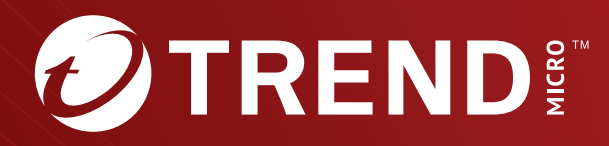

# Trend Micro<sup>™</sup> TippingPoint<sup>™</sup> Threat Protection System (TPS) Command Line Interface Reference

Trend Micro Incorporated reserves the right to make changes to this document and to the product described herein without notice. Before installing and using the product, review the readme files, release notes, and/or the latest version of the applicable documentation, which are available from the Trend Micro website at:

[https://docs.trendmicro.com/en-us/tippingpoint/threat-protection](https://docs.trendmicro.com/en-us/tippingpoint/threat-protection-system.aspx)[system.aspx](https://docs.trendmicro.com/en-us/tippingpoint/threat-protection-system.aspx)

Trend Micro, the Trend Micro t-ball logo, TippingPoint, and Digital Vaccine are trademarks or registered trademarks of Trend Micro Incorporated. All other product or company names may be trademarks or registered trademarks of their owners.

Copyright © 2024. Trend Micro Incorporated. All rights reserved.

Document Part No.: TPEM69850/230927

Release Date: April 2024

Protected by U.S. Patent No.: Pending

This documentation introduces the main features of the product and/or provides installation instructions for a production environment. Read through the documentation before installing or using the product.

Detailed information about how to use specific features within the product may be available at the Trend Micro Online Help Center and/or the Trend Micro Knowledge Base.

Trend Micro always seeks to improve its documentation. If you have questions, comments, or suggestions about this or any Trend Micro document, please contact us at [docs@trendmicro.com](mailto:%20docs@trendmicro.com).

Evaluate this documentation on the following site:

<https://www.trendmicro.com/download/documentation/rating.asp>

**Privacy and Personal Data Collection Disclosure**

Certain features available in Trend Micro products collect and send feedback regarding product usage and detection information to Trend Micro. Some of this data is considered personal in certain jurisdictions and under certain regulations. If you do not want Trend Micro to collect personal data, you must ensure that you disable the related features.

The following link outlines the types of data that TippingPoint Threat Protection System collects and provides detailed instructions on how to disable the specific features that feedback the information.

<https://success.trendmicro.com/data-collection-disclosure>

Data collected by Trend Micro is subject to the conditions stated in the Trend Micro Privacy Notice:

<https://www.trendmicro.com/privacy>

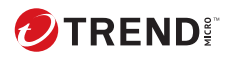

# **Table of Contents**

## **Chapter 1: TPS Command Line Interface Reference**

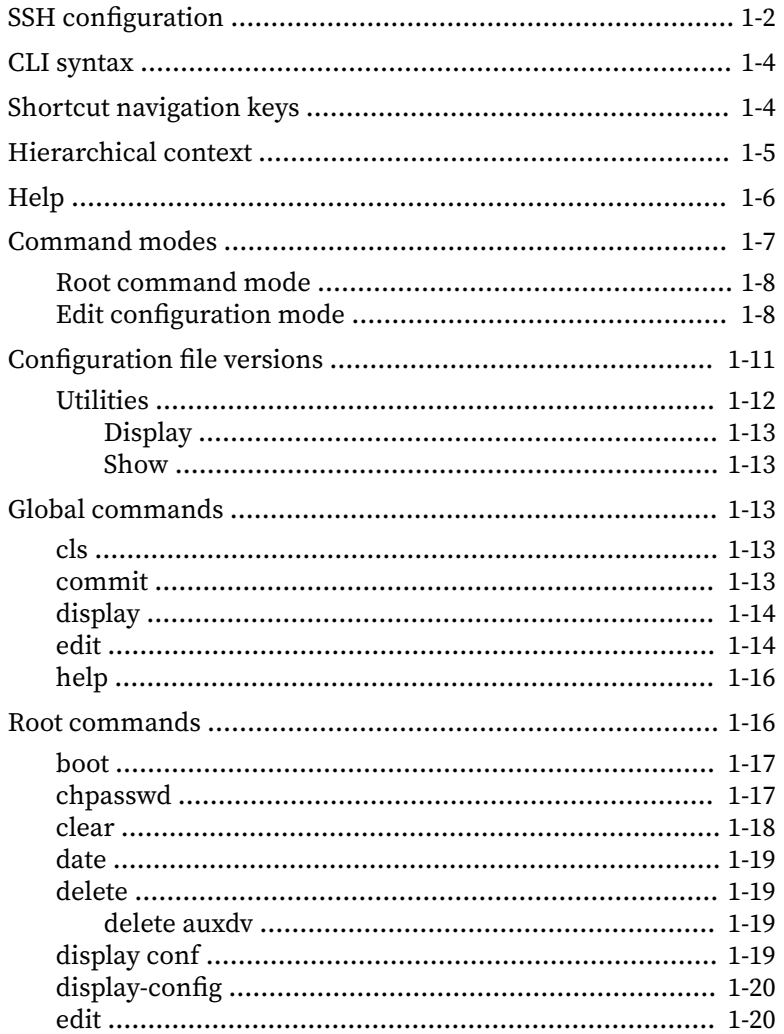

ji

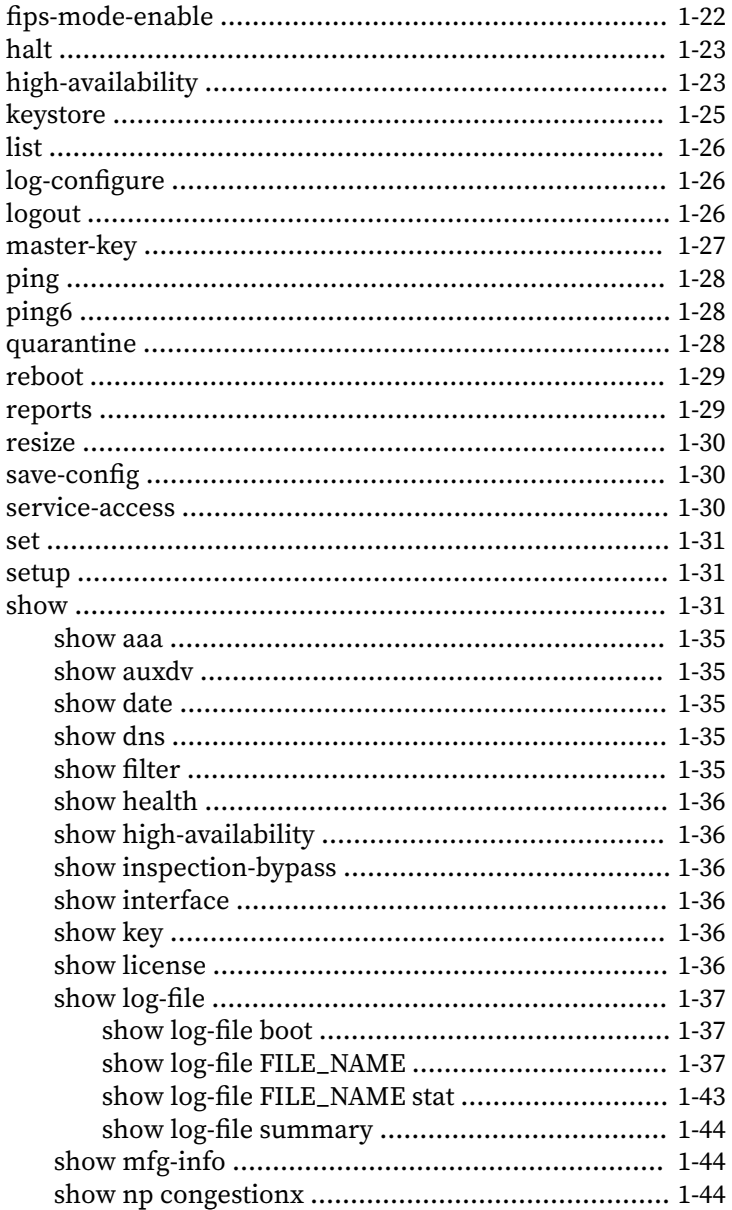

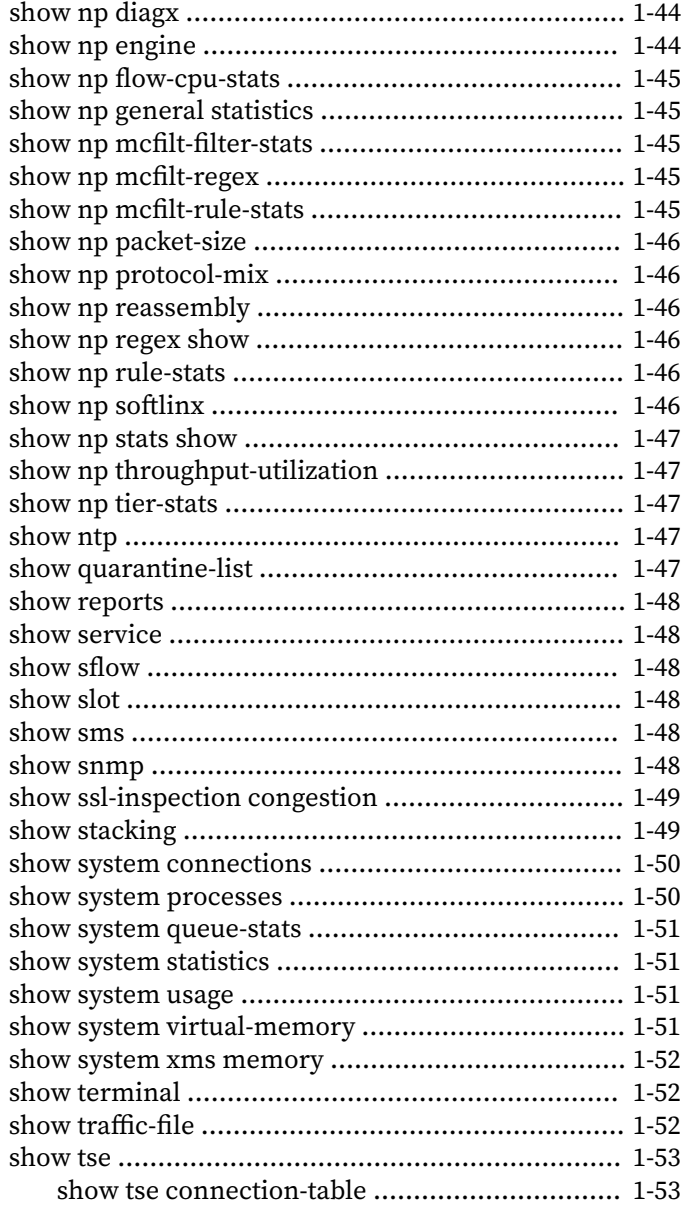

m

<u>іч</u>

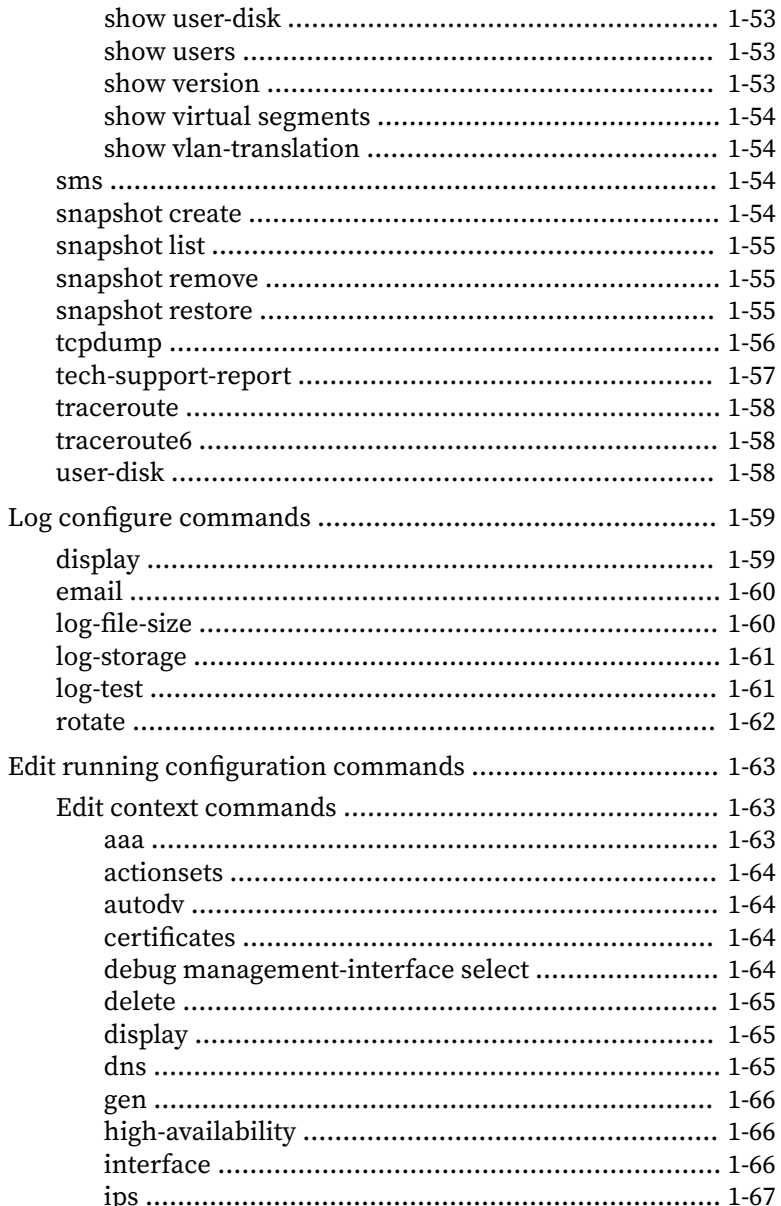

**v**

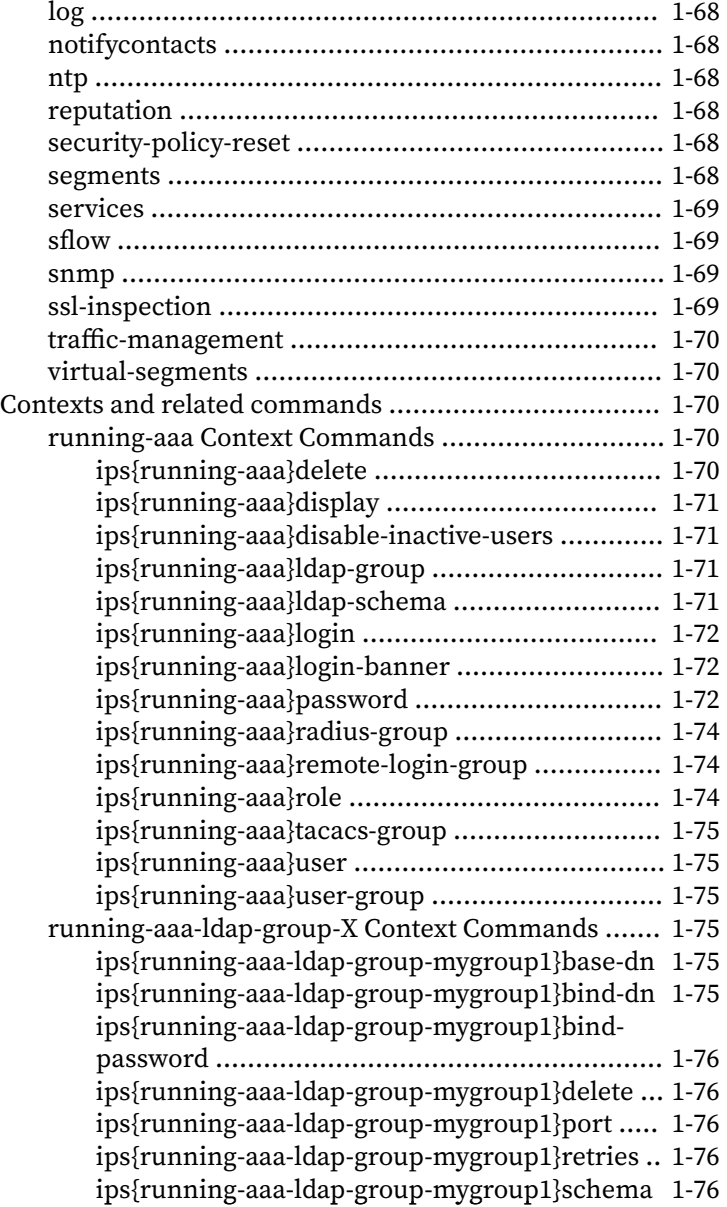

[ips{running-aaa-ldap-group-mygroup1}server](#page-94-0) .. 1-77 [ips{running-aaa-ldap-group-mygroup1}timeout](#page-94-0) 1-77 [ips{running-aaa-ldap-group-mygroup1}tls](#page-94-0) ........ 1-77 [ips{running-aaa-ldap-group-mygroup1}version](#page-94-0) . 1-77 [running-aaa-radius-group-X Context Commands](#page-94-0) .... 1-77 [ips{running-aaa-radius-group-2}default-usergroup](#page-94-0) ....................................................................... 1-77 [ips{running-aaa-radius-group-2}delete](#page-95-0) ............. 1-78 [ips{running-aaa-radius-group-2}auth-type](#page-95-0) ........ 1-78 [ips{running-aaa-radius-group-2}retries](#page-95-0) ............ 1-78 [ips{running-aaa-radius-group-2}server](#page-95-0) ............. 1-78 [running-aaa-tacacs-group-X Context Commands](#page-96-0) .... 1-79 [ips{running-aaa-tacacs-group-group1}auth-type](#page-96-0) 1-79 [ips{running-aaa-tacacs-group-group1}default](#page-96-0)[usergroup](#page-96-0) ....................................................... 1-79 [ips{running-aaa-tacacs-group-group1}delete](#page-96-0) .... 1-79 [ips{running-aaa-tacacs-group-group1}retries](#page-96-0) .... 1-79 [ips{running-aaa-tacacs-group-group1}server](#page-97-0) .... 1-80 [running-actionsets Context Commands](#page-97-0) .................. 1-80 [ips{running-actionsets}actionset](#page-97-0) ...................... 1-80 [ips{running-actionsets}rename](#page-97-0) ........................ 1-80 [running-actionsets-X Context Commands](#page-97-0) ............... 1-80 [ips{running-actionsets-myactionset1}action](#page-97-0) ..... 1-80 [ips{running-actionsets-myactionset1}allow-access](#page-98-0) ....................................................................... 1-81 [ips{running-actionsets-myactionset1}bytes-to](#page-98-0)[capture](#page-98-0) ........................................................... 1-81 [ips{running-actionsets-myactionset1}delete](#page-98-0) ..... 1-81 [ips{running-actionsets-myactionset1}http-block](#page-98-0) 1-81 [ips{running-actionsets-myactionset1}http-redirect](#page-99-0) ....................................................................... 1-82 [ips{running-actionsets-myactionset1}http-showdesc](#page-99-0) ....................................................................... 1-82 [ips{running-actionsets-myactionset1}limit](#page-99-0)[quarantine](#page-99-0) ...................................................... 1-82 [ips{running-actionsets-myactionset1}packet-trace](#page-99-0) ....................................................................... 1-82

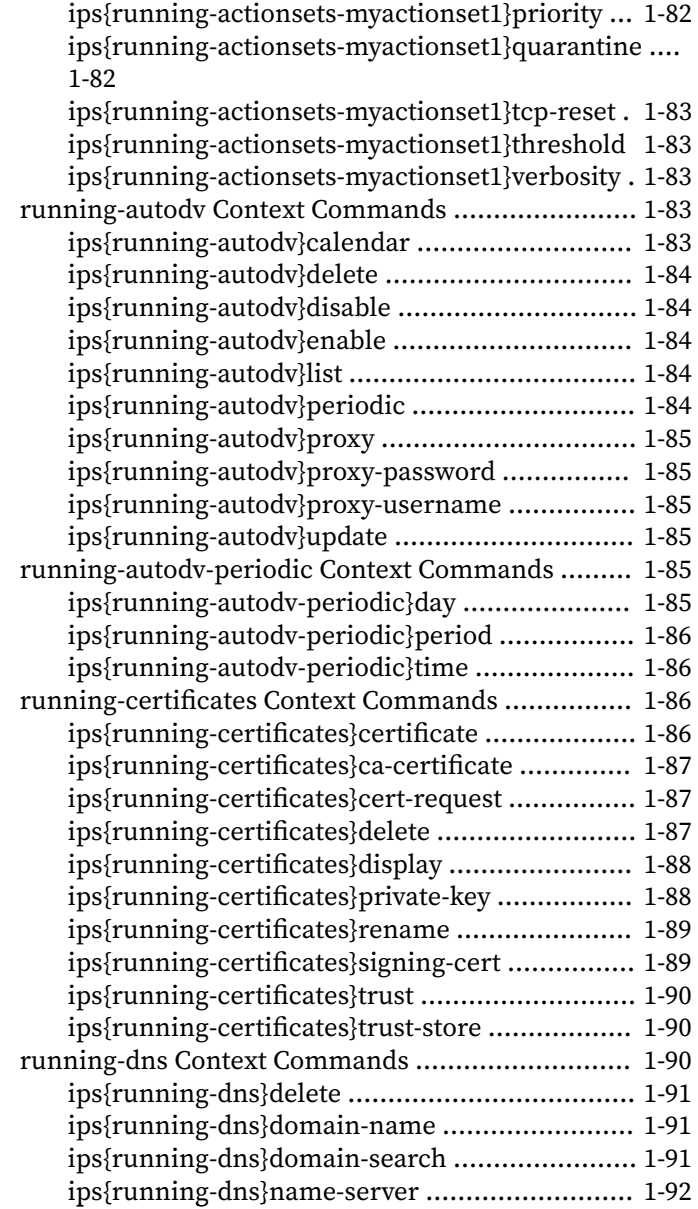

**vii**

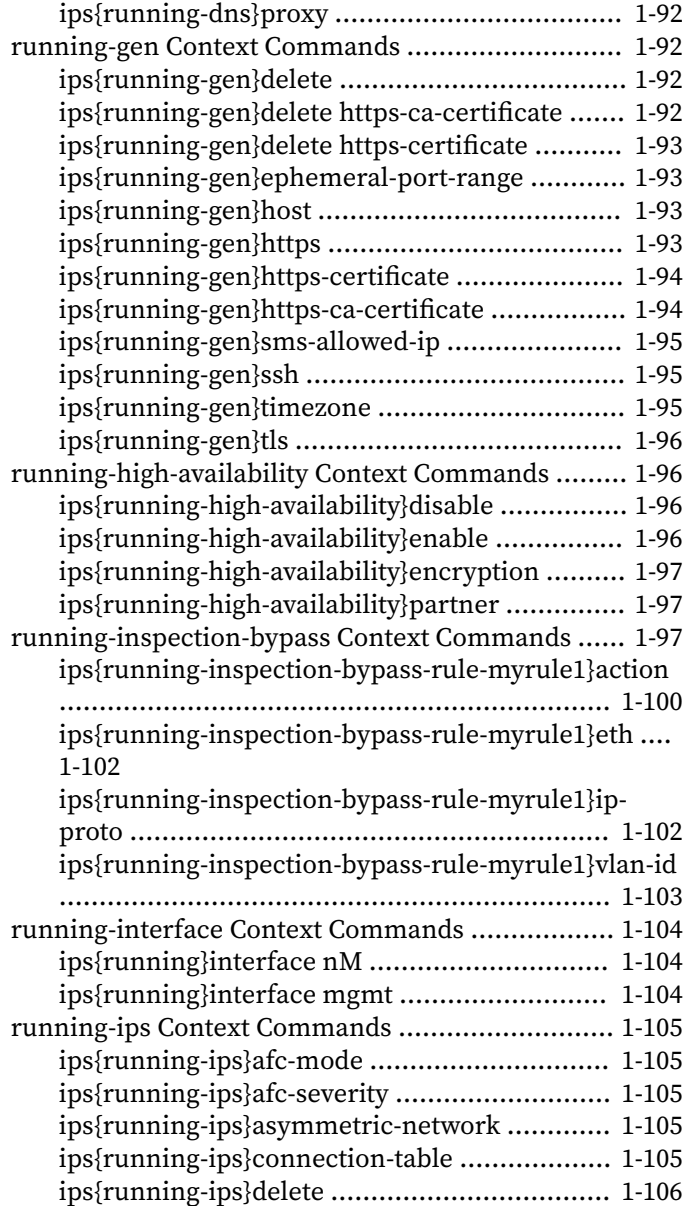

**viii**

**ix**

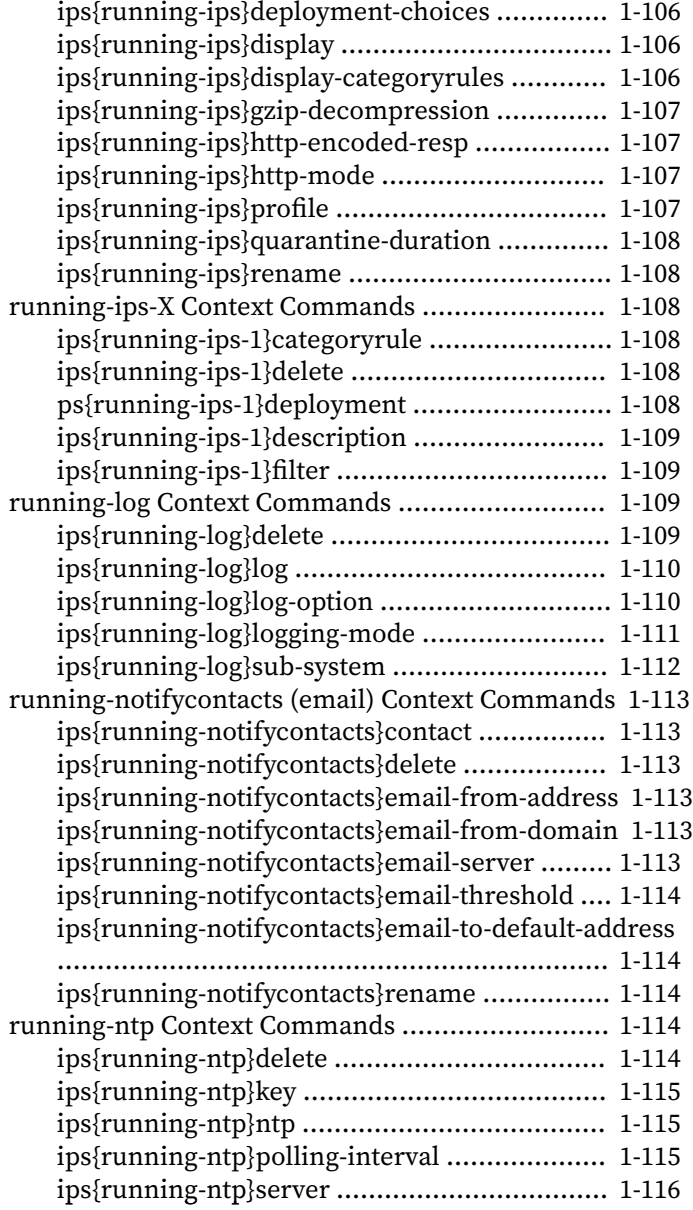

**x**

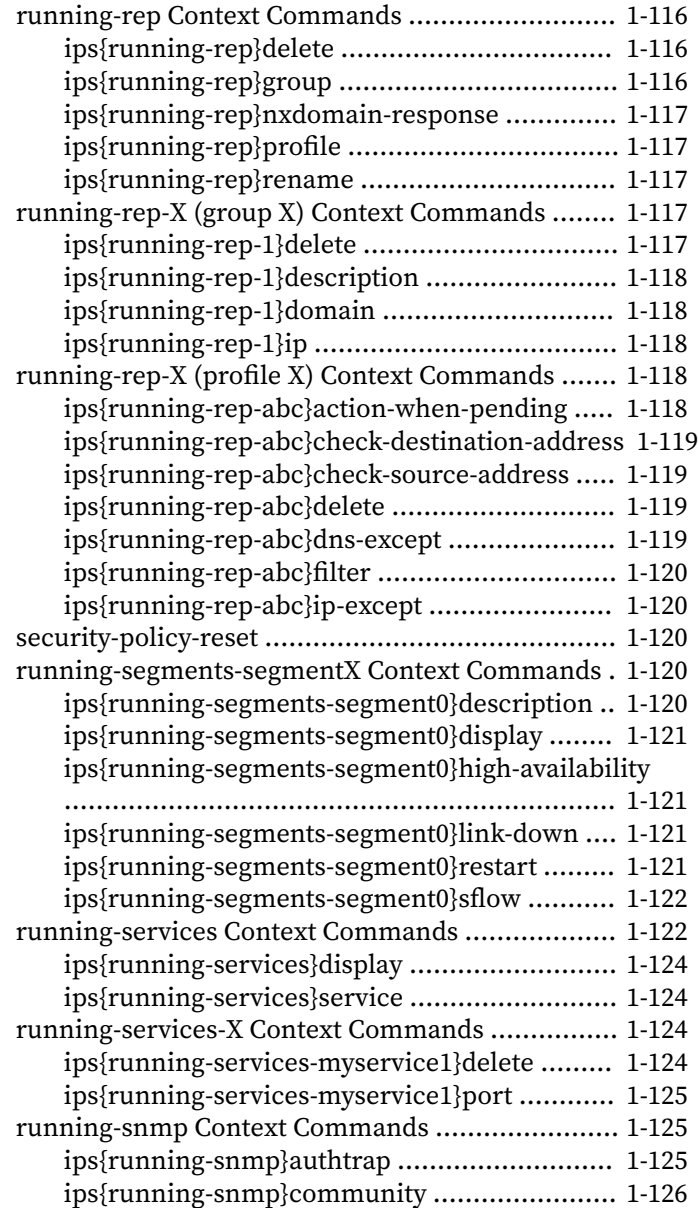

**xi**

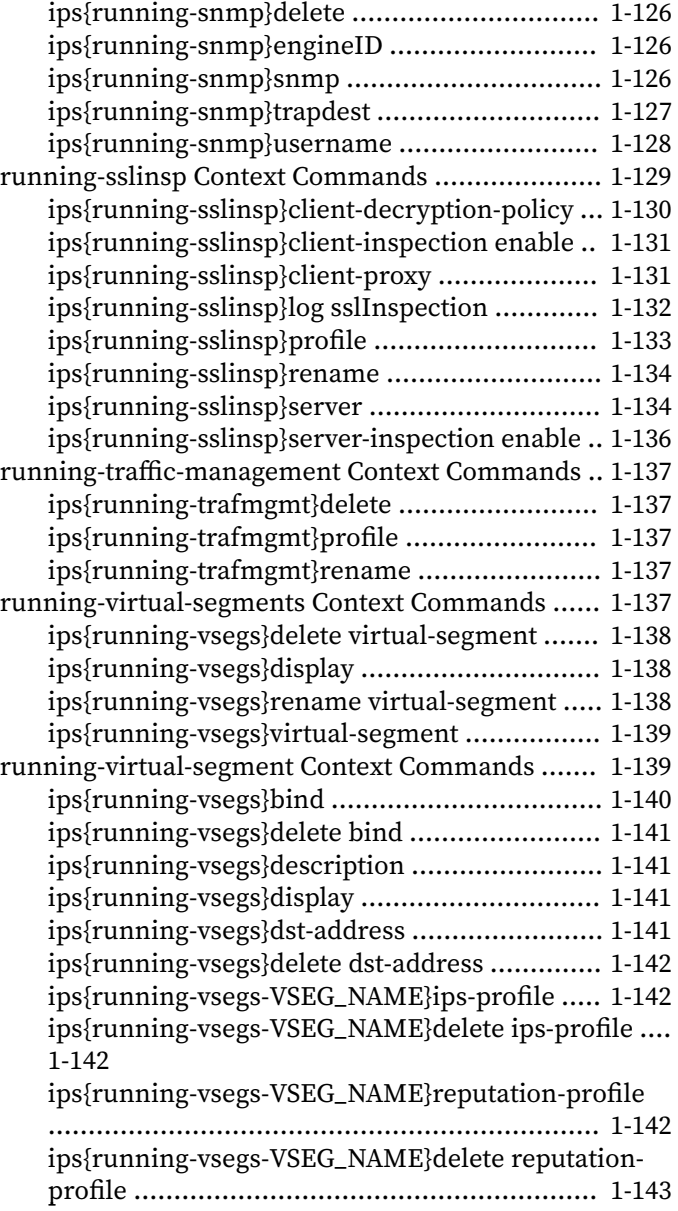

**xii**

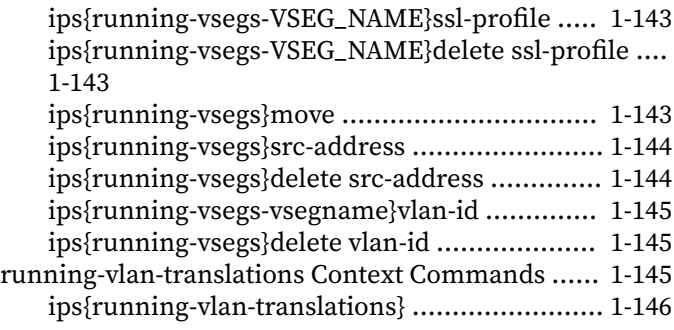

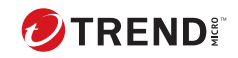

xiii

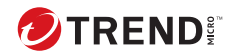

# **Chapter 1**

# <span id="page-18-0"></span>**Command Line Interface**

In addition to the Security Management System (SMS), you can use the Command-line Interface (CLI) to configure and manage your device.

When you initially install the device and run the Setup Wizard, you create a superuser account that you will use to access the device through the CLI. By default, SSH and HTTPS are enabled on the device for the management port IP address. You can access the CLI directly through the system console or remotely through SSH. Non-secure connections, such as Telnet, are not permitted.

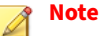

When there has been no CLI activity for 15 minutes, connection to the device times out.

Your access to the CLI is determined by your group membership and roles and capabilities. To configure granular levels of access, you can use the aaa (Authentication and Authorization and Auditing) context to modify users, groups, roles, and their capabilities.

# <span id="page-19-0"></span>**SSH configuration**

**1-2**

To configure cryptographic parameters for an SSH remote syslog server or client that is not a Trend Micro™ TippingPoint™ device, such as a Linux server, refer to the applicable online documentation.

For TippingPoint devices, you can enable and disable ciphers using a debug command in conjunction with TippingPoint support. Contact support for information on whether other cryptographic parameters are configurable.

To configure the "Remote System Log" contact to use SSH, use the following command:

```
ips{}edit
ips{running}notifycontacts
ips{running-notifycontacts}contact "Remote System Log"
```
To identify which syslog server to send the logs to, use the following command:

ips{running-notifycontacts-Remote System Log}server SERVER PORT

To identify the user of the remote syslog server, use the following command:

```
ips{running-notifycontacts-Remote System Log}ssh-user-name 
      SERVER PORT USER
```
Consult the applicable online documentation for information on generating a key pair. To import the public key for the remote syslog server, use the following command:

```
ips{}edit
ips{running}notifycontacts
ips{running-notifycontacts}contact "Remote System Log"
ips{running-notifycontacts-Remote System Log}ssh-host-key 
      SERVER PORT PUBLICKEY
```
To import the private key for the remote syslog server, use the following command:

```
ips{running-notifycontacts-Remote System Log}ssh-user-key 
      SERVER PORT 
Please enter the user private key (including BEGIN PRIVATE
      KEY and END PRIVATE KEY lines):
```
Administrators cannot specify whether users must use either password or key-based authentication. However, key-based authorization is prioritized over password authentication (on a per-user basis) for users that have the SSH public key set.

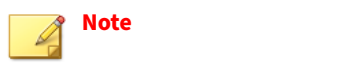

After the maximum number of authentication attempts you have configured (the range is 1–10) is reached, a lockout condition results.

To upload a user public key:

```
ips{}edit
ips{running}aaa
ips{running-aaa}user USER
ips{running-aaa-user-USER}ssh-public-key SSH_PUBLIC_KEY
ips{running-aaa-user-USER}commit
```
To delete a user public key:

```
ips{}edit
ips{running}aaa
ips{running-aaa}user USER
ips{running-aaa-user-USER}delete ssh-public-key
ips{running-aaa-user-USER}commit
```
To enable SSH for remote syslog, use the following command:

```
ips{running-notifycontacts-Remote System Log}use-ssh 
      SERVER PORT enable
```
**1-3**

<span id="page-21-0"></span>To enable the device to send logs to the remote syslog server, use the following commands:

ips{running-log} log system "Remote System Log" notice ips{running-log} log audit "Remote System Log" ALL

*[Learn more on page 1-95](#page-112-0)* about enabling SSH.

## **CLI syntax**

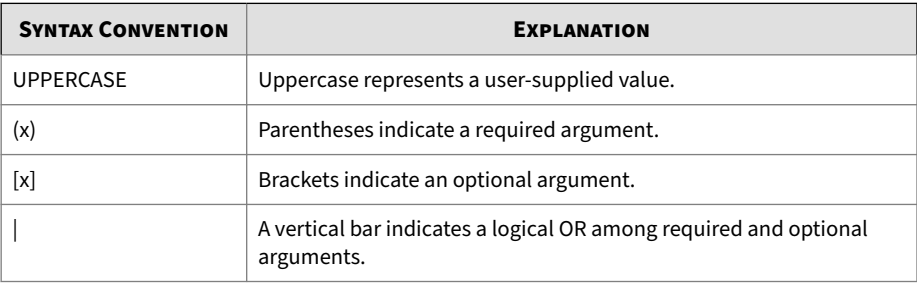

The CLI uses the following syntax:

#### **Examples**

**1-4**

The question mark displays help information:

ips{}traceroute ?

In the example below, required arguments for the traceroute command must either use an IP address or the hostname. An optional argument can be "from" a source IP address:

ips{}traceroute 198.162.0.1 from 198.162.0.2

# **Shortcut navigation keys**

The CLI has the ability to store typed commands in a circular memory. Typed commands can be recalled with the UP and DOWN arrow keys.

<span id="page-22-0"></span>You can use the TAB key to complete partial commands. If the partial command is ambiguous, pressing the TAB key twice gives a list of possible commands.

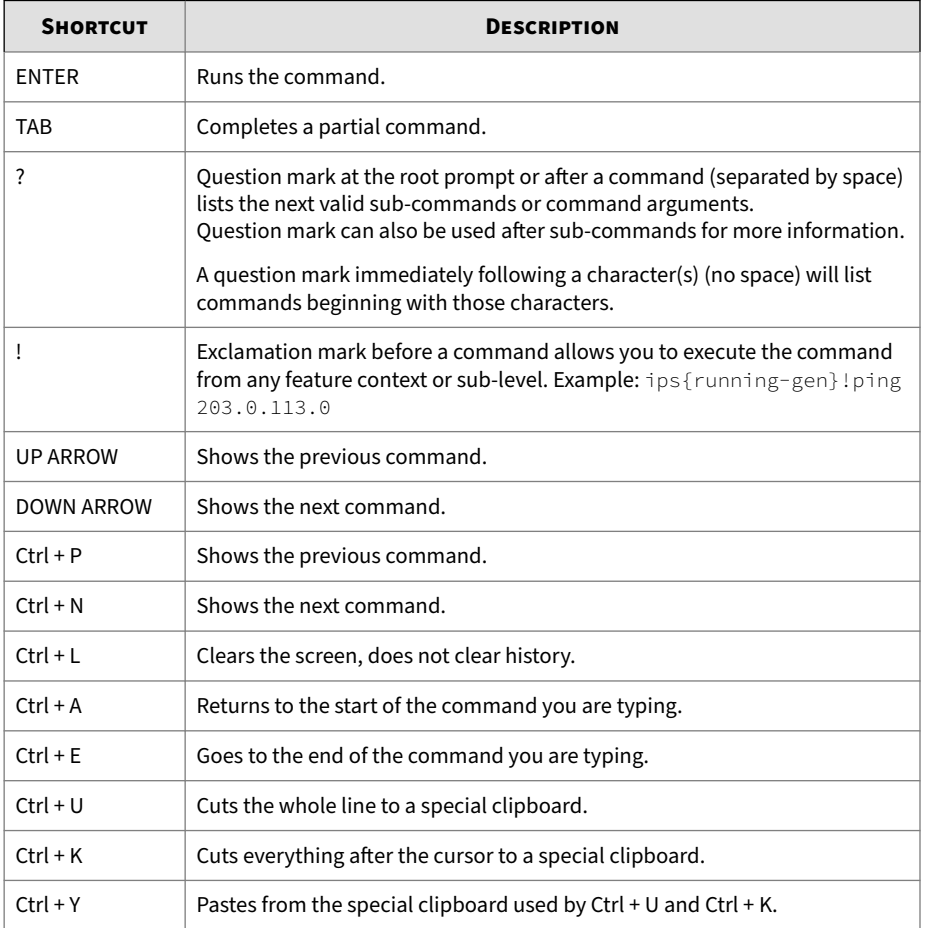

# **Hierarchical context**

Prompts are displayed based in a hierarchical context. The following table shows the root, edit, and log configuration modes.

<span id="page-23-0"></span>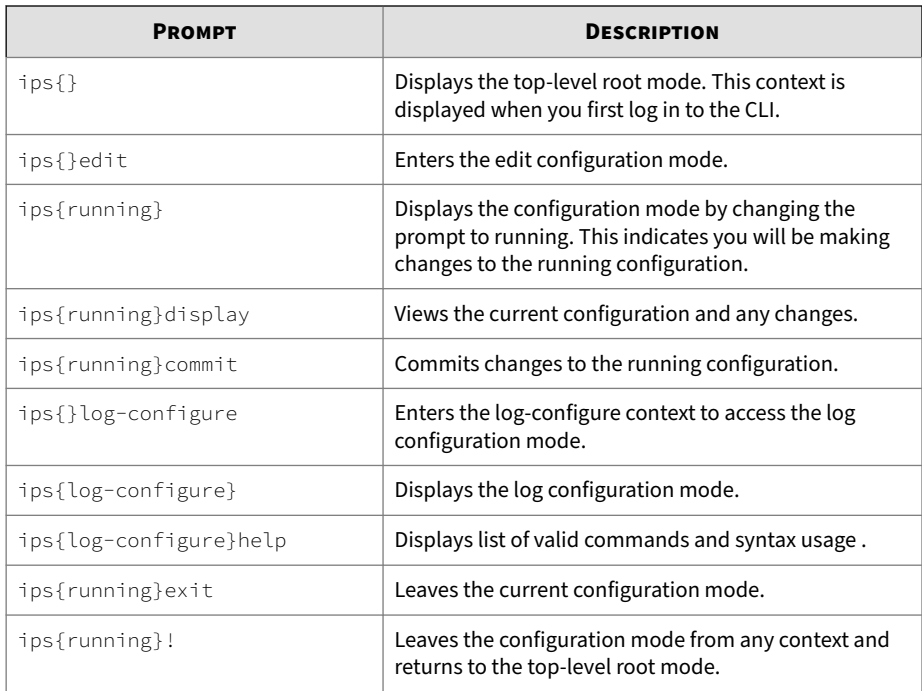

# **Help**

The help command provides a list of commands within the current context and the command line usage. You can issue the help command with or without an argument.

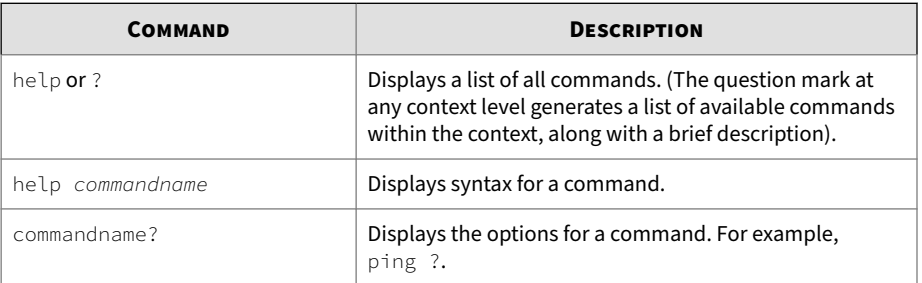

**1-6**

<span id="page-24-0"></span>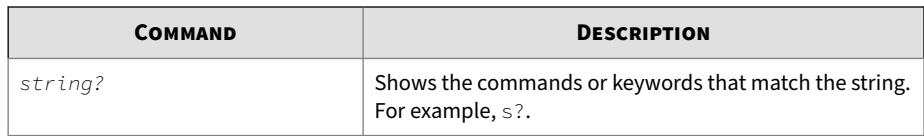

# **Command modes**

The TPS uses a hierarchical menu structure. Within this structure, commands are grouped by functional area within one of three command modes:

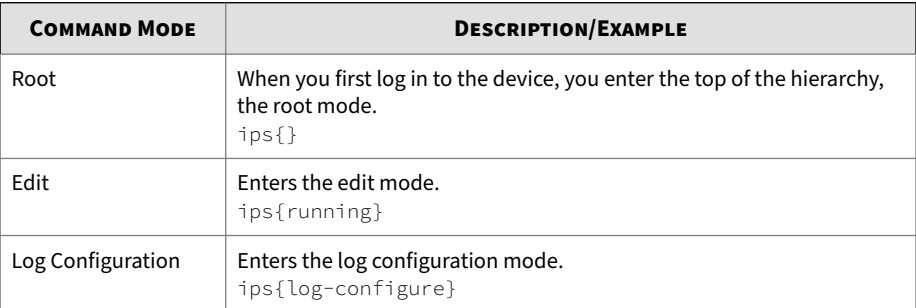

A *context* is an environment in which you can configure a set of parameters for a feature or named object. A context can be the name of an instance of an object set by the administrator, or can be the feature itself. The current context is indicated in the command prompt, as shown in the examples above.

Your user role determines whether you have access to all contexts or only specific contexts. Authorization is controlled by granting users access through the authentication context (aaa).

The help and display commands are useful in becoming familiar with the context options. The question mark (?) lists the next valid entry and help for this entry.

If the device is managed by SMS, you will have read-only access to the system resources. To determine if an SMS controls the device, or to change the control, see the sms command.

### <span id="page-25-0"></span>**Root command mode**

When you initially enter your device, either through the console or SSH, you enter at the root command mode. The system displays the  $ips\$  prompt as a default. The commands available at this level manage and monitor system operations for the various subsystems.

From the root command mode you can access the configuration mode and the available operational commands that apply to the unit as a whole.

To view the commands available at the root level, type:

```
ips{}help
```
To change the default ips  $\{$  command prompt, use the host name command in the interface mgmt context of the edit mode. For example:

```
ips{}edit
ips{running}interface mgmt
ips{running-mgmt}help host
```
This displays valid entries for configuring management port host settings.

To display valid entries for the host command, type:

```
ips{running-mgmt}host ?
```
To change the hostname, type:

ips{running-mgmt}host name <yourhostname>

#### **Note**

**1-8**

A valid hostname consists only of alpha-numeric characters and hyphens, and cannot exceed 63 characters or have a hyphen at the beginning or end.

For a list of root commands and their usage see *[Root commands on page 1-16](#page-33-0)*.

### **Edit configuration mode**

The configuration mode enables administrators with the appropriate credentials to write configuration changes to the active (running)

configuration. To edit the device configuration, you must either be associated with the Superuser role or the Administrator role.

This mode has different context levels that provide access to a specific set of configuration commands. As you move through the context menus the command prompt displays the current context. Remember that you can issue the help command to display available commands for that context or type display to view the current configuration for that context.

**Enter and exit the edit mode**

To enter the edit configuration mode, use the edit command.

```
ips{}edit
ips{running}
```
The CLI prompt indicates that you are in the edit mode and you can then make configuration changes. Configuration options, and sub contexts are available for use until you exit this mode.

To exit the current context, use the exit command.

```
ips{running}exit
```
To exit the edit configuration mode from the top-level  $ipsfruming$ prompt, use the exit command.

```
ips{running}exit
```
To exit the edit configuration mode from any context, use the ! command.

```
ips{running}!
```
When you exit the edit configuration mode, the following warning is displayed: "WARNING: Modifications will be lost. Are you sure to exit  $(y/n)?$  [n]"

 $\gamma$  discards any uncommitted changes you made to the configuration file.  $\eta$ keeps you in the edit configuration mode.

#### **View and commit configuration changes**

The display command is a helpful utility to view the current running configuration and to review your configuration changes before you save them.

```
ips{running} display
```
You must use the commit command to save your changes to the running configuration.

#### **Container and object statements**

The command hierarchy has two types of statements. The container statement, which contain objects, and the object statement, which are actual commands with options.

For example:

• Container statement in edit mode:

```
ips{running}log
```
ips{running-log}? (The question mark will list all the available entries.)

• Object statement:

#### ips{running}

```
application-visibility enable|disable (Help will display the
command options.)
```
**Edit mode workflow**

A brief overview of what you can do within the edit configuration mode:

- Issue a command that configures a setting in the *candidate configuration* setting. The candidate configuration allows you to make configuration changes without causing changes to the active configuration until you can review your changes and issue the commit command.
- Enter into a container context to access additional configuration settings.
- <span id="page-28-0"></span>• Run the display command to see your candidate configuration settings for that particular context. Any modifications you made will also be visible.
- Run the commit command to save any changes from your candidate configuration to the running configuration.
- Run the exit command to leave the current context. If you are in the top-level root **ips{}** context, this command leaves the configuration mode.
- Run the ! command to leave the configuration mode from the current context.

# **Configuration file versions**

When troubleshooting or needing to rollback a configuration, the current configuration setup can be viewed. Reviewing network configuration files should be a necessary step to becoming knowledgeable about your current system setup. When the device is initially configured, make sure the settings are saved to the *persistent* configuration with the ips{}save-config command. It is also advisable to create a snapshot using the following command:

```
ips{}snapshot create orig_conf
```
Snapshots capture the configuration of a device, which can then be delivered to technical support for troubleshooting. Users can also use snapshots to save and re-apply configurations. Snapshots include the currently installed OS version, and cannot be restored on a device that is not running the same version of the OS. If a snapshot restore needs to be completed, use the following command:

```
ips{}snapshot restore orig_conf
```
A warning message is displayed, followed by an automatic reboot when snapshot restore is completed.

The CLI uses the *deferred-commit* model. In this capacity, the architecture maintains a set of configuration files to ensure that a working configuration <span id="page-29-0"></span>is persistently maintained. This configuration set includes the following configuration files.

- *Running* configuration This version is currently executing on the system. Any changes that administrators make from the edit mode (*except for IPS features, action sets, application groups, and notification contacts*) will take effect once they have been committed, by issuing the commit command. If changes are not committed, all modifications are discarded on exit from the running context. If multiple administrators are on the system, the version that was last committed is used as the current running configuration and is visible to other administrators, once they have exited the edit mode. A warning prompt is displayed if the committed changes would overwrite configuration that was made by another administrator since the configuration was edited.
- *Saved (persistent)* configuration This is the running configuration that was last committed prior to executing the save-config command. The device copies the saved configuration to the start configuration when the system reboots.
- *Start* configuration This is a backup copy of the configuration file saved at the time of system startup, and is loaded at the next system bootup. The rollback-config command can be used to rollback to a persistent and running configuration that was the last known good configuration.

### **Note**

Future versions of the product will support multiple named saved configuration sets.

### **Utilities**

The display and show commands are helpful for troubleshooting and monitoring the operational status of the system. Command line usage can be found in *[Root commands on page 1-16](#page-33-0)*.

### <span id="page-30-0"></span>**Display**

Enter display to see your candidate configuration settings for a context. Any modifications you make can be viewed using the display command. The output of the display command depends on where the command is executed. If executed at the configuration level, it displays the entire configuration of the unit. Executing the display command with a configuration name parameter, or from within a context displays the contents of that particular configuration.

### **Show**

The show command is most efficient in providing critical information, such as traffic usage, router platform type, operating system revision, amount of memory, and the number of interfaces. The show command can also be used to evaluate logging, troubleshooting, tracking resources, sessions, and security settings. To view all the available show utilities, enter the help show command at the root command level. All the available commands along with the correct command line usage are displayed.

# **Global commands**

Global commands can be used in any context.

### **cls**

Clears the terminal screen.

cls

### **commit**

Commits your pending configuration changes to the Running configuration.

When you commit configuration changes, or when changes are committed automatically, the changes are committed to the Running configuration, and the changes are visible to all users. However, when the device reboots, the Running configuration is reset to the Startup configuration. Uncommitted changes and committed changes in the Running configuration are lost.

**Tip**

<span id="page-31-0"></span>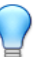

To copy the Running configuration to the Startup configuration without exiting the configuration mode, prepend the **save-config** command with an exclamation mark (!), for example **!save-config**. This command does not commit any pending changes to the Running configuration.

#### Syntax

#### **commit**

To commit your pending changes to the Running configuration, and then copy the Running configuration to the Startup configuration, enter the following commands:

ips{running}commit

ips{running}!save-config

#### **Related commands**

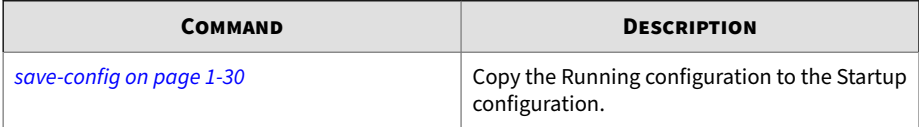

### **display**

Displays the current configuration, or the candidate configuration before a commit is issued. Display options vary by context, enter the help display command in a context to view the available options.

#### Syntax

```
display
```
display [xml]

### **edit**

**1-14**

The edit context modifies the configuration that identifies the security policy and interfaces that you can configure for your device.

Edit takes an instance of the running configuration file. This instance is your version. After making modifications to this candidate configuration version, you have the option of saving it to the running configuration, or discarding any changes you made. To discard, simply exit. To save your candidates configuration, enter the commit command before exiting the edit context. To see commands under the edit context, see *[Edit configuration mode on page 1-8](#page-25-0)*.

ips{}

ips{}edit

ips{running}

Valid entries at this position are:

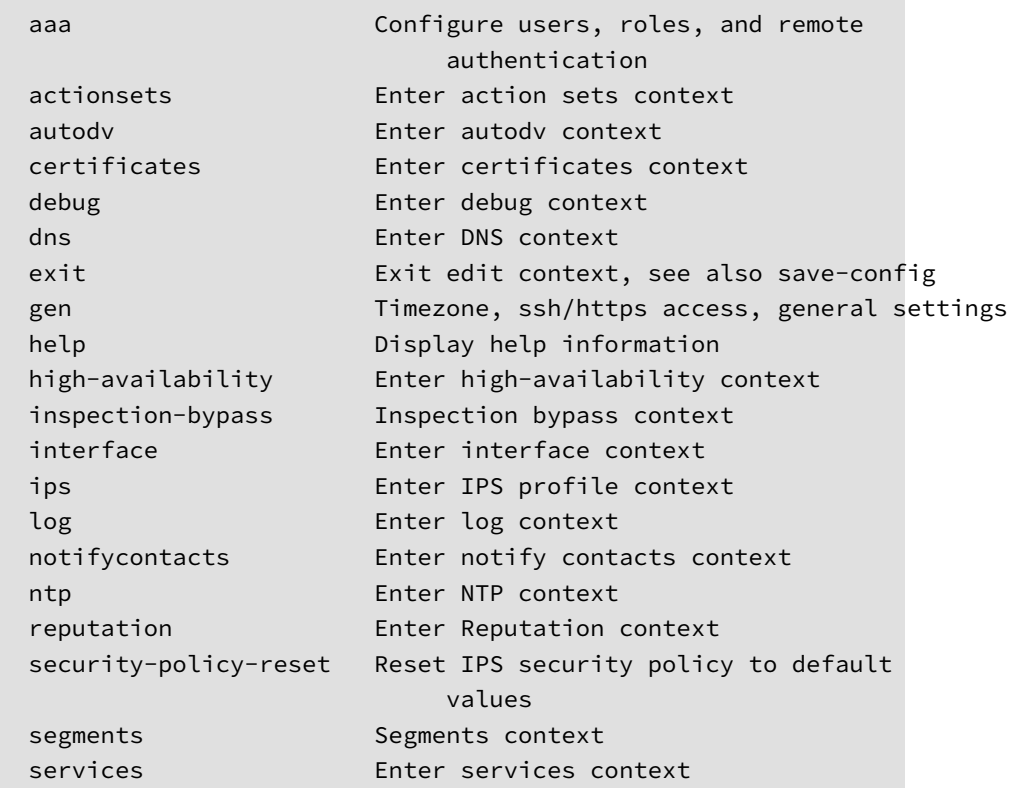

<span id="page-33-0"></span>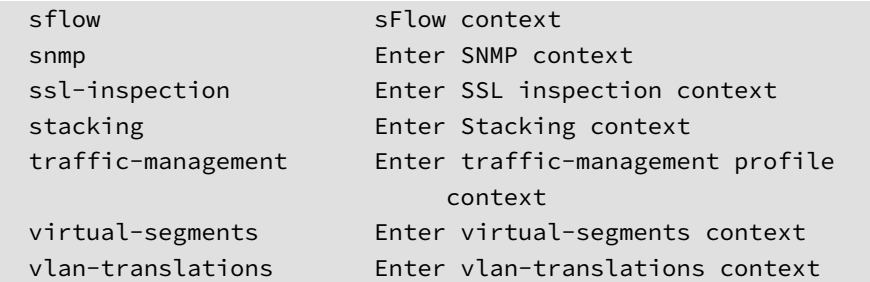

```
ips{running}commit
```

```
ips{running}exit
```
ips{}

# **Note**

With the exception of debug management-interface select (TOS v6.0 and later), use debug commands only when you are instructed to do so by TippingPoint product support. You must have SuperUser permissions to use debug np commands.

## **help**

Displays help information.

### Syntax

help [full|COMMAND]

# **Root commands**

The top level root command line mode displays the  $ips\$  prompt. Commands at this level are used for managing and monitoring system operations for the various subsystems. From the root command mode, you can access the configuration mode, and the available commands that apply to the device as a whole. Enter **help full** or **help COMMANDNAME** at the command prompt to display a list of available commands or help on a specific command.

<span id="page-34-0"></span>ips{}help

The default ips{} command prompt can be changed using the **host name** command in the **interface mgmt** context of the edit mode. For example:

ips{}edit

ips{running}interface mgmt

ips{running-mgmt}help host (displays valid entries for configuring management port host settings)

ips{running-mgmt}host ? (displays valid entries for host command)

ips{running-mgmt}host name yourhostname

### **Note**

With the exception of debug management-interface select (TOS v6.0 and later), use debug commands only when you are instructed to do so by TippingPoint product support. You must have SuperUser permissions to use debug np commands.

### **boot**

Lists software packages and rollback to a previous version.

#### Syntax

```
boot (list-image|rollback)
```
### **chpasswd**

Enter this command to change the password for your local user account, or for another local user. To change the password for another user, you must be associated with the SuperUser role.

You can use this command when the device is managed by the SMS, or is unmanaged.

Syntax

<span id="page-35-0"></span>chpasswd *user\_name*

### **clear**

Clears system stats, logs, locked users, license throughput maximum seen values, adaptive filter configurations (AFCs), or packet traces.

#### Syntax

clear adaptive-filter [all|FILTERNUMBER] clear connection-table (blocks|trusts) clear log-file (audit|ipsAlert|ipsBlock|quarantine| reputationAlert|reputationBlock|sslInspection|system) clear counter policy clear np engine filter clear np engine packet clear np engine parse clear np engine reputation dns clear np engine reputation ip clear np engine rule clear np reassembly ip clear np reassembly tcp clear np rule-stats clear np softlinx clear np throughput-utilization-max clear np tier-stats clear packet-traces clear rate-limit streams clear users all [locked|ip-locked]
clear users (NAME|A.B.C.D|X:X::X:X) [locked]

### **date**

Used alone to set and display the current date and time, or with arguments to configure the date in a 24-hour format. The date command shows the current time in the time zone configured on the device and the "gmt" argument shows the time in GMT (UTC).

#### Syntax

```
date [MMDDhhmm[[CC]YY][.ss]])
```
date gmt

## **delete**

Deletes various items.

Syntax delete

Valid entries at this position are:

```
delete auxdy <auxdy name>
delete dv-toolkit
delete traffic-file FILENAME
```
#### **delete auxdv**

Delete Aux DV.

Syntax

delete auxdy <auxdy name>

# **display conf**

Displays information on a particular configuration file in either the start configuration or the running configuration.

Syntax

```
display conf start|running conf-name
```
Enter the **display conf** command and press the Tab key twice to display a list of available configuration files.

```
ips{}display conf running
Valid entries at this position are:
  CTX Context name
   interface Enter interface context
```
Displays SSL configuration.

ips{}display conf running ssl-inspection

## **display-config**

Displays information on the configuration specified (either the start configuration or the running configuration).

Syntax

```
display-config (start|running)
```
### **edit**

The edit context modifies the configuration that identifies the security policy and interfaces that you can configure for your device.

Edit takes an instance of the running configuration file. This instance is your version. After making modifications to this candidate configuration version, you have the option of saving it to the running configuration, or discarding any changes you made. To discard, simply  $\epsilon \times i$  t. To save your candidates configuration, enter the commit command before exiting the edit context. To see commands under the edit context, see *[Edit configuration mode on page 1-8](#page-25-0)*.

```
ips{}
ips{}edit
ips{running}
Valid entries at this position are:
```
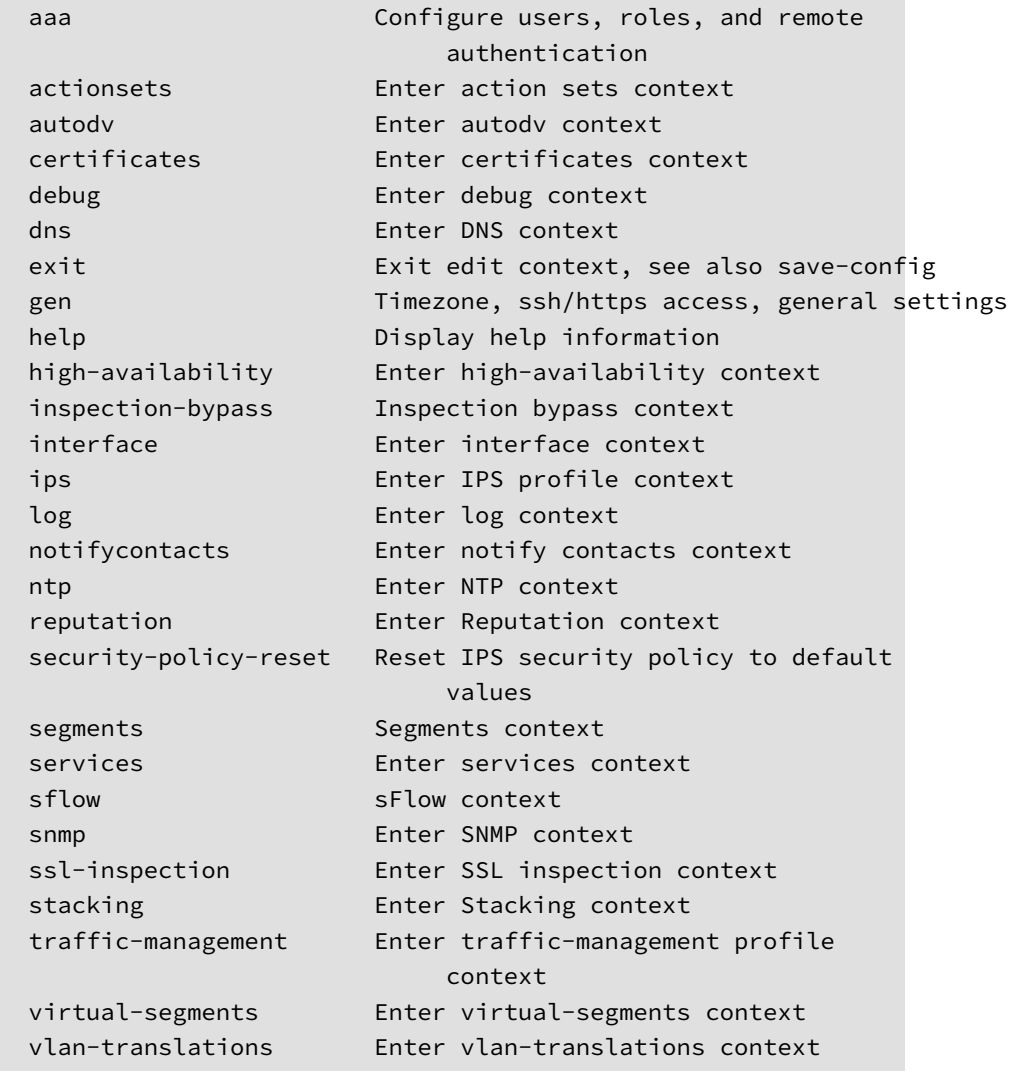

ips{running}commit

ips{running}exit

```
ips{}
```
## **Note**

With the exception of debug management-interface select (TOS v6.0 and later), use debug commands only when you are instructed to do so by TippingPoint product support. You must have SuperUser permissions to use debug np commands.

# **fips-mode-enable**

Enables the Federal Information Processing Standard (FIPS) on a TPS device.

Before you run this command, always reset the device to factory default settings.

When you run this command, it prompts you to confirm that you want to enable FIPS mode. After you enable FIPS mode, it cannot be disabled except by resetting the device to factory defaults.

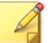

### **Note**

Both RADIUS and TACACS+ authentication use protocols that are not FIPScompliant. Do not enable FIPS mode if you have remote authentication configured.

After you run this command, you must reboot the device to enable FIPS mode. If FIPS mode fails, the reboot aborts and the user is sent to the system recovery prompt. In addition, the system log records a message with a PASS or FAIL status of FIPS mode. For help diagnosing the issue, contact support.

#### Syntax

fips-mode-enable

Use the show fips-mode command to verify whether FIPS mode was successfully enabled.

### **halt**

Enter the halt command to shut down the TippingPoint operating system and halt the CPU while maintaining power to the device. After you run this command, the device still has power so Layer-2 Fallback (L2FB) enables traffic to pass through the device:

- For the 440T, power can be removed by unplugging the unit or by turning off the power switch on the back of the unit. To restart the 440T, wait at least 60 seconds before you re-apply power.
- For the 2200T, power can be removed by holding down the front panel power button for 5 seconds, and can be restored by pressing the power button.

Syntax

halt

# **high-availability**

Use the **high-availability** context to manage Intrinsic Network High Availability (INHA) and Zero-Power High Availability (ZPHA).

- *INHA* determines how the device manages traffic on each segment in the event of a system failure:
	- *Layer-2 Fallback (L2FB)* Either permits or blocks all traffic on each segment, depending on the INHA L2FB action setting for the segment. Any permitted traffic is not inspected.

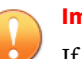

#### **Important**

If you enable INHA L2FB, this forced L2FB does **not** persist when you reboot the device.

- *Normal* Permits and inspects traffic across all segments.
- *ZPHA* determines how the device routes traffic in the event of a loss of system power:

• *Bypass* – Bypasses traffic at the port level to maintain high availability of any network segments that have ZPHA support. When ZPHA bypass is enabled, the INHA Layer-2 fallback action setting for each segment is ignored.

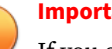

**Important**

If you enable ZPHA bypass, bypass persists when you reboot the device.

• *Normal* – Routes traffic from each network segment to the Threat Suppression Engine (TSE) for inspection.

ZPHA support varies by device:

- On TippingPoint TXE Series and TX Series devices, optional bypass I/O modules provide high availability for copper and fiber segments. You can enable bypass mode on a particular slot or all slots with a bypass I/O module. When you configure a TXE Series or TX Series device, use the **slot** parameter to specify a particular I/O slot or the **all** parameter to specify all slots.
- On a TippingPoint 2200T security device, ZPHA support is built-in for copper segments. An external ZPHA module is required to enable ZPHA on SFP and SFP+ segments. Bypass mode can be enabled on all segments of the device only.
- On a TippingPoint 440T security device, ZPHA support is built-in for copper segments only. Bypass mode can be enabled on all segments of the device only. You do not need to specify the **all** parameter to enable ZPHA bypass on a TPS 440T or 2200T security device
- On a TippingPoint Virtual Threat Protection System (vTPS) security device, ZPHA bypass mode cannot be enabled.

Syntax

#### Enables INHA L2FB.

high-availability force (fallback|normal)

### Enables ZPHA bypass.

```
high-availability zero-power (bypass-ips|normal) (slot|all)
```
#### **keystore**

Changes the keystore mode to enable private keys to be secured in the device keystore or the SMS. This command automatically clears the contents of the keystore. If the device is managed by the SMS, first unmanage the device, then use this command to persist private keys on the device.

Only use this command when **absolutely necessary,** such as when the device has lost contact with the SMS, or other similar troubleshooting situations. Under normal conditions, this setting should only be changed by using the SMS.

Change the keystore mode, for example, if the SMS is unreachable and you want the device to persist its own private keys. Use the **sms-unmanage** command to unmanage the device, and then use the **keystore on-device** command to change the keystore mode to the local keystore. After you change the keystore mode, use the **save-config** command to copy the running configuration (which includes the private keys in the Running configuration) to the Start configuration. If the private keys are not in the running configuration, for example, because you rebooted the device after you unmanaged it, use the **private-key** command to import the private keys manually.

#### **Note**

When the keystore mode is **sms-managed**, private keys are not persisted in the device keystore.

#### Syntax

keystore on-device|sms-managed

#### **Related commands**

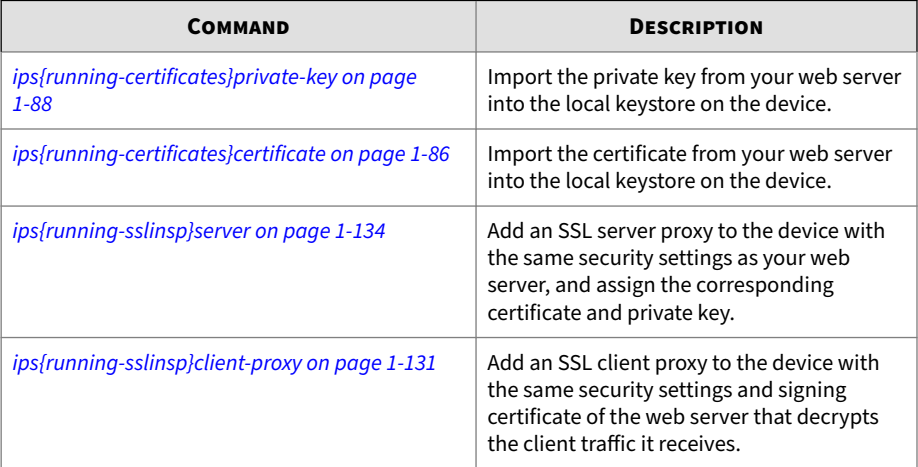

# **list**

Displays traffic capture file list.

## Syntax

list traffic-file

# **log-configure**

Enters log configuration context.

Syntax

log-configure

# **logout**

Logs you out of the system.

Syntax

logout

### **master-key**

You can set the master key to a device-generated key that is unique to the device or specify your own *master key passphrase*. By default, TOS v5.0.0 and later encrypts the system keystore with a device-generated master key.

(Best Practice) To avoid keystore issues with a TOS rollback, set the master key to a passphrase that you specify. If the keystore in the rollback image is secured with a different master key than the master key that is set on the device, you can set the master key to the correct passphrase.

Before you change the master key, keep in mind the following points:

- By default, the external user disk is not encrypted. You can easily access the contents of the external user disk from a different device.
- If you choose to encrypt the external user disk, the master key encrypts and decrypts the external user disk.
	- If you change the master key while the external user disk is encrypted, all traffic logs, snapshots, ThreatDV URL Reputation Feed, User-defined URL Entries database, and packet capture data are erased from the external user disk.
	- To access the contents of an encrypted external user disk from a different device, for example to restore a snapshot, the same master key must also be set on the device.

#### **Note**

For security purposes, these commands require you to re-enter your password. If you incorrectly enter your password too many times, you are temporarily locked out for two minutes. To verify your account lock status, enter the show user locked command.

Enter an option to set the master key:

• passphrase – This option allows you to specify a passphrase for the master key.

The passphrase must meet the following complexity requirements:

- Must be between 9 and 32 characters in length
- Combination of uppercase and lowercase alpha and numbers
- Must contain at least one special character (!@#\$%)
- device-generated-key This option generates a passphrase for the master key.

#### Syntax

```
master-key (set [device-generated-key|passphrase]|reset-
keystore)
```
## **ping**

Tests connectivity with ICMP traffic. The mgmt option uses the management interface.

#### Syntax

```
ping (A.B.C.D|HOSTNAME) [count INT] [maxhop INT] [from A.B.C.D]
[datasize INT]
ping (A.B.C.D|HOSTNAME) [count (1-900000)] [maxhop (1-800)]
[from A.B.C.D] [datasize (64-65468)]
ping6 (X:X::X:X|HOSTNAME) [count INT] [maxhop INT] [from
X:X::X:X] [datasize INT]
ping6 (X:X::X:X|HOSTNAME) [count (1-900000)] [maxhop (1-800)]
[from X:X::X:X] [datasize (64-65468)]
```
# **ping6**

Tests connectivity with ICMPv6 traffic.

```
Syntax
ping6 (X:X::X:X|HOSTNAME) [count (1-900000)] [maxhop (1-800)]
[from X:X::X:X] [datasize (64-65468)]
```
## **quarantine**

**1-28**

Manages the quarantined traffic and IP address. Enables you to see and clear a quarantine list, and add or remove quarantined IP addresses.

#### Syntax

quarantine add <IP> <Actionset> quarantine remove <IP> quarantine empty quarantine list

#### **Related commands**

*[show quarantine-list on page 1-47](#page-64-0)*

### **reboot**

Reboots the system. On a TPS device, this command puts the device in Intrinsic HA Layer-2 Fallback mode until the TOS completes its boot sequence. On a vTPS device, traffic flow is interrupted until the boot sequence completes because, unlike a TPS device, the network ports on the vTPS device are virtual.

Specify a full system restart with the full option. On a TPS device, this command temporarily removes power from the device which puts the device in ZPHA Bypass mode until the TOS completes its boot sequence. On a vTPS device, traffic flow is interrupted until the boot sequence completes because, unlike the TPS device, the network ports on the vTPS device are virtual.

Syntax

```
reboot [full]
```
#### **reports**

Configure data collection for on-box reports.

Syntax

```
reports (reset|enable|disable) [all|cpu|disk|fan|memory|
network|rate-limiter|temperature|traffic-profile|vpn]
```
Valid entries:

reset Delete report data

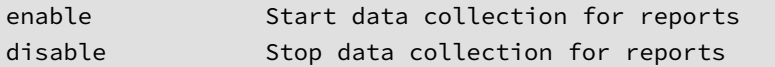

#### **Related commands**

*[show reports on page 1-48](#page-65-0)*

## **resize**

Resizes the terminal.

Syntax

resize

## **save-config**

Copies the Running configuration to the Startup configuration. When you reboot the device, the Startup configuration is applied to the device.

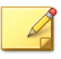

#### **Note**

To run this command, you must be at the top-level root **ips{}** mode. To run this command without exiting the current context, prepend an exclamation mark (!) to the command. When run from a context, this command does not commit your pending changes to the Running configuration.

#### Syntax

save-config

#### **Related commands**

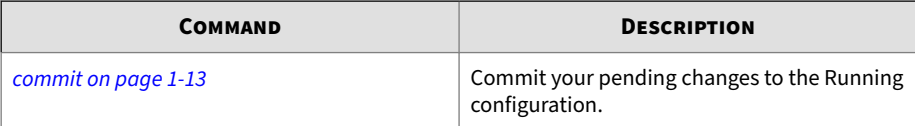

## **service-access**

**1-30**

Enables or disables service access.

#### Syntax

```
service-access (enable|disable)
```
## **set**

## Configures an item.

### Syntax

```
set cli filtering rule (auto-comment|no-auto-comment|(last-
auto-comment-value INT))
```

```
set terminal (NAME|noterm|tpterm|vt100)
```
## **setup**

Runs the setup wizard.

Syntax

setup

## **show**

View current system configuration, status, and statistics.

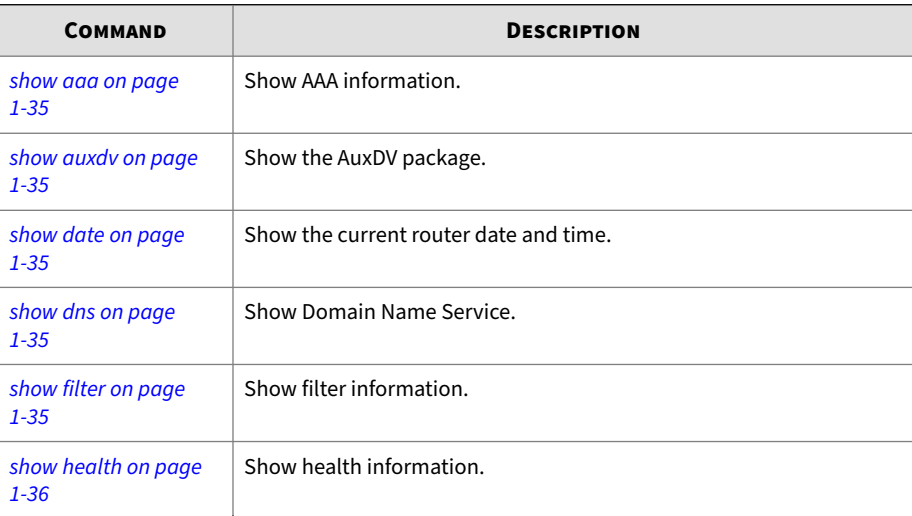

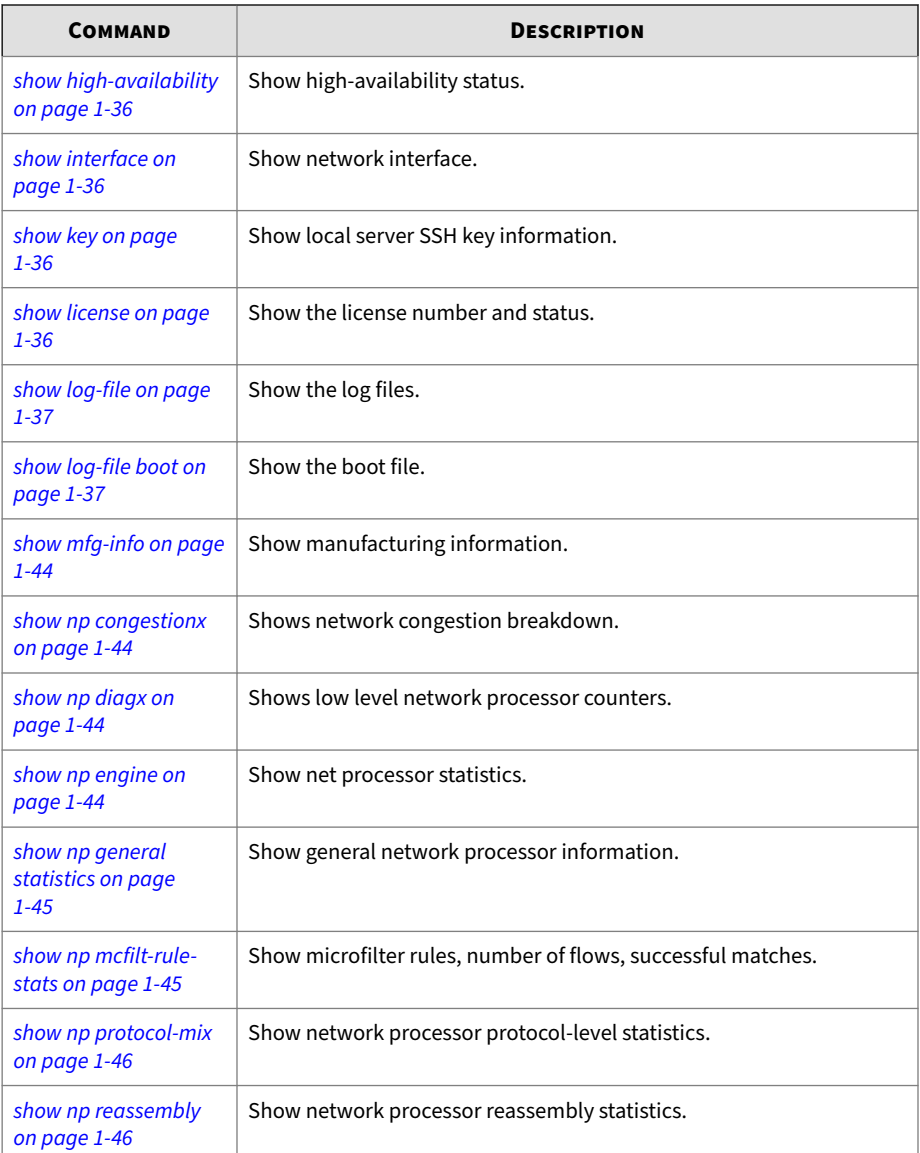

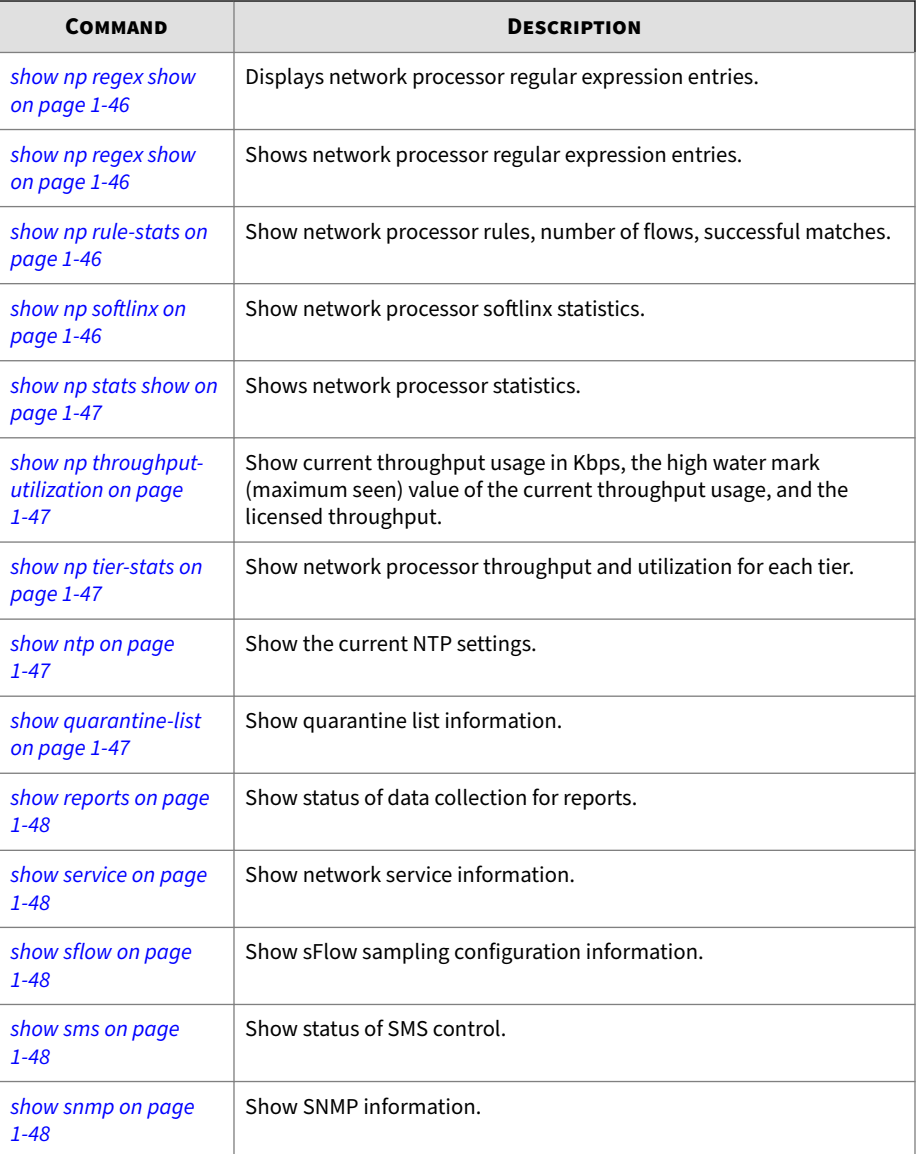

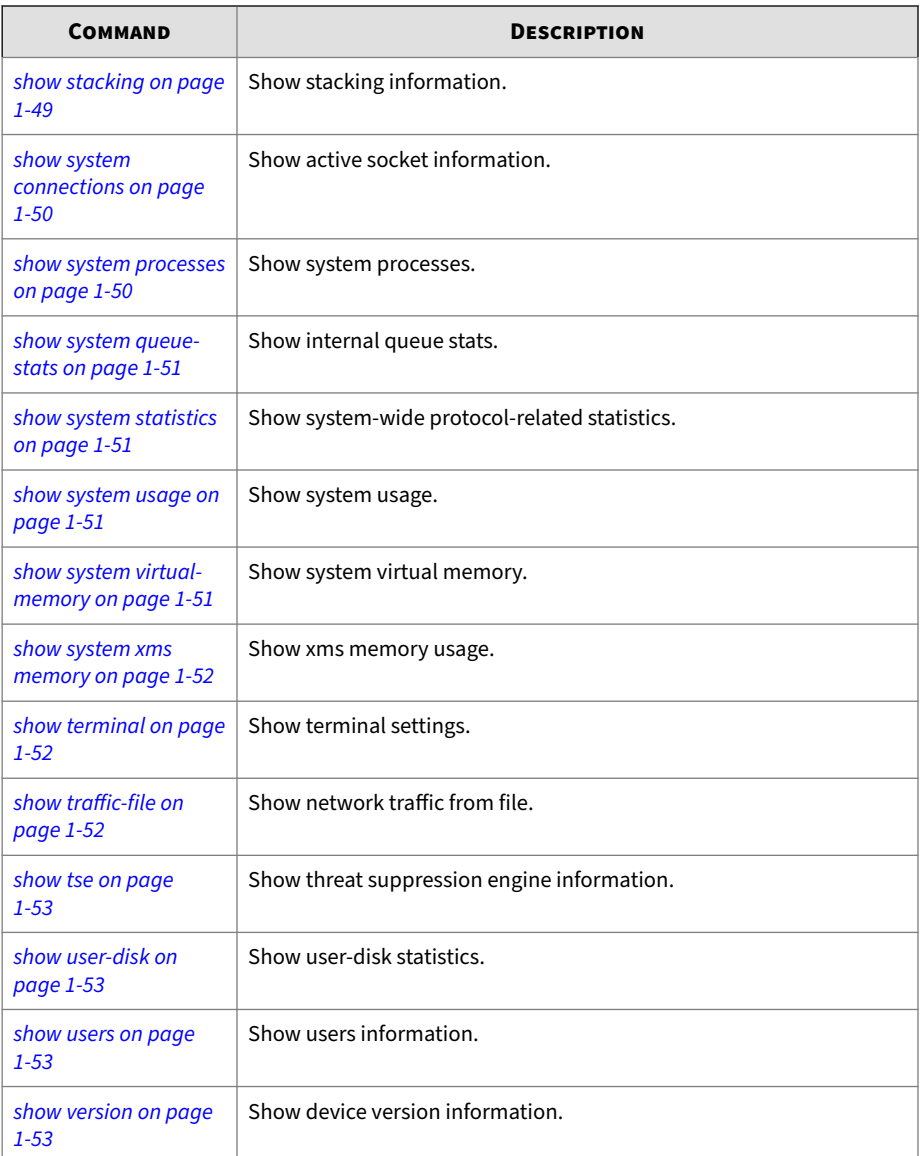

<span id="page-52-0"></span>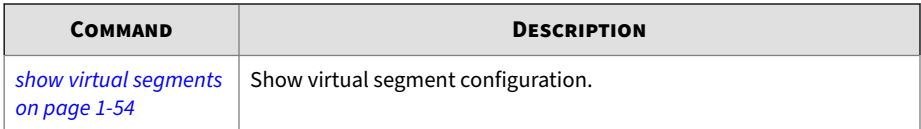

## **show aaa**

#### Syntax

show aaa capabilities USER

```
show aaa login-banner
```
## **show auxdv**

Displays AuxDV package.

Syntax

show auxdv

### **show date**

Shows the GMT time or the local time and time zone for the device.

#### Syntax

show date [gmt]

## **show dns**

Syntax

show dns

# **show filter**

Displays the filters.

Syntax

show filter [XFILTERNUMBER | UDVFILTERNUMBER]

## <span id="page-53-0"></span>**show health**

### Shows health information.

### Syntax

show health

## **show high-availability**

Syntax show high-availability

### **Related Commands**

high-availability force (fallback|normal)

```
high-availability zero-power (slot <number>|all) (bypass-ips|
normal)
```
# **show inspection-bypass**

Syntax show inspection-bypass

# **show interface**

Syntax show interface [INTERFACE [statistics [update INT]]]

## **show key**

Shows local server SSH key.

Syntax show key

## **show license**

Syntax show license

## <span id="page-54-0"></span>**show log-file**

The following log files are available:

- system
- audit
- boot
- ipsAlert
- ipsBlock
- reputationAlert
- reputationBlock
- quarantine
- sslInspection

#### **show log-file boot**

#### Syntax

show log-file boot [tail [COUNT]] [more]

```
show log-file boot [search [<options>]{0,2} PATTERN] [count
COUNT] [more]
```
If using the more option, the colon will display in the output, to indicate more information is available. Press the Enter key for the scroll to continue, or enter a q to exit and return to the  $ips\$  prompt.

#### **show log-file FILE\_NAME**

Syntax

```
show log-file FILE_NAME [raw|tab|csv|rawcsv] [addUUID] [addIface] [rawIface] 
    [ASC|DESC|(tail [COUNT])] [seqnum] [more]
show log-file FILE_NAME [raw|tab|csv|rawcsv] [addUUID] [addIface] [rawIface] 
   [ASC|DESC] [search( <options>){0,2} PATTERN] [start-time START] [end-time END]
    [seqnum[ [begin BEGIN] [end END]]] [count COUNT] [more]
show log-file FILE_NAME [raw|tab|csv|rawcsv] [addUUID] [addIface] [rawIface] 
   [ASC|DESC] [search COLUMN cmp PATTERN( and|or COLUMN cmp PATTERN){0,32}]
```

```
 [start-time START] [end-time END] [seqnum[ [begin BEGIN] [end END]]] [count COUNT] [more]
show log-file FILE_NAME [raw|tab|csv|rawcsv] [addUUID] [addIface] [rawIface] 
   follow [search( <options>){0,2} PATTERN] [seqnum] [more]
show log-file FILE_NAME [raw|tab|csv|rawcsv] [addUUID] [addIface] [rawIface] 
   follow [search COLUMN cmp PATTERN( and|or COLUMN cmp PATTERN){0,32}] [seqnum] [more]
show log-file FILE_NAME stat
show log-file summary [verbose]
show log-file boot [tail [COUNT]] [more]
show log-file boot [search( <options>){0,2} PATTERN] [count COUNT] [more]
  show Show system status
  log-file Show log file information
  FILE_NAME Local log file name
   raw Show log in its 'raw' form.
  tab Show log without translating tabs to spaces.
  csv Show log in Comma Separated Value format.
   rawcsv Show log in Comma Separated Value without translating fields.
  addUUID Add actual UUID value to 'translated' value
  addIface Add actual interface name to 'translated' name
   rawIface Show actual interface names
 ASC Force file to be displayed in Ascending order (oldest to newest)
  DESC Force file to be displayed in Descending order (newest to oldest)
  tail Show most recent messages
  COUNT Count of lines to display
  seqnum Show sequence number of log messages
  more Enable paging of output (more)
  search Search log file
   <options> Search options
   Possible values for <options> are:
    case Case sensitive search
    invert Invert search
  PATTERN Pattern to search for (maximum length of 128 characters)
  start-time Starting timestamp
  START [YYYY-]MM[-DD[ hh[:mm[:ss[.sss]]]]]
  end-time Ending timestamp
  END [YYYY-]MM[-DD[ hh[:mm[:ss[.sss]]]]]
  begin Beginning seqnum
  BEGIN Begin sequence number
  end Ending seqnum
  END Ending sequence number
  count Limit lines returned (default of 500)
  COLUMN Column to search
    Possible values for COLUMN are:
    TIMESTAMP [timestamp] field of log entry
   HOST [host] field of log entry
    VERSION Log Version
    SSL-PROXY SSL Inspection proxy type
    SEVERITY Severity level
    SSL-ACTION SSL action taken
    SSL-DETAILS SSL Details of action taken
    IN-IFACE Incoming Interface name
    IN-SSL-VERSIONIncoming SSL version
```

$$
\underline{1}\text{-}38
$$

 IN-CRYPTO-SUITEIncoming Crypto suite OUT-IFACE Outgoing Interface name OUT-SSL-VERSIONOutgoing SSL version OUT-CRYPTO-SUITEOutgoing Crypto suite POLICY-UUID UUID of Policy POLICY-UUID-TEXTtranslated text of Policy UUID SIGNATURE-UUIDSignature UUID SIGNATURE-UUID-TEXTtranslated text of Signature UUID PROTOCOL Layer 3 protocol SOURCE-IP Source Address SOURCE-PORT Source Port DESTINATION-IPDestination Address DESTINATION-PORTDestination Port HIT-COUNT Number of events VLAN VLAN ID PERIOD Aggregation period MESSAGE\_PARAMSContents of message params TRACE\_VER Packet Trace version BUCKET-ID Packet Trace ID SEQ-BEGIN Packet Trace: Begin sequence SEQ-END Packet Trace: End sequence QACTION Quarantine Action ACTION-TYPE Action taken ACTION-SET-UUIDUUID of Action set ACTION-SET-UUID-TEXTtranslated text of Action set UUID RATE-LIMIT-RATERate limit in kbps PROFILE-UUID UUID of Profile PROFILE-UUID-TEXTtranslated text of Profile UUID SSL-POLICY-UUIDSSL Inspection Policy UUID SSL-POLICY-UUID-TEXTtranslated text of SSL Inspection Policy UUID CERTIFICATE-NAMESSL Certificate name DOMAIN Domain name or URL VIRTUAL-SEGMENT-UUIDUUID of Virtual Segment VIRTUAL-SEGMENT-UUID-TEXTtranslated text of Virtual Segment UUID CLIENT-IP Client IP address SSL-FLAG Entry occured on an SSL decrypted stream ACCESS Access-level of user TYPE Interface used (WEB, CLI, SYS, SMS) ADDRESS IP address user CAT Area in action was performed RESULT Result of action USER Login name of user MESSAGE Audit message SERVICE-SEVERITY[service]-[severity] field of log entry LOG-SERVICE Service portion of SERVICE-SEVERITY LOG-SEVERITY Severity portion of SERVICE-SEVERITY MESSAGE Message portion of log entry TAG [tag:] portion of MESSAGE field LOG-ENTRY Entire log entry cmp How to compare Possible values for cmp are:

 = Equals (case insensitive) != Not equals (case insensitive) == Equals (case sensitive) !== Not equals (case sensitive) and|or and/or column searches follow Output appended as log file grows stat Show begin seqnum, end seqnum, and number of messages for a log file summary Show summary of all log files verbose Show extra columns in summary boot Boot log information show log-file audit ? Valid entries at this position are: <Enter> Execute command ASC Force file to be displayed in Ascending order (oldest to newest) DESC Force file to be displayed in Descending order (newest to oldest) count Limit lines returned (default of 500) csv Show log in Comma Separated Value format. end-time Ending timestamp follow Output appended as log file grows more Enable paging of output (more) raw Show log in its 'raw' form. rawcsv Show log in Comma Separated Value without translating fields. search Search log file seqnum Show sequence number of log messages start-time Starting timestamp stat Show begin seqnum, end seqnum, and number of messages for a log file tab Show log without translating tabs to spaces. tail Show most recent messages show log-file ipsAlert ? Valid entries at this position are: <Enter> Execute command ASC Force file to be displayed in Ascending order (oldest to newest) DESC Force file to be displayed in Descending order (newest to oldest) addIface Add actual interface name to 'translated' name addUUID Add actual UUID value to 'translated' value count Limit lines returned (default of 500) csv Show log in Comma Separated Value format. end-time Ending timestamp follow Output appended as log file grows more Enable paging of output (more) raw Show log in its 'raw' form. rawIface Show actual interface names rawcsv Show log in Comma Separated Value without translating fields. search Search log file seqnum Show sequence number of log messages start-time Starting timestamp stat Show begin seqnum, end seqnum, and number of messages for a log file tab Show log without translating tabs to spaces. tail Show most recent messages

```
show log-file ipsBlock ? 
Valid entries at this position are:
  <Enter> Execute command
 ASC Force file to be displayed in Ascending order (oldest to newest)
 DESC Force file to be displayed in Descending order (newest to oldest)
  addIface Add actual interface name to 'translated' name
  addUUID Add actual UUID value to 'translated' value
  count Limit lines returned (default of 500)
  csv Show log in Comma Separated Value format.
  end-time Ending timestamp
  follow Output appended as log file grows
  more Enable paging of output (more)
  raw Show log in its 'raw' form.
  rawIface Show actual interface names
  rawcsv Show log in Comma Separated Value without translating fields.
  search Search log file
  seqnum Show sequence number of log messages
  start-time Starting timestamp
  stat Show begin seqnum, end seqnum, and number of messages for a log file
  tab Show log without translating tabs to spaces.
  tail Show most recent messages 
show log-file quarantine ? 
Valid entries at this position are:
  <Enter> Execute command
 ASC Force file to be displayed in Ascending order (oldest to newest)
  DESC Force file to be displayed in Descending order (newest to oldest)
  addIface Add actual interface name to 'translated' name
  addUUID Add actual UUID value to 'translated' value
  count Limit lines returned (default of 500)
  csv Show log in Comma Separated Value format.
  end-time Ending timestamp
  follow Output appended as log file grows
  more Enable paging of output (more)
  raw Show log in its 'raw' form.
  rawIface Show actual interface names
  rawcsv Show log in Comma Separated Value without translating fields.
  search Search log file
  seqnum Show sequence number of log messages
  start-time Starting timestamp
  stat Show begin seqnum, end seqnum, and number of messages for a log file
  tab Show log without translating tabs to spaces.
  tail Show most recent messages 
show log-file reputationAlert ? 
Valid entries at this position are:
  <Enter> Execute command
  ASC Force file to be displayed in Ascending order (oldest to newest)
 DESC Force file to be displayed in Descending order (newest to oldest)
```
addIface Add actual interface name to 'translated' name

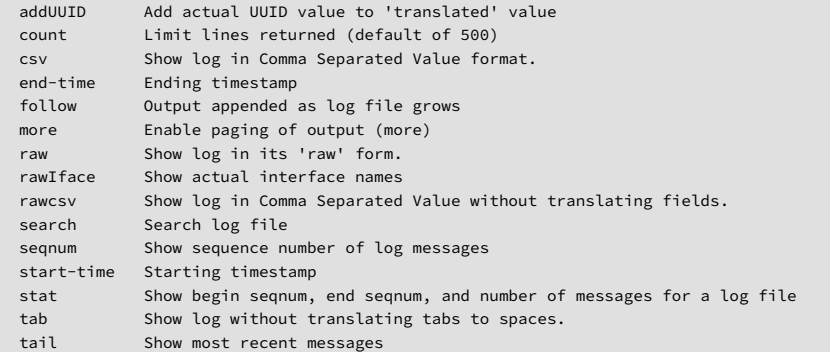

#### show log-file reputationBlock ??

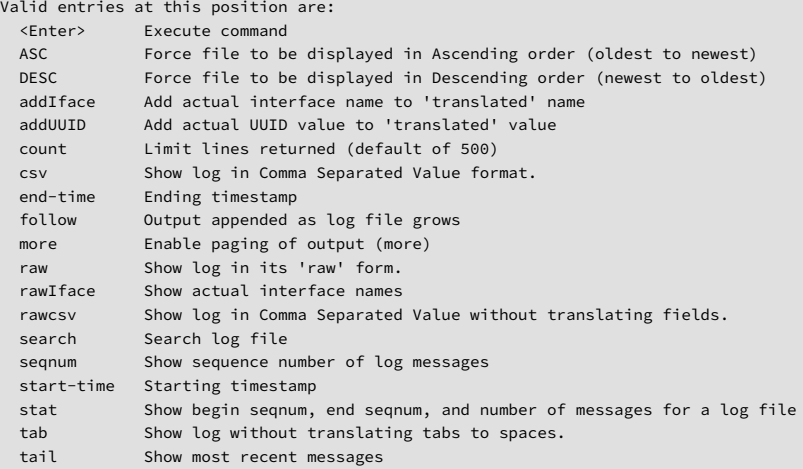

show log-file sslInspection ?

Valid entries at this position are:

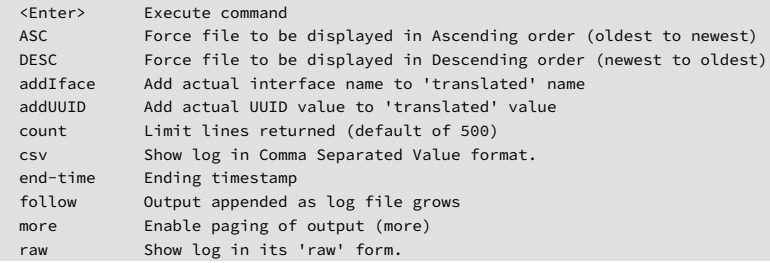

```
 rawIface Show actual interface names
  rawcsv Show log in Comma Separated Value without translating fields.
  search Search log file
  seqnum Show sequence number of log messages
  start-time Starting timestamp
 stat Show begin seqnum, end seqnum, and number of messages for a log file
  tab Show log without translating tabs to spaces.
  tail Show most recent messages 
show log-file summary [verbose] 
show log-file system ?
Valid entries at this position are:
  <Enter> Execute command
 ASC Force file to be displayed in Ascending order (oldest to newest)
  DESC Force file to be displayed in Descending order (newest to oldest)
  count Limit lines returned (default of 500)
  csv Show log in Comma Separated Value format.
  end-time Ending timestamp
  follow Output appended as log file grows
  more Enable paging of output (more)
  raw Show log in its 'raw' form.
  rawcsv Show log in Comma Separated Value without translating fields.
  search Search log file
  seqnum Show sequence number of log messages
  start-time Starting timestamp
 stat Show begin seqnum, end seqnum, and number of messages for a log file
  tab Show log without translating tabs to spaces.
  tail Show most recent messages
show log-file boot ? 
Valid entries at this position are:
  <Enter> Execute command
  count Limit lines returned (default of 500)
  more Enable paging of output (more)
  search Search log file
  tail Show most recent messages
```
#### **show log-file FILE\_NAME stat**

Shows the beginning sequence number, ending sequence number, and number of messages for the given log file.

Syntax show log-file FILE\_NAME stat

### <span id="page-61-0"></span>**show log-file summary**

Syntax show log-file summary [verbose]

## **show mfg-info**

Shows manufacturing information.

Syntax show mfg-info

### **show np congestionx**

Shows network congestion breakdown.

Syntax

show np congestionx

## **show np diagx**

Shows low level network processor counters.

Syntax

```
show np diagx Show low level network processor counters
   detail Show more detail
   drops Show more detail including per-port
                          drops
```
## **show np engine**

Shows network processor information.

Syntax

```
show np engine(filter|packet|parse|reputation(ip|dns)|rule) 
      filter - Show filter-level statistics 
      packet - Show packet-layer statistics
```

```
 parse - Show packet parsing statistics 
 reputation - Show reputation statistics on either IP or DNS 
 rule - Show rule statistics
```
### **show np flow-cpu-stats**

Shows CPU usage statistics.

Syntax show np flow-cpu-stats

#### **show np general statistics**

Shows general network processor information.

Syntax show np general statistics

## **show np mcfilt-filter-stats**

Shows microfilter to filters, number of flows, successful matches.

Syntax show np mcfilt-filter-stats

### **show np mcfilt-regex**

Shows microfilter to filters, number of flows, successful matches.

Syntax

```
show np mcfilt-filter-stats
```
### **show np mcfilt-rule-stats**

Shows microfilter rules, number of flows, and successful matches.

Syntax

show np mcfilt-rule-stats

## <span id="page-63-0"></span>**show np packet-size**

### Shows packet size statistics.

### Syntax

show np packet-size

### **show np protocol-mix**

Syntax show np protocol-mix

### **show np reassembly**

Syntax

show np reassembly (ip|tcp)

### **show np regex show**

Displays network processor regular expression entries.

#### Syntax

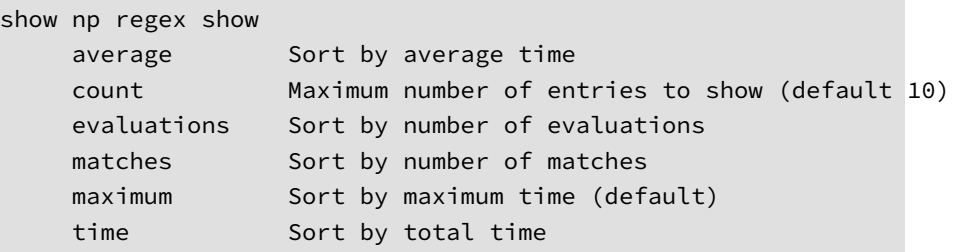

### **show np rule-stats**

Syntax show np rule-stats

## **show np softlinx**

Syntax

<span id="page-64-0"></span>show np softlinx

### **show np stats show**

Shows network processor statistics.

Syntax

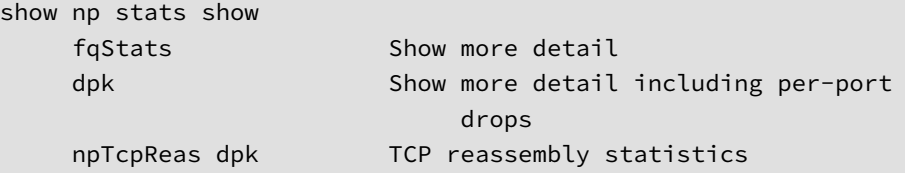

## **show np throughput-utilization**

Displays current throughput usage in Kbps, the maximum seen value of the current throughput usage, and the licensed throughput.

Syntax

show np throughput-utilization

## **show np tier-stats**

Displays statistics for monitoring activity since the last reboot of the device. Reboot the device to reset these counters.

Syntax show np tier-stats

#### **show ntp**

Syntax show ntp

## **show quarantine-list**

Syntax show quarantine-list

### <span id="page-65-0"></span>**show reports**

Shows the status of the data collection for reports.

#### Syntax

show reports

## **show service**

Shows the state of all the services.

Syntax

show service

## **show sflow**

#### Syntax

show sflow

### **show slot**

Displays slot configuration, including the module type currently in the slot. Changes to the slot configuration are not reflected in the output of this command until after you reboot the device.

#### Syntax

show slot

### **show sms**

#### Syntax

show sms

## **show snmp**

#### Syntax

show snmp

## <span id="page-66-0"></span>**show ssl-inspection congestion**

Shows SSL inspection information, including the average number of SSL connections per second, the number of current SSL connections (and the device limit), and whether SSL sessions that exceed the device limit are not inspected or blocked. By default, SSL sessions that exceed the device limit are not inspected.

#### Syntax

show ssl-inspection congestion

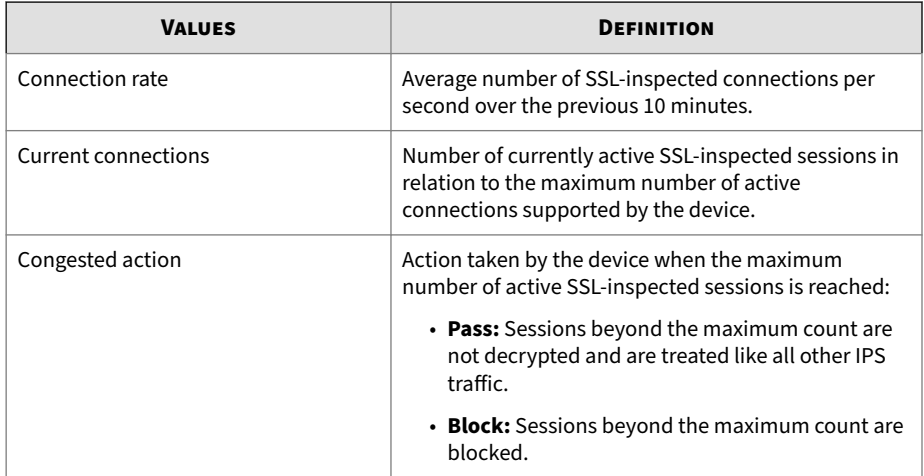

## **show stacking**

Enter this command to show stacking status information.

#### Syntax

show stacking

#### **Reference**

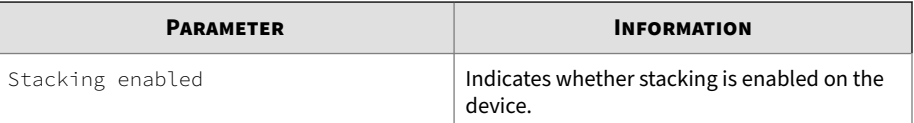

<span id="page-67-0"></span>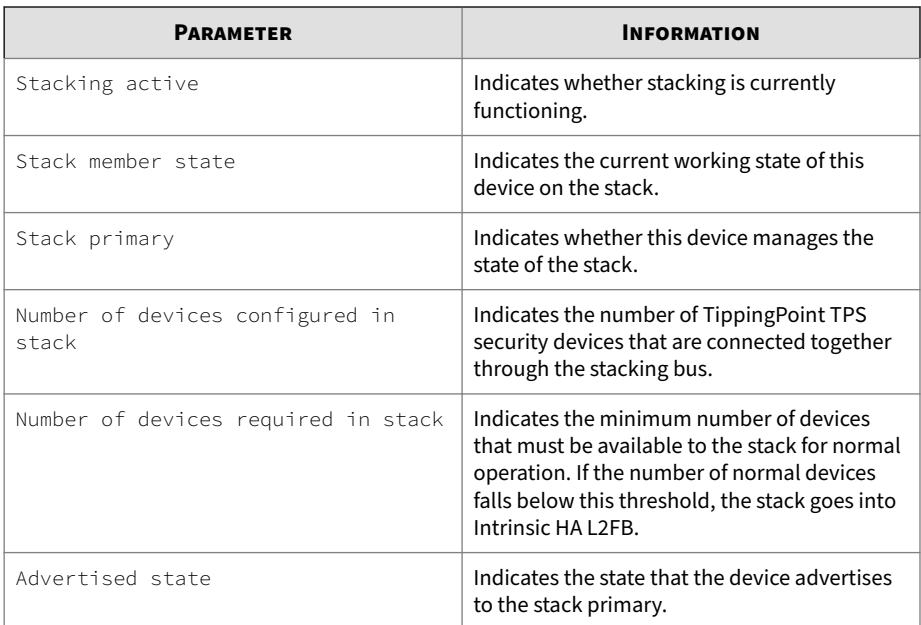

# **show system connections**

Lists all of the processes on the device that are open for remote connections and which connections are currently in progress.

For the format of the output, refer to [netstat documentation](http://man7.org/linux/man-pages/man8/netstat.8.html).

### Syntax

```
show system connections [ipv4|ipv6|sctp|unix]
```
## **show system processes**

### Syntax

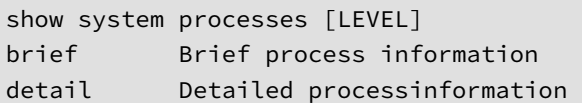

<span id="page-68-0"></span>extensive Extensive processinformation summary Active process information

#### **show system queue-stats**

Show internal queue statistics.

Syntax

show system queue-stats [fast-path]

### **show system statistics**

Syntax

show system statistics [fast-path] [non-zero]

### **show system usage**

Shows the overall system usage. You can run once, or display an updated version every INT seconds. Ctrl-C will exit a re-occurring update.

#### Syntax

show system usage [update INT]

### **show system virtual-memory**

Shows the system's kernel memory usage in a table with the following column headings:

- name
- active\_objs
- num\_objs
- objsize
- objperslab
- pagesperslab
- <span id="page-69-0"></span>• tunables
- limit
- batchcount
- sharedfactor
- slabdata
- active slabs
- num\_slabs
- sharedavail

#### Syntax

show system virtual-memory

## **show system xms memory**

#### Shows xms memory statistics.

```
Syntax
show system xms memory (all| SERVICE)
```
# **show terminal**

### Shows terminal type information.

Syntax show terminal

# **show traffic-file**

```
Syntax
show traffic-file FILENAME [verbose INT] [proto PROTO] [without
PROTO] [pcap FILTER] [pager]
```
### **Options**

traffic-file Show network traffic from file FILENAME Capture file name

<span id="page-70-0"></span>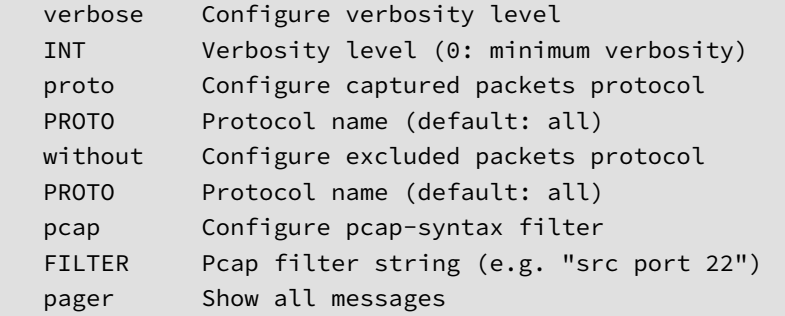

## **show tse**

Shows threat suppression engine information.

#### Syntax

```
show tse (adaptive-filters|connection-table(blocks|trusts)|
rate-limit|ssl-inspection)
```
### **show tse connection-table**

#### Syntax

show tse connection-table TYPE

## **show user-disk**

Syntax

show user-disk

### **show users**

Syntax show users [locked|ip-locked]

## **show version**

Syntax

show version

## <span id="page-71-0"></span>**show virtual segments**

Shows virtual segment configuration.

#### Syntax

show virtual segments [summary]

## **show vlan-translation**

### Shows vlan translation information.

Syntax show vlan-translation

#### **sms**

### Allows you to configure SMS settings and release SMS.

#### Syntax

```
sms must-be-ip (A.B.C.D|A.B.C.D/M)
```
sms unmanage

#### **Related commands**

*[show sms on page 1-48](#page-65-0)*

## **snapshot create**

Allows you to manage system snapshots.

#### Syntax

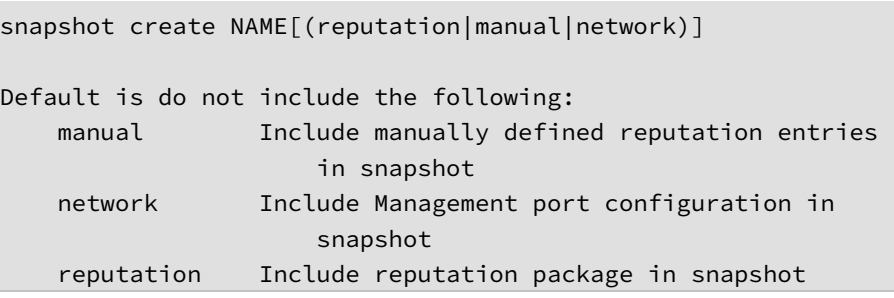
nonet Does not restore management port configuration if present in snapshot

### **snapshot list**

Syntax snapshot list

#### **snapshot remove**

Syntax

snapshot remove

### **snapshot restore**

A *snapshot* enables you to restore a device to a previously known working state. Restore a snapshot to the same device or to a different device. You can also export a snapshot and send it to TippingPoint Technical Support for assistance with troubleshooting or debugging the device. All snapshots are stored on the external user disk (CFast or SSD).

Make sure the device where you want to restore the snapshot meets the following requirements:

- The TOS version on the device is the same as the TOS version that was installed when the snapshot was taken.
- The device is the same model as the device where the snapshot was taken. For example, you can restore a snapshot from a 2200T to a 2200T.

When restoring a snapshot, keep in mind:

- The contents of the system keystore are not included in the snapshot. When you restore a snapshot to a different device, you should plan to also import any private key information from the device where the snapshot was taken.
- Never delete certificates that are used in snapshots that have, or have had, SSL configurations. Although the system will still complete its reboot sequence after restoring a snapshot that has had its SSL configuration (and corresponding device certificate) removed, the

restored SSL configuration will not be functional until you update the private key for each certificate or replace the entire SSL configuration.

- When you want to restore a snapshot to a different device, and URL Reputation Filtering is enabled, a full synchronization of the Reputation database is required after you restore the snapshot. The snapshot does not include the ThreatDV URL Reputation Feed and User-defined URL Entries database. For more information, see the *SMS User Guide*.
- The snapshot includes the license package. The license package provides license information for each of your TippingPoint devices. If the license package that was included in the snapshot is outdated, restore the snapshot and then download and install an updated license package from the TMC.
- If an external ZPHA was configured on the original device, be sure to add an external ZPHA to the target device or update the device configuration to remove ZPHA.

#### Syntax

snapshot restore NAME

# **tcpdump**

Allows you to capture network traffic to the terminal or a file. You can specify a maximum packet count or a maximum capture file size. If you record the capture to a file you must specify a maximum packet count or maximum capture file size. Maxsize is the maximum size of the capture file in millions of bytes, which is limited by the currently available disk allocation.

```
tcpdump INTERFACE [record FILENAME [maxsizebytes 
1-10000000]] [count 1-10000000] [verbose 0-990000]
[proto (icmp|igmp|tcp|udp|esp|ah|pim|snp|vrrp|stp|isis|sctp)] 
[without (icmp|igmp|tcp|udp|esp|ah|pim|snp|vrrp|stp|isis|sctp)] 
[pcap FILTER] [cponly][pager] [background]
tcpdump stop
```
# **tech-support-report**

Collects diagnostic information into a Tech Support Report (TSR) that TippingPoint Support can use to debug and troubleshoot system issues. It includes diagnostic commands, log files, the core file directory, and optionally a full system snapshot. The Tech Support Report snapshot captures the system's current running configuration.

If you include a snapshot with your Tech Support Report, the snapshot does not contain the following sensitive information:

- User names and passwords
- LDAP and remote server passwords
- SNMPv3 passphrase
- HA passphrase
- VPN IPsec keys
- Keystore

Only one report can exist on the device. When you create a new report, the previous report is replaced.

You should execute this command only when requested to do so by TippingPoint Support personnel.

It can take several minutes to execute this command. By default, this command is allowed to run as long as necessary to generate the TSR. Use the max-runtime option, if necessary, to set a maximum threshold for the amount of time, in seconds, that the command is allowed to run before interrupting the report generation.

Syntax

```
tech-support-report include-traffic-logs|exclude-traffic-logs 
include-snapshot|exclude-snapshot 
include-all-corefiles|exclude-all-corefiles
[max-runtime INSECONDS]
```
### **traceroute**

Traceroute shows you the path a packet of information takes from your computer to your designation. It lists all the routers it passes through until it reaches its destination, or fails. Traceroute tells you how long router to router hops take.

```
Syntax
traceroute (A.B.C.D|HOSTNAME) [from A.B.C.D]
(traceroute|traceroute6) X:X::X:X [from X:X::X:X]
```
### **traceroute6**

Trace IPv6 network routes.

```
Syntax
ips{}traceroute6 (A.B.C.D|HOSTNAME) [from A.B.C.D]
```
### **user-disk**

Mounts, unmounts, and formats the external user disk (CFast or SSD).

The device will mount the user disk after you run this command. This also enables the device to automatically mount the user disk as part of the startup process.

You can also enable encryption on the external user disk to secure its contents with the system master key. The external user disk stores all traffic logs, snapshots, and packet capture data. By default, the external user disk is not encrypted.

Before you secure the external user disk, keep in mind the following points:

- The SSD slot is only active if an SSD module is present when the device powers on.
- When you change the encryption status of the external user disk, the device automatically formats the disk and all traffic logs, snapshots, and packet capture data are erased. On large, external CFast disks (32 GB or more), it can take 40 seconds or more to complete disk format and encryption operations.

• The system master key encrypts and decrypts the external user disk. AES encryption with a RIPEMD160 hash is used for the encryption. To access the contents of an encrypted external user disk from a different device, for example to restore a snapshot, the same master key must also be set on the device.

#### **Syntax**

```
user-disk (encryption (enable|disable) | format | mount |
unmount)
```
- *Unmount* Unmount the external user disk.
- *Mount* Mount the external disk and enable the device to automatically mount the disk on boot.
- *Format* Format the external user disk.
- *Encryption Enable* Enable encryption on the external user disk.

#### **Related commands**

*[show user-disk on page 1-53](#page-70-0)*

*[master-key on page 1-27](#page-44-0)*

# **Log configure commands**

Enter the log-configure command to access the log configure context. Enter a question mark (?) at the ips { $log\$ -configure} prompt to display a list of valid command entries. Then enter Help command name to display help for a specific command.

# **display**

Displays log configuration settings. In contrast to the show command, which shows the status of a configuration, the display command shows what you have configured. For example, if you enable high-availability on one device but not the other, the display command will show that you have highavailability configured and the show command will show that highavailability is not in effect.

#### Syntax

display [log-sessions] [xml|verbose]

### **email**

Allows you to set logging email daemon parameters.

#### Syntax

```
email set sleepSeconds SLEEPSEC
email set maxRequeue MAXREQUEUE
email delete (sleepSeconds|maxRequeue)
```
# **log-file-size**

Sets log file allocation as a percentage of the total 100 percent allowed for all log files. When audit log data reaches 75% of its allocated space, an alert is generated (not configurable).

```
# LOG FILE ALLOCATION SETTINGS
# INTERNAL DISK
log-file-size system 50%
log-file-size audit 50%
# ----
# Total 100%
```

```
log-file-size FILE_NAME USAGE[%]
log-file-size 
(audit|ipsAlert|ipsBlock|quarantine|reputationAlert|
reputationBlock|sslInspection|system) USAGE[%]
system and audit log files are kept on the internal disk
ipsAlert, ipsBlock, quarantine, reputationAlert, 
reputationBlock, and sslInspection log files are kept on the 
external or ramdisk drive
```
# **log-storage**

Sets local log file allocation of external user disk (CFast or SSD) space. Usage value can range from 50 to 99 percent. By default, 3.5 GB of the disk is a reserve for non-logging storage, which includes the Reputation databases. Although this space can be reduced or increased when rare circumstances require it, reducing the reserved space can interfere with URL filtering.

#### Syntax

```
log-storage external USAGE[%]
log-storage ramdisk USAGE[%]
log-storage externalReserve RESERVESIZE [MB]
```
### **log-test**

Sends a test message to the logging system(s).

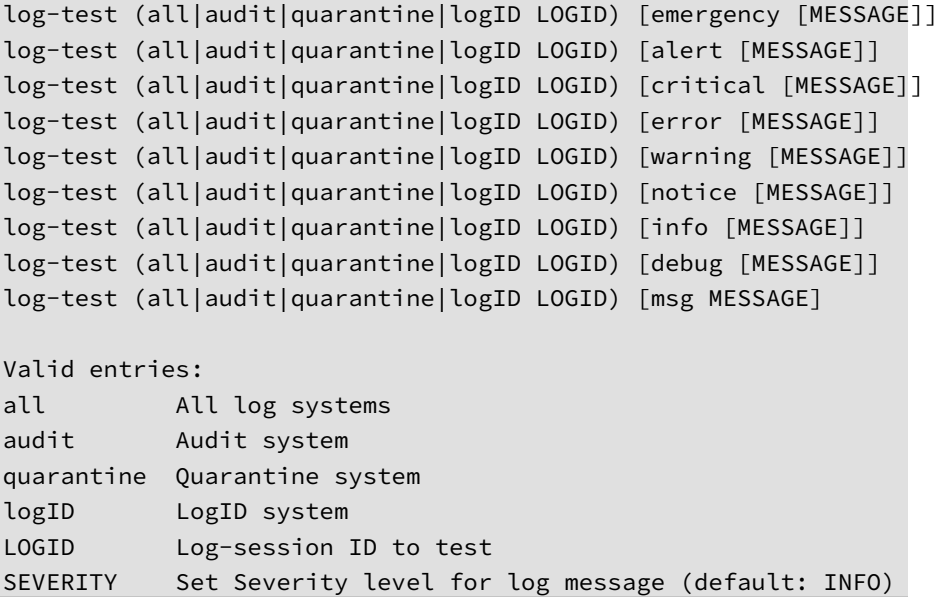

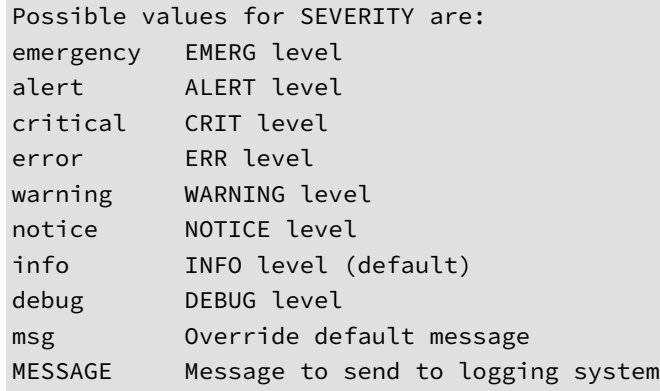

#### **rotate**

Sets log rotation parameters.

#### Syntax

```
rotate (set|delete) defaultCheckRecords (100-65535)
rotate (set|delete) defaultFiles (2-20)
rotate (set|delete) maxFileSize (10-500MB)
rotate (set|delete) rotateMsgSeverity SEVERITY
rotate (set|delete) sleepSeconds (1-65535)
rotate (set|delete) audit [Files (2-20)] [Records (100-65535)]
rotate (set|delete) ipsAlert [Files (2-20)] [Records (100-65535)]
rotate (set|delete) ipsBlock [Files (2-20)] [Records (100-65535)]
rotate (set|delete) quarantine [Files (2-20)] [Records (100-65535)]
rotate (set|delete) reputationAlert [Files (2-20)] [Records (100-65535)]
rotate (set|delete) reputationBlock [Files (2-20)] [Records (100-65535)]
rotate (set|delete) system [Files (2-20)] [Records (100-65535)]
rotate (set|delete) visibility [Files (2-20)] [Records (100-65535)]
sleepSeconds Logrotation sleep time between checks
SLEEPSEC Number of seconds logrotation waits between checks
defaultFiles Default number of logrotation files
NUMFILES Number of logrotation files (2 - 20)
defaultCheckRecords Default number of records between log daemon size checks
NUMRECORDS Number of records between log daemon size checks 
                     (100 - 65535)maxFileSize Max size a 'rotated' log file
```
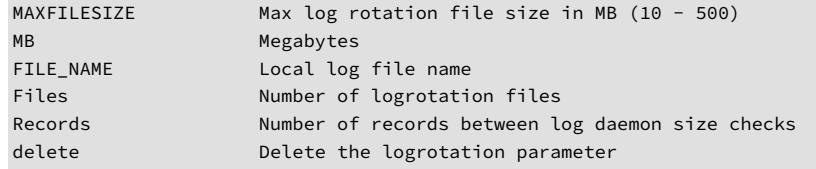

# **Edit running configuration commands**

Enter the edit command to access the configuration mode. In edit mode, you can perform numerous configurations, such as policies and authentication. After you have executed the edit command, the CLI prompt will be displayed as  $ips{\text{running}}$ . Configuration options, and sub contexts are available until you exit. To exit the edit configuration mode, enter  $e \times i$ t.

The configuration mode enables administrators with the appropriate credentials to write configuration changes to the active (running) configuration. The logon account used to configure the device must either be associated with the SuperUser role or the Administrator role to edit the configuration context. The configuration mode has different context levels that provide access to a specific set of configuration commands.

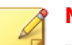

# **Note**

With the exception of debug management-interface select (TOS v6.0 and later), use debug commands only when you are instructed to do so by TippingPoint product support. You must have SuperUser permissions to use debug np commands.

This section is divided as follows:

- *Edit context commands on page 1-63*
- *[Contexts and related commands on page 1-70](#page-87-0)*

### **Edit context commands**

**aaa**

<span id="page-81-0"></span>aaa

#### **Related Commands**

*[running-aaa Context Commands on page 1-70](#page-87-0)*

### **actionsets**

Enters the action sets context mode. Changes are committed and take effect immediately.

Syntax actionsets

### **autodv**

Enters Auto Digital Vaccine context mode.

Syntax autodv

# **certificates**

Enters certificates context mode.

Syntax certificates

### **debug management-interface select**

Enters debug context mode so users can switch between management ports.

Syntax debug management-interface select <mgmt1> <mgmt2>

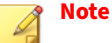

With the exception of debug management-interface select (TOS v6.0 and later), use debug commands only when you are instructed to do so by TippingPoint product support. You must have SuperUser permissions to use debug np commands.

#### **delete**

Deletes file or configuration item.

Syntax

delete interface

### **display**

Displays file or configuration item.

Syntax

display

Valid commands are:

# Manage context

 display CTX display conf CONF-NAME CTX display CTX [xml] display [xml]

#### **dns**

Enters DNS context mode. Syntax dns

### **gen**

Enters general context mode.

#### Syntax gen

# **high-availability**

Enters high-availability context mode.

Syntax high-availability

### **interface**

Enters interface context mode.

On TXE Series and TX Series devices, ports are presented in the format Slot-SegmentPort. For example, port 4A on slot 3 would be specified as "3-4A".

Syntax

Configure network interface 1A in slot 3.

```
ips{}edit
ips{running}interface 3-1A
ips{running-3-1A}exit
```
Configure the management interface.

```
ips{}edit
ips{running}interface mgmt
ips{running-mgmt}
```
**Example settings**

Setting entries depend on platform type.

#### **Physical-media settings**

Valid physical-media settings are:

10half – Supported port speed and mode

10full – Supported port speed and mode

100half – Supported port speed and mode

100full – Supported port speed and mode

auto-neg – Enable auto-negotiation (default is on)

#### **Line speed**

The line speed setting for a port.

You can set a port to 10, 100, or 1000 Mbps.

#### **Duplex setting**

The duplex setting for the port. Copper can be set to **full** or **half**. Fiber ports can be set to **full**.

#### **Auto negotiation**

The auto negotiation setting determines whether the port negotiates its speed based on the connection it can make.

#### **ips**

Enters IPS profile context mode.

#### **Note**

When IDS mode is enabled, it adjusts the device configuration so that the device operates in a manner suitable for Intrusion Detection System (IDS) scenarios and filter configurations. When IDS Mode settings are changed, reboot the device for the change to take effect.

#### Syntax

ips

### **log**

Enters log context mode. Note that the Management Console notification contact for the Audit log cannot be modified.

#### Syntax

log

### **notifycontacts**

Enters notify contacts context mode.

Syntax notifycontacts

### **ntp**

Enters notify contacts context mode.

Syntax

ntp

### **reputation**

Enters Reputation context mode.

Syntax reputation

### **security-policy-reset**

Resets IPS security policy to the default values.

Syntax

security-policy-reset

### **segments**

Enters segments context mode, which enables you to rename segments.

Syntax

segments

# **services**

Enters services context mode.

Syntax

services

### **sflow**

Enter sFlow® global configuration context mode.

Syntax

sflow

#### **snmp**

Enters SNMP context mode.

Syntax

snmp

# **ssl-inspection**

Enters SSL inspection context mode.

Syntax

ssl-inspection

#### **Related commands**

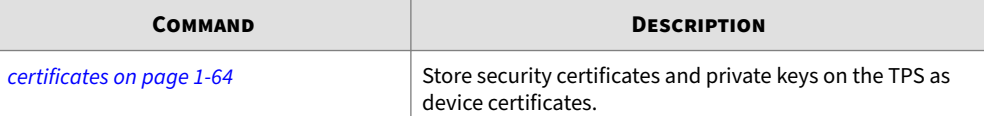

<span id="page-87-0"></span>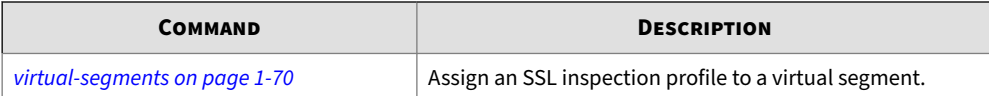

### **traffic-management**

Enters traffic-management profile context.

Syntax

traffic-management

### **virtual-segments**

Enters virtual-segments context.

Syntax

virtual-segments

# **Contexts and related commands**

### **running-aaa Context Commands**

Immediate Commit Feature. Changes take effect immediately.

**ips{running-aaa}delete**

Delete file or configuration item.

Syntax

```
delete ldap-group (LDAPNAME|all)
delete radius-group (RADIUSNAME|all)
delete role (ROLE|all)
delete tacacs-group (TACACSNAME|all)
delete user (USER|all)
```

```
delete user-group (USERGROUP|all)
```
**ips{running-aaa}display**

Display configuration.

Syntax

```
 display ldap-group LDAPGROUP [xml]
 display ldap-schema LDAPSCHEMA [xml]
 display login-settings [xml]
 display password-settings [xml]
 display radius-group RADIUSGROUP [xml]
 display remote-login-group [xml]
 display role USER [xml]
 display tacacs-group [xml]
 display user USER [xml]
 display usergroup USERGROUP [xml]
```
**ips{running-aaa}disable-inactive-users**

Disable users who are inactive for 35 days.

Syntax

disable-inactive-users

**ips{running-aaa}ldap-group**

Configure LDAP group. Maximum number of groups is two.

Syntax

ldap-group LDAPNAME

**ips{running-aaa}ldap-schema**

Configure LDAP schema.

```
ldap-schema SCHEMA
SCHEMA
(active-directory|novell-edirectory|fedora-ds|rfc2798|rfc2307nis|samba|custom)
```
### **ips{running-aaa}login**

Configure login settings, including the timeout period for inactivity in the CLI. By default, the timeout period for inactivity in the CLI is 15 minutes.

Syntax

login maximum-attempts LOGINATTEMPTS login failure-action FAILURE-ACTION login lockout-period DURATION login cli-inactive-timeout [MINUTES]

**Example of how to set a login failure action**

ips{running-aaa}login failure-action lockout

**Example of help for login settings**

ips{running-aaa}help login

**ips{running-aaa}login-banner**

Configure login banner settings, including title and banner text.

Syntax

```
login-banner (enable|disable)
login-banner text (1500 character max)
login-banner title (50 character max)
```
#### **ips{running-aaa}password**

Configure password settings.

Syntax

```
password quality (none|low|medium|high)
password expiry-time (10d|20d|30d|45d|60d|90d|6m|1y)
password expiry-action (force-change|notify-user|disable-account)
password disallow-reuse (enable|disable)
password min-lifetime (enable|disable)
```
Restrictions for the password security levels are as follows:

- **None** User names cannot contain spaces. The maximum password length is 32 characters.
- **Low** The same user name and password requirements as the None setting, plus the following additional requirements:
	- User names must be at least six characters in length
	- A new password must be different than the current password, and passwords must be at least eight characters in length
- **Medium** The same user name and password requirements as the Low setting, plus the following additional password complexity requirements:
	- Contains at least two alphabetic characters
	- Contains at least one numeric character
	- Contains at least one non-alphanumeric character (examples include ! ?  $\zeta *$  #). Do not use spaces in the password.
- **High** The same user name and password requirements as the Medium setting, but passwords must be at least 15 characters and meet the following additional password complexity requirements:
	- Contains at least one uppercase character
	- Contains at least one lowercase character
	- At least half the characters cannot occupy the same positions as the current password.

The default is **Medium**.

### **ips{running-aaa}radius-group**

Configure Radius group. Maximum number of radius groups is 2.

Syntax

radius-group RADIUSNAME

**ips{running-aaa}remote-login-group**

Configure LDAP, RADIUS group, or TACACS+ group to use for administrative login.

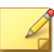

# **Note**

You can also configure the SMS as a remote authentication source. Configure this using the SMS interface only. For more information, refer to the *SMS User Guide*.

The name you provide for each group cannot be changed. To give a group a new name, you must delete the group and re-create it with the new name.

#### **Note**

Both RADIUS and TACACS+ authentication use protocols that are not FIPScompliant. Before configuring RADIUS or TACACS+ for remote authentication, disable FIPS mode. For more information, see *[fips-mode-enable on page 1-22](#page-39-0)*.

Syntax

```
remote-login-group (administrator) (GROUP|none)
```
#### **ips{running-aaa}role**

Configure an access role.

Syntax

role ROLE [OLDROLE]

**ips{running-aaa}tacacs-group**

Configure TACACS+ group. Maximum number of TACACS+ groups is two.

Syntax

```
tacacs-group TACACSNAME
```
**ips{running-aaa}user**

Configure a name identified user. When you enter a username that does not exist, a new user is created.

Syntax

user NAME

**ips{running-aaa}user-group**

Configure a name identified usergroup.

Syntax

user-group GROUPNAME

**running-aaa-ldap-group-X Context Commands**

Immediate Commit Feature. Changes take effect immediately.

**ips{running-aaa-ldap-group-mygroup1}base-dn**

Configure base distinguished name (DN).

Syntax

base-dn DN

**ips{running-aaa-ldap-group-mygroup1}bind-dn**

Configure bind distinguished name (DN).

bind-dn DN

**ips{running-aaa-ldap-group-mygroup1}bind-password**

Configure LDAP bind password.

Syntax

bind-password PASSWORD

**ips{running-aaa-ldap-group-mygroup1}delete**

Delete file or configuration item.

Syntax

delete server (ADDRESS|all)

**ips{running-aaa-ldap-group-mygroup1}port**

Configure LDAP port.

Syntax

port <0-65535>

**ips{running-aaa-ldap-group-mygroup1}retries**

Configure server(s) retries.

Syntax

retries RETRY

**ips{running-aaa-ldap-group-mygroup1}schema**

Configure schema.

Syntax

schema

**ips{running-aaa-ldap-group-mygroup1}server**

Configure LDAP server address.

Syntax

```
server (A.B.C.D|X:X::X:X) priority (1-6)
```
**ips{running-aaa-ldap-group-mygroup1}timeout**

Configure timeout.

Syntax

timeout SECONDS

**ips{running-aaa-ldap-group-mygroup1}tls**

Configure TLS.

Syntax

```
tls (enable|disable)
tls start-tls (enable|disable)
tls require-valid-server-cert (enable|disable)
```
**ips{running-aaa-ldap-group-mygroup1}version**

Configure version.

Syntax

version VERSION

### **running-aaa-radius-group-X Context Commands**

**ips{running-aaa-radius-group-2}default-usergroup**

Default usergroup.

```
default-usergroup GROUP|none
```
#### **ips{running-aaa-radius-group-2}delete**

Delete file or configuration item.

Syntax

```
delete server (A.B.C.D|X:X::X:X|all)
```
#### **ips{running-aaa-radius-group-2}auth-type**

Specifies the authentication protocol for the RADIUS group. When the authentication protocol is PEAP/EAP-MSCHAPv2, be sure to also import the CA root certificate. The RADIUS group authenticates against the available CA root certificates on the device.

Syntax

```
auth-type PAP|MD5|PEAP/EAP-MSCHAPv2
```
#### **Related commands**

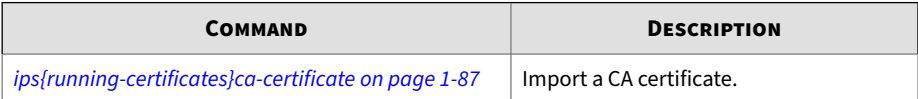

#### **ips{running-aaa-radius-group-2}retries**

Configure server retries.

Syntax

retries (0-3)

**ips{running-aaa-radius-group-2}server**

Configure server.

Syntax

server (A.B.C.D|X:X::X:X) [PORT] password PASSWORD priority (1-6) timeout (1-10) [nas-id NASID]

### **running-aaa-tacacs-group-X Context Commands**

### **ips{running-aaa-tacacs-group-group1}auth-type**

Specifies the authentication protocol for the TACACS+ group. Supported protocols include ASCII, PAP, and CHAP. The TACACS+ group authenticates against the available CA root certificates on the device.

Syntax

```
auth-type ASCII|PAP|CHAP
```
**Related commands**

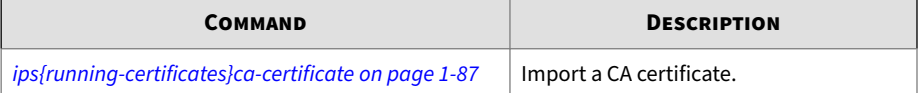

#### **ips{running-aaa-tacacs-group-group1}default-usergroup**

Default usergroup. The default is operator.

Syntax

```
default-usergroup GROUP
```
**ips{running-aaa-tacacs-group-group1}delete**

Delete file or configuration item.

Syntax

delete server (A.B.C.D|X:X::X:X|all)

**ips{running-aaa-tacacs-group-group1}retries**

Configure server retries.

Syntax

retries (0-3)

**ips{running-aaa-tacacs-group-group1}server**

Configure TACACS+ server.

Syntax

```
server (A.B.C.D|X:X::X:X) [PORT] secret SECRET priority (1-6) 
timeout (1-15)
```
**running-actionsets Context Commands**

Immediate Commit Feature. Changes take effect immediately.

**ips{running-actionsets}actionset**

Enter an action set context with defined name.

Syntax

actionsets ACTIONSETNAME

**ips{running-actionsets}rename**

Rename action set.

Syntax

rename actionset ACTIONSETNAME NEWACTIONSETNAME

**running-actionsets-X Context Commands**

Immediate Commit Feature. Changes take effect immediately.

**ips{running-actionsets-myactionset1}action**

Delete file or configuration item.

Set action type. Available values: permit, rate-limit, block, trust.

Immediate Commit Feature. Changes take effect immediately.

Syntax

action (permit|rate-limit|block|trust)

**ips{running-actionsets-myactionset1}allow-access**

Allow quarantined host to access defined IP.

Syntax

allow-access DESTIP

**ips{running-actionsets-myactionset1}bytes-to-capture**

Set bytes to capture for packet trace.

Syntax

bytes-to-capture BYTES

**ips{running-actionsets-myactionset1}delete**

Delete file or configuration item.

Syntax

```
delete allow-access DESTIP
delete contact XCONTACTNAME
delete limit-quarantine SOURCEIP
delete no-quarantine SOURCEIP
```
**ips{running-actionsets-myactionset1}http-block**

Set quarantine option to block HTTP traffic.

Syntax

http-block

# **ips{running-actionsets-myactionset1}http-redirect**

Set redirect URL for HTTP redirect option.

Syntax

http-redirect URL

**ips{running-actionsets-myactionset1}http-showdesc**

Set or clear HTTP show description display option.

Syntax

http-showdesc (enable|disable)

**ips{running-actionsets-myactionset1}limit-quarantine**

Add IP for limit quarantine.

Syntax

limit-quarantine SOURCEIP

**ips{running-actionsets-myactionset1}packet-trace**

Configure packet trace option.

Syntax

packet-trace (enable|disable|delete|download)

**ips{running-actionsets-myactionset1}priority**

Set packet trace priority.

Syntax

priority PRIORITY

**ips{running-actionsets-myactionset1}quarantine**

Set quarantine option. Available options: no, immediate, threshold.

Syntax

quarantine QUARANTINETYPE

**ips{running-actionsets-myactionset1}tcp-reset**

Set tcp reset option for block action. Available options: none (disable), source, dest, or both.

Syntax

tcp-reset (none|source|dest|both)

**ips{running-actionsets-myactionset1}threshold**

Set quarantine threshold value.

Syntax

```
threshold (2-10000) (1-60)
```
**ips{running-actionsets-myactionset1}verbosity**

Set packet trace verbosity.

Syntax

```
verbosity (partial|full)
```
### **running-autodv Context Commands**

Immediate Commit Feature. Changes take effect immediately.

**ips{running-autodv}calendar**

Enter Calendar Style.

Syntax

calendar

### **ips{running-autodv}delete**

Delete file or configuration item.

Syntax

delete proxy delete proxy-password delete proxy-username

### **ips{running-autodv}disable**

Disable service.

Syntax

disable

**ips{running-autodv}enable**

Enable service.

Syntax

enable

**ips{running-autodv}list**

List Installed Digital Vaccines.

Syntax

list

**ips{running-autodv}periodic**

Enter Periodic Style.

Syntax

periodic

### **ips{running-autodv}proxy**

Configures a proxy server.

Syntax

proxy ADDR port PORT

**ips{running-autodv}proxy-password**

Sets a password for a proxy server.

Syntax

proxy-password PASSWD

**ips{running-autodv}proxy-username**

Sets a password for a proxy server.

Syntax

proxy-username USER

**ips{running-autodv}update**

Update AutoDV.

Syntax

update

### **running-autodv-periodic Context Commands**

Immediate Commit Feature. Changes take effect immediately.

**ips{running-autodv-periodic}day**

Day of the week to update.

<span id="page-103-0"></span>day (Sunday|Monday|Tuesday|Wednesday|Thursday|Friday|Saturday)

**ips{running-autodv-periodic}period**

Set number of days between update checks.

Syntax

```
period PERIOD
PERIOD Value range is 0 - 99, unit is days
```
**ips{running-autodv-periodic}time**

Time of day to check for updates.

Syntax

time HOURS:MINUTES HOURS Value range is 0 - 23 MINUTES Value range is  $0 - 59$ 

### **running-certificates Context Commands**

Immediate Commit Feature. Changes take effect immediately.

### **ips{running-certificates}certificate**

Add or update a device certificate with the certificate contents from your web server or with signing certificates and their associated private keys for use in client proxies. To inspect secure sessions, the TPS requires both the certificate and private keys from the web server or client proxy.

(Best Practice) Name the certificate so that you can safely and reliably assign it to the correct SSL server or client proxy.

When the keystore mode is **sms-managed**, use the SMS to manage device certificates and private keys.

Syntax

certificate CERTNAME

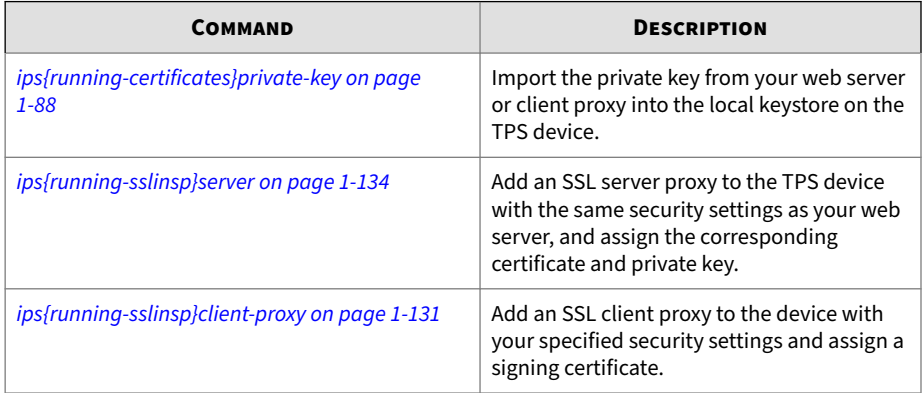

#### <span id="page-104-0"></span>**Related commands**

### **ips{running-certificates}ca-certificate**

Add CA certificate.

Syntax

ca-certificate CANAME

**ips{running-certificates}cert-request**

Create a certificate request for the device.

Syntax

cert-request CERTNAME

**ips{running-certificates}delete**

Delete file or configuration item.

Syntax delete (all|NAME)

ips{running-certificates}delete ? Valid entries at this position are:

<span id="page-105-0"></span>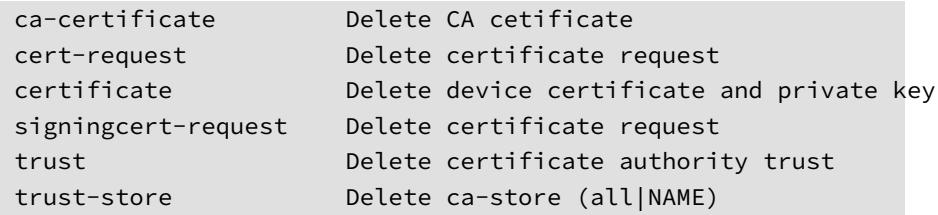

### **ips{running-certificates}display**

Display file or configuration item.

Syntax display ITEM [pem|text]

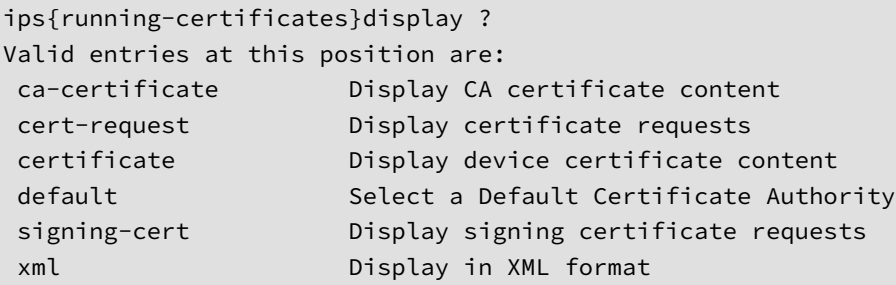

**ips{running-certificates}private-key**

Import a private key into the keystore on the device and assign it to the specified device certificate. Use the **save-config** command to secure the private key in the keystore.

To inspect secure sessions, the TPS requires both the certificate and private key from your web server or client proxy.

When the keystore mode is **sms-managed**, this command is not applicable. Use the SMS to manage device certificates and private keys.

Syntax

private-key CERTNAME

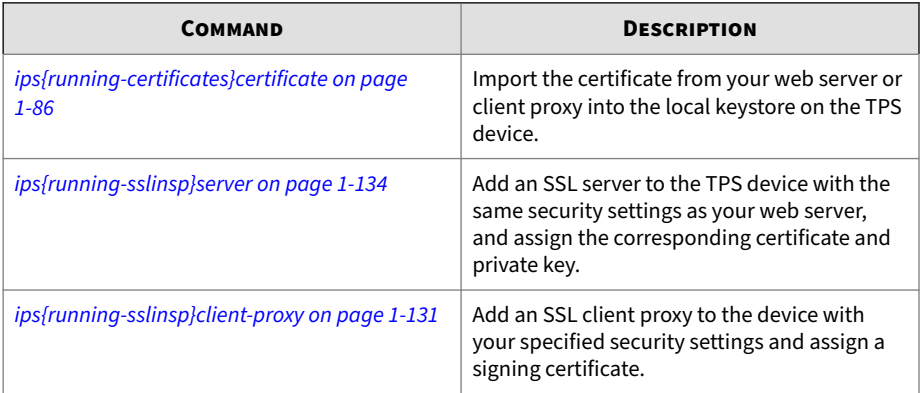

#### **Related commands**

#### **ips{running-certificates}rename**

Rename a trust store.

Syntax

rename TRUSTSTORENAME NEWTRUSTSTORENAME

### **ips{running-certificates}signing-cert**

Generate a signing certificate to authenticate any SSL server certificate to your client.

Syntax

```
signing-cert CERTNAME
(Enter 'exit' to abort the command)
Enter Common Name (string, required): 
Enter Country (two letter code or 'none')[none]: 
Enter State (string or 'none')[none]: 
Enter Locality (string or 'none')[none]: 
Enter Organization (string or 'none')[none]: 
Enter Unit (string or 'none')[none]: 
Enter E-mail (string or 'none')[none]:
```

```
Enter FQDN (a string or 'none')[none]: 
Enter User FQDN (string or 'none')[none]: 
-----BEGIN CERTIFICATE-----
<cert_contents>
   --END CERTIFICATE---
```
#### **ips{running-certificates}trust**

Specify a certificate authority to trust.

Syntax

```
 trust [default-ca] CANAME(( all)|( TRUST-TYPES){1,3})
```
#### **ips{running-certificates}trust-store**

Configure a store of trusted CA certificates.

Syntax

```
ips{running-certificates}trust-store TRUSTSTORE
ips{running-certificates-TRUSTSTORE}?
Valid entries at this position are:
add-ca Add CA certificate to trust store
 default-ca Add or remove default CA certificates to 
                        trust store
 description Add description to trust store
 display Display trust store configuration item
help Display help information
 remove-ca Remove CA certificate from trust store
```
## **running-dns Context Commands**

Immediate Commit Feature. Changes take effect immediately.

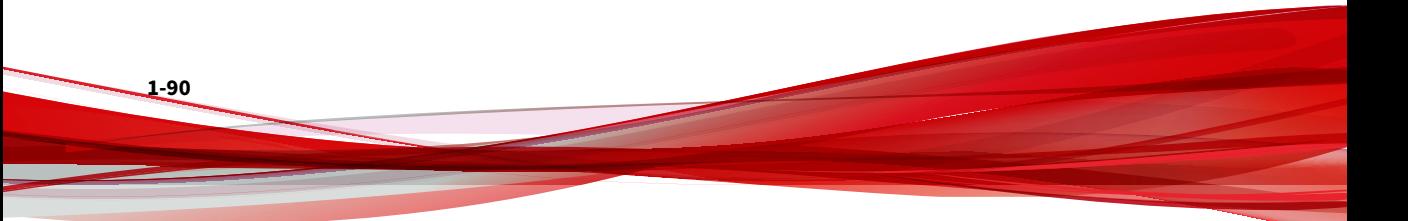
**ips{running-dns}delete**

Immediate Commit Feature. Changes take effect immediately. Delete file or configuration item. A secondary domain-search can only be deleted if no tertiary exists. A primary domain-search can only be deleted if no secondary exists.

Syntax

```
delete domain-name
delete domain-search (primary|secondary|tertiary|all)
delete name-server (all|A.B.C.D|X:X::X:X)
delete proxy cache cleaning interval
delete proxy cache forwarder (all|A.B.C.D|X:X::X:X)
delete proxy cache maximum negative ttl
delete proxy cache maximum ttl
delete proxy cache size
```
**ips{running-dns}domain-name**

Immediate Commit Feature. Changes take effect immediately. Configure domain name.

Syntax

domain-name NAME

**ips{running-dns}domain-search**

Immediate Commit Feature. Changes take effect immediately. Configure domain search. A secondary domain-search can only be entered after a primary is entered and a tertiary can only be entered after a secondary is entered.

Syntax

domain-search (primary|secondary|tertiary) NAME

**ips{running-dns}name-server**

Configure DNS server.

Syntax

name-server (A.B.C.D|X:X::X:X)

**ips{running-dns}proxy**

Configure proxy.

Syntax

```
proxy (enable|disable)
proxy cache cleaning interval cache cleaning interval in minutes
proxy cache forwarder A.B.C.D|X:X::X:X
proxy cache maximum negative ttl cache maximum negative ttl 
      in minutes
proxy cache maximum ttl cache maximum ttl in minutes
proxy cache size cache size in megabytes
```
## **running-gen Context Commands**

Immediate Commit Feature. Changes take effect immediately.

**ips{running-gen}delete**

Delete file or configuration item.

Syntax

delete host (NAME|all)

**ips{running-gen}delete https-ca-certificate**

Deletes an HTTPS CA certificate or CA certificate chain.

Syntax

```
delete https-ca-certificate
  delete Delete file or configuration item
  https-ca-certificate Delete HTTPS CA certificate chain
```
**ips{running-gen}delete https-certificate**

Deletes an HTTPS certificate.

Syntax

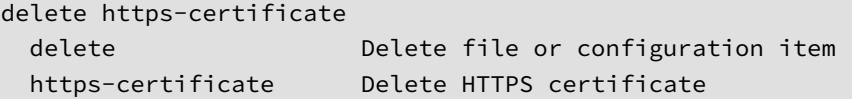

**ips{running-gen}ephemeral-port-range**

Set the range of the ephemeral port (default is 32768-60999).

Syntax

```
ephemeral-port-range (default|(LOWRANGE HIGHRANGE))
default Default port range value 32768-60999 is applied
LOWRANGE Value of the first port
HIGHRANGE Value of the last port
```
**ips{running-gen}host**

Configure static address to host name association.

Syntax

```
host NAME (A.B.C.D|X:X::X:X)
```
**ips{running-gen}https**

Disable and enable HTTPS access on the TPS management port. By default, HTTPS access is enabled to allow the Security Management System (SMS) to manage the device.

Note that this command does not disable SSH access on the TPS management port. See *[ips{running-gen}ssh on page 1-95](#page-112-0)* for more information.

Syntax

```
https (enable|disable)
```
**ips{running-gen}https-certificate**

Display or configure HTTPS certificate.

This command requires that you enter a private key in addition to the certificate.

Syntax

```
https-certificate
```
To view the contents of the certificate, including its common name and valid dates, use a tool such as Nmap or OpenSSL. Ensure that the tool you use runs on the same network as your TPS device.

For example:

```
nmap <device-ip-address or hostname> -p 443 –script ssl-cert
```
### **ips{running-gen}https-ca-certificate**

Display or configure HTTPS CA certificate or a chain of CA certificates.

Syntax

https-ca-certificate

To view the contents of the certificate, including its common name and valid dates, use a tool such as Nmap or OpenSSL. Ensure that the tool you use runs on the same network as your TPS device.

For example:

**1-94**

nmap <*device-ip-address* or *hostname*> -p 443 –script ssl-cert

<span id="page-112-0"></span>**ips{running-gen}sms-allowed-ip**

Configure allowed SMS IP addresses.

Syntax

```
sms-allowed-ip A.B.C.D (IPv4 address)
sms-allowed-ip A.B.C.D/M (IPv4 address with netmask)
sms-allowed-ip X:X::X:X (IPv6 address)
sms-allowed-ip X:X::X:X/M (IPv6 address with prefix length)
sms-allowed-ip all (All SMS IP addresses are allowed)
```
#### **ips{running-gen}ssh**

Disable and enable SSH access on the TPS management port. By default, SSH access is enabled to allow CLI access to the device.

When the SSH connection to a remote syslog breaks, the device automatically attempts to reconnect three times over the course of a minute (once every 20 seconds for one minute). Each failed attempt is logged locally, and if the connection is still broken after one minute, the device stops attempting to reconnect.

If the automatic attempts to reconnect fail, you must manually bring back up the SSH connection by disabling and then re-enabling the "Remote System Log" configuration. Any data that was queued before the connection was lost gets sent after the connection is re-established. All data is sent in real time.

Note that this command does not disable HTTPS access on the TPS management port. See *[ips{running-gen}https on page 1-93](#page-110-0)* for more information.

Syntax

ssh (enable|disable)

*[Learn more on page 1-2](#page-19-0)* about SSH configuration.

**ips{running-gen}timezone**

Display or configure time zone.

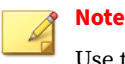

Use the US option to specify a standard time zone in the United States.

Syntax

```
timezone GMT
timezone REGION CITY
REGION
(Africa|America|Antarctica|Arctic|Asia|Atlantic|
Australia|Europe|Indian|US|Pacific)
```
**ips{running-gen}tls**

Enable or disable TLS versions on the management interface.

Disable older TLS versions to secure the management interface. When deciding which TLS versions to disable, keep in mind that the SMS and Captive Portal communicate through the device's management interface.

Syntax

tls (TLSv1.0 |TLSv1.1 |TLSv1.2 )(enable|disable)

### **running-high-availability Context Commands**

Create or enter a high-availability context.

**ips{running-high-availability}disable**

Disables HA.

**Syntax**

disable

**ips{running-high-availability}enable**

Enables high-availability on the local device.

**Syntax**

enable

**ips{running-high-availability}encryption**

Applies encryption hash for a passphrase.

**Syntax**

encryption (passphrase PASSPHRASE)|enable|disable

**ips{running-high-availability}partner**

Specifies the HA partner.

For 440T and 2200T devices that use the HA port, enter the partner device serial number. For TX Series devices that use the MGMT port, enter the partner device MGMT port IP address.

**Syntax**

HA port:

partner SERIAL

MGMT port:

partner IP ADDRESS

## **running-inspection-bypass Context Commands**

Enables, disables, or removes inspection bypass rules. Inspection bypass rules direct traffic through the TippingPoint TPS devices without inspection. You can view a list of current inspection bypass rules with the **display** command.

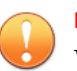

#### **Important**

When creating an inspection bypass rule that includes source and destination ports or IP addresses, you must first specify the IP protocol as UDP or TCP.

You can now define up to 32 inspection bypass rules on a TippingPoint TPS. Rule configurations that bypass IPv6 traffic or VLAN ranges require additional hardware resources. For example, a single inspection bypass rule for IPv6 or VLAN traffic can result in multiple port-VLAN rule combinations.

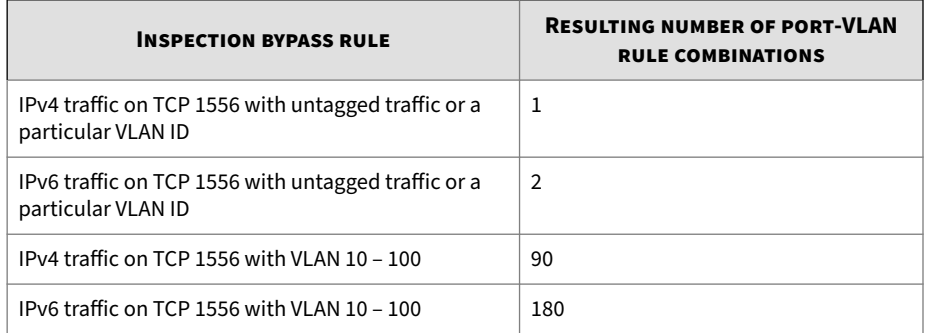

Each TPS supports a maximum number of port-VLAN rule combinations. If the number of configured port-VLAN rule combinations exceeds the maximum threshold for the device, you cannot commit the changes.

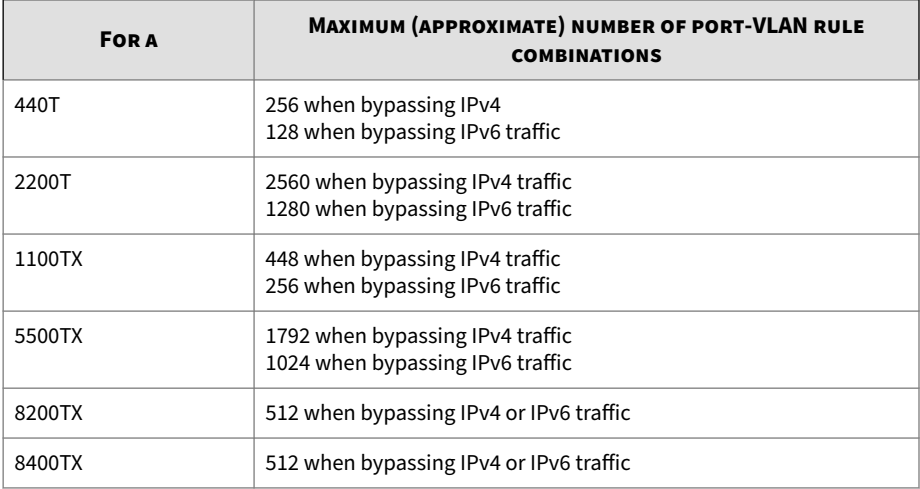

#### **Syntax**

**1-98**

Type **help** and press Enter for more information.

```
ips{running-inspection-bypass}help
Valid commands are:
   delete RULENAME
   help [full|COMMAND]
   rule NEWRULENAME
   rule RULENAME
```
This command takes the following options:

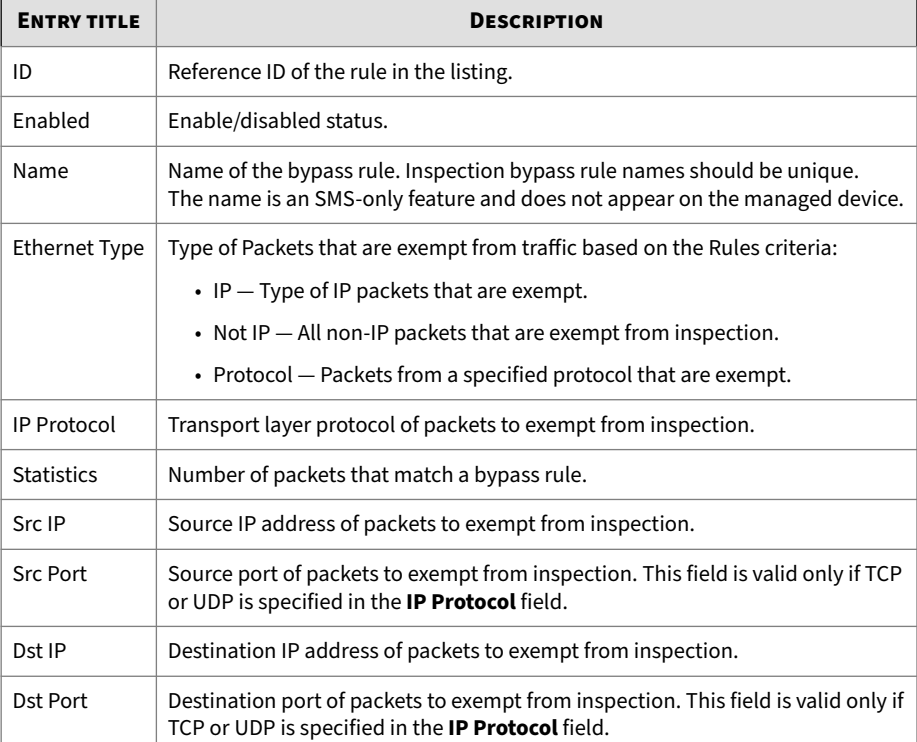

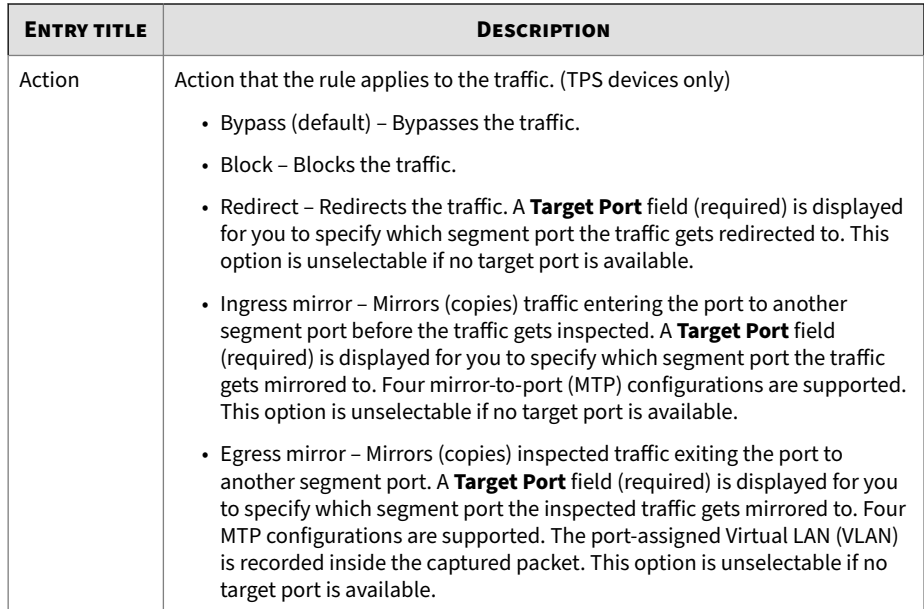

When you edit or create an inspection bypass rule, the context changes to that rule.

From the context of an inspection bypass rule, type **help** and press Enter for a list of commands, or type **help command** for help on a particular command.

**ips{running-inspection-bypass-rule-myrule1}action**

Specify which action the rule applies to the traffic.

**Syntax**

ips{running-inspection-bypass-rule-myrule1}action <*action*> [PORTNAME]

# **Note**

Redirect and Mirror options are not supported for inspection bypass when there are no target ports available.

To block incoming traffic:

ips{running-inspection-bypass-rule-myrule1}action block

To copy traffic entering the port and send it to segment port 5B before the traffic gets inspected:

```
ips{running-inspection-bypass-rule-myrule1}action 
      ingress-mirror 5B
```
To capture all ingress IP traffic matching subnet 172.20.21.x, and redirect the traffic to port 1-1B:

```
ips{running-inspection-bypass-rule-myrule1}src-address 
      172.20.21.0/24
ips{running-inspection-bypass-rule-myrule1}action 
      ingress-mirror 1-1B
ips{running-inspection-bypass-rule-myrule1}commit
ips{running-inspection-bypass-rule-myrule1}exit
ips{running-inspection-bypass}exit
ips{running}exit
ips{}show inspection-bypass
#############################
   # INSPECTION BYPASS RULES #
#############################
```
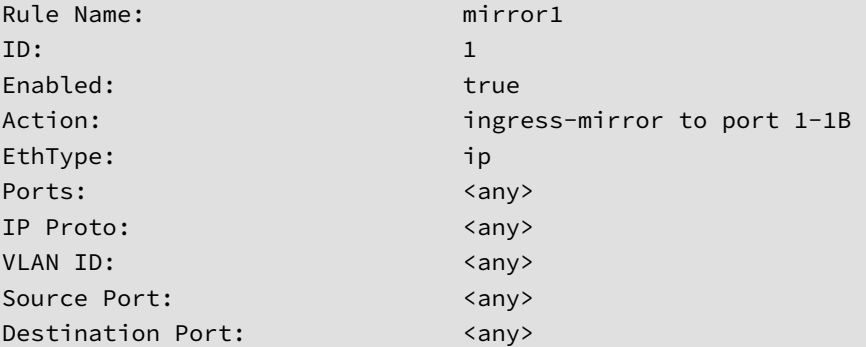

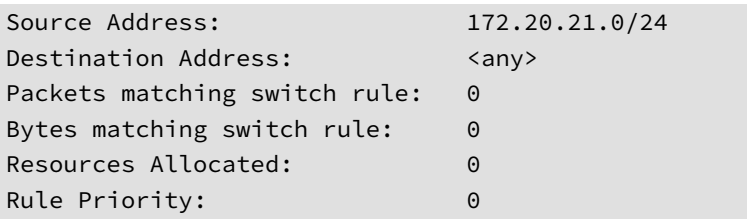

**ips{running-inspection-bypass-rule-myrule1}eth**

Specifies the Ethernet Type that you do not want to inspect. When you define an inspection bypass rule, an option without a specified value defaults to a value of "any". For example, if you do not specify a value for **eth**, it defaults to a value of any Ethernet Type.

Enter **help eth** and press Enter to display options for specifying an EtherType. Note that a value of **ip** specifies both IPv4 and IPv6.

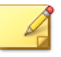

#### **Note**

A full list of Ethernet Type values can be found at the Internet Assigned Numbers Authority [website.](http://www.iana.org/assignments/ieee-802-numbers/ieee-802-numbers.xhtml) When specifying an Ethernet Type as a hexadecimal value, prepend 0x, for example, 0x0806 for ARP.

**ips{running-inspection-bypass-rule-myrule1}ip-proto**

Specifies the IP protocols that you do not want to inspect. When you define an inspection bypass rule, an option without a specified value defaults to a value of "any". For example, if you do not specify a value for **ip-proto**, it defaults to a value of **any** IP protocol.

If you change the IP protocol to a protocol other than TCP or UDP, the corresponding TCP or UDP ports are automatically removed. Edit an inspection bypass rule and enter **ip-proto udp** to not inspect UDP traffic.

#### **Note**

A full list of IP protocol values can be found at the Internet Assigned Numbers Authority website at [http://www.iana.org/assignments/protocol-numbers.](http://www.iana.org/assignments/protocol-numbers)

#### Syntax

Enter **help ip-proto** and press Enter to display options for specifying an IP protocol.

```
ips{running-inspection-bypass-rule-myrule1}help ip-proto
Enter ip protocol for inspection bypass rule
Syntax: ip-proto PROTO_OPTION|PROTO_VALUE
  ip-proto Enter ip protocol for inspection bypass rule
  PROTO_OPTION Enter ip protocol (udp or tcp) for inspection 
                     bypass rule
    Possible values for PROTO_OPTION are:
    udp udp protocol
   tcp tcp protocol
    PROTO_VALUE Enter ip protocol value (e.g. 115 for L2TP)
```
#### **ips{running-inspection-bypass-rule-myrule1}vlan-id**

Specifies the VLAN traffic that you do not want to inspect. When you define an inspection bypass rule, an option without a specified value defaults to a value of "any". For example, if you do not specify a value for **vlan-id**, it defaults to **all** tagged and untagged traffic.

#### Syntax

Enter **help vlan-id** and press Enter to display options for specifying a range of VLAN IDs.

```
ips{running-inspection-bypass-rule-myrule1}help vlan-id
Valid commands are:
   vlan-id none
   vlan-id VLANID
   vlan-id range MINVLANID MAXVLANID
```
Edit an inspection bypass rule and enter **vlan-id none** to not inspect untagged VLAN traffic. Then, type **display** and press Enter to view your change.

## **running-interface Context Commands**

Create or enter an interface context.

## **ips{running}interface nM**

Enters context for configuring Ethernet settings. The port name, for example, 1A, is case-sensitive.

**Syntax**

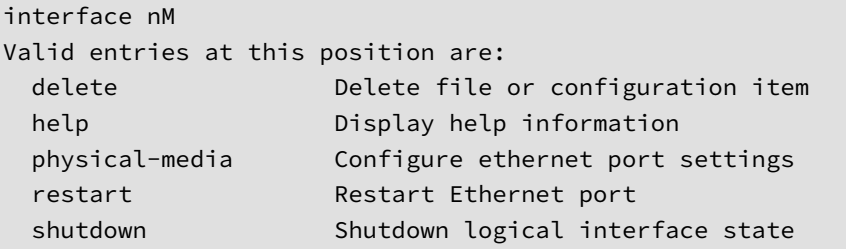

**ips{running}interface mgmt**

Enters context for configuring management settings.

### **Syntax**

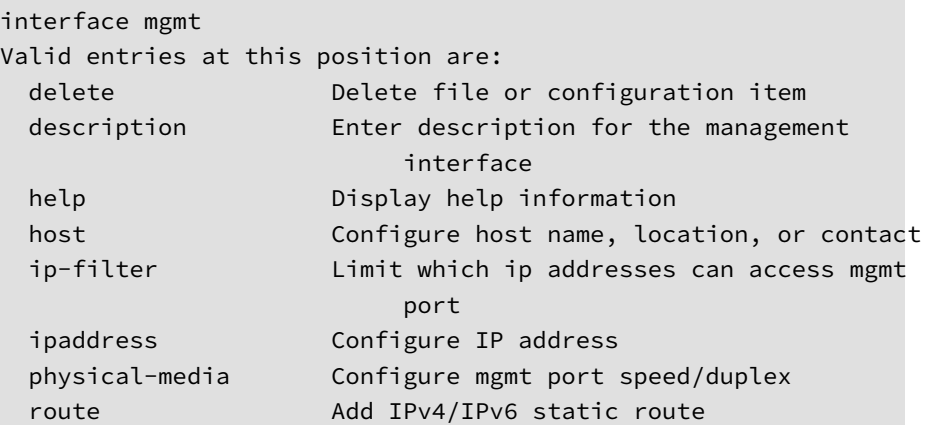

## **running-ips Context Commands**

Immediate Commit Feature. Changes take effect immediately.

**ips{running-ips}afc-mode**

Configures AFC mode.

Syntax

afc-mode AFCMODE

**ips{running-ips}afc-severity**

Configures AFC severity level.

Syntax

afc-severity SEVERITY

**ips{running-ips}asymmetric-network**

Configures asymmetric network mode.

Syntax

asymmetric-network enable | disable

**ips{running-ips}connection-table**

Configures connection table timeout.

Syntax

```
connection-table TIMEOUTTYPE SECONDS
TIMEOUTTYPE Connection table timeout type
Possible values for TIMEOUTTYPE are:
non-tcp-timeout Connection table non-tcp timeout
timeout Connection table timeout
```
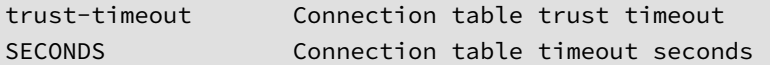

**ips{running-ips}delete**

Allows you to delete a profile.

Syntax

delete profile XPROFILENAME

**ips{running-ips}deployment-choices**

Lists deployment choices. Note that the deployment options displayed will vary according to the Digital Vaccine (DV) that is installed.

Syntax

deployment (Aggressive|Core|Default|Edge|Perimeter)

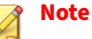

Enter the full deployment name without quotes, including any [DEPRECATED] label.

**ips{running-ips}display**

Display all IPS configuration and profiles.

Syntax

display

**ips{running-ips}display-categoryrules**

Display category rules for all profiles.

Syntax

display-categoryrules

**ips{running-ips}gzip-decompression**

Sets GZIP decompression mode.

Syntax

gzip-decompression (enable|disable)

**ips{running-ips}http-encoded-resp**

Configures inspection of encoded HTTP responses.

Syntax

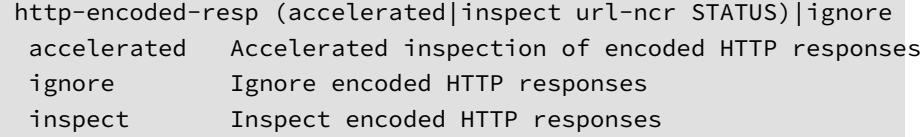

**ips{running-ips}http-mode**

Configures HTTP mode, which allows all TCP ports to be treated as HTTP ports for inspection purposes. If a flow does not have HTTP traffic, HTTP processing stops so that optimum performance is maintained.

Syntax

```
 http-mode enable | disable
```
**ips{running-ips}profile**

Allows you to create or enter an IPS profile and configure whether the True-Client-IP address and additional HTTP context information are collected for the profile.

Syntax

```
profile PROFILENAME client-ip [enable|disable] http-context 
      [enable|disable]
```
### **ips{running-ips}quarantine-duration**

Sets quarantine duration.

Syntax

quarantine-duration DURATION DURATION value between 1 to 1440 minutes

**ips{running-ips}rename**

Renames a profile.

Syntax

rename profile PROFILENAME NEWPROFILENAME

### **running-ips-X Context Commands**

Immediate Commit Feature. Changes take effect immediately.

**ips{running-ips-1}categoryrule**

Enters categoryrule context.

Syntax

categoryrule

**ips{running-ips-1}delete**

Delete file or configuration item.

Syntax

delete filter FILTERNUMBER FILTERNUMBER Existing filter number

**ps{running-ips-1}deployment**

Specify a profile deployment. Deployment options will vary according to the Digital Vaccine (DV) that is installed.

### Syntax

deployment DEPLOYMENTNAME

### **Note**

Enter the full deployment name without quotes, including any [DEPRECATED] label.

**ips{running-ips-1}description**

Edit description for a profile.

Syntax

description DESCRIPTION

**ips{running-ips-1}filter**

Creates or enters a filter context.

Syntax

filter FILTERNUMBER

### **running-log Context Commands**

Create or enter a running-log context.

**ips{running-log}delete**

Delete file or configuration item.

Syntax

```
 delete log audit CONTACT-NAME
 delete log quarantine CONTACT-NAME
 delete log system CONTACT-NAME
 delete log-option xmsd( all)|( LOG_OPTION)
 delete logging-mode
```

```
 help [full|COMMAND]
 log audit CONTACT-NAME [ALL|none]
 log quarantine CONTACT-NAME [ALL|none]
 log system CONTACT-NAME [SEVERITY]
 log-option xmsd( all)|( LOG_OPTION)
 logging-mode unconditional|(conditional [threshold 
     PERCENTAGE] [period TIMEOUT])
 sub-system SUBSYSTEM [SEVERITY]
```
**ips{running-log}log**

Add log to a log session.

Syntax

```
 log audit CONTACT-NAME [ALL|none]
  log quarantine CONTACT-NAME [ALL|none]
  log system CONTACT-NAME [SEVERITY]
Valid entries at this position are:
  <Enter> Execute command
  audit Configure log for audit services
  quarantine Configure log for quarantine services
  system Configure log for all services
```
**ips{running-log}log-option**

Add service log option.

Syntax

```
log-option xmsd( all)|( LOG_OPTION)
  log-option Add service log option
  xmsd Configure xmsd log options
  all Enable logging all options
  LOG_OPTION Log-option item for XMSD
   Possible values for LOG OPTION are:
   segments Enable logging segments
```
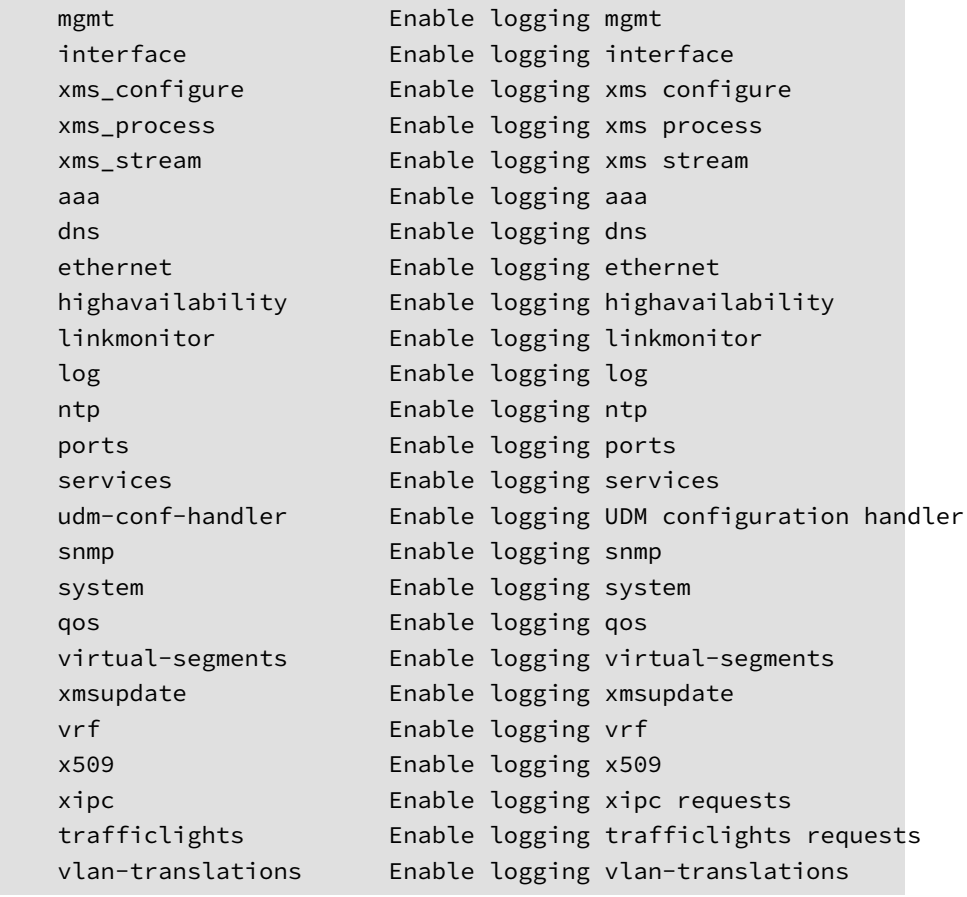

## **ips{running-log}logging-mode**

Configure logging behavior when the system is congested.

Syntax

 logging-mode unconditional|(conditional [threshold PERCENTAGE] [period TIMEOUT]) logging-mode Configure logging behavior when the system is

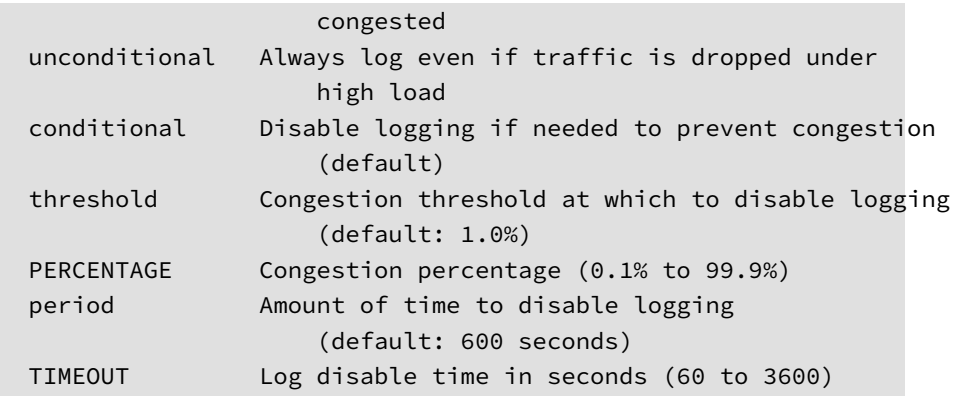

### **ips{running-log}sub-system**

Sets sub-system log level.

#### Syntax

```
 sub-system SUBSYSTEM [SEVERITY]
sub-system (COROSYNC|HTTPD|INIT|LOGIN|TOS|XMS|CRMADMIN)
[alert|critical|debug|emergency|error|info|notice|warning|none]
Possible values for SEVERITY are:
emergency Panic condition messages (TOS critical)
alert Immediate problem condition messages
critical Critical condition messages
error Error messages
warning Warning messages
notice Special condition messages
info Informational messages
debug Debug messages
debug0 TOS Debug0 messages
debug1 TOS Debug1 messages
debug2 TOS Debug2 messages
debug3 TOS Debug3 messages
none Turn off messages
```
## **running-notifycontacts (email) Context Commands**

Immediate Commit Feature. Changes take effect immediately.

**ips{running-notifycontacts}contact**

Create or edit a notify contact.

#### Syntax

```
contact CONTACTNAME
contact NEWNAME email
contact NEWNAME snmp COMMUNITY IP [PORT]
```
**ips{running-notifycontacts}delete**

Delete a contact or an email setting.

Syntax

```
delete contact XCONTACTNAME
  delete EMAILSETTING
```
**ips{running-notifycontacts}email-from-address**

From email address.

Syntax

```
email-from-address EMAIL
```
**ips{running-notifycontacts}email-from-domain**

From domain name.

Syntax

```
email-from-domain DOMAIN
```
**ips{running-notifycontacts}email-server**

Set mail server IP.

Syntax

email-server IP

### **ips{running-notifycontacts}email-threshold**

Set email threshold per minute

Syntax

```
email-threshold THRESHOLD
  THRESHOLD Threshold-value, value range 1-35 per minute
```
**ips{running-notifycontacts}email-to-default-address**

Default to email address.

Syntax

```
email-to-default-address EMAIL
```
**ips{running-notifycontacts}rename**

Rename contact with new name.

Syntax

rename contact XCONTACTNAME NEWNAME

## **running-ntp Context Commands**

Immediate Commit Feature. Changes take effect immediately.

**ips{running-ntp}delete**

Delete file or configuration item.

Syntax

```
delete key (all|ID)
delete server (all|HOST)
```
Valid entries: key Delete key from configuration all Delete all keys ID Key identifier server Delete remote NTP server all Delete all servers HOST Remote server address or name

**ips{running-ntp}key**

Configure NTP authentication key.

Syntax

```
key (1-65535) VALUE
Valid entries:
(1-65535) Key ID, required for authentication
VALUE Key value (1-20 characters)
```
**ips{running-ntp}ntp**

Enable or disable NTP service.

Syntax

```
ntp (enable|disable)
```
**ips{running-ntp}polling-interval**

Configure NTP server minimum polling interval.

Syntax

```
polling-interval SECONDS
SECONDS Interval in seconds
Possible values for SECONDS are:
2 2 seconds
4 4 seconds
8 8 seconds
```
- 16 16 seconds
- 32 32 seconds
- 64 64 seconds

**ips{running-ntp}server**

Configure remote NTP server.

Syntax

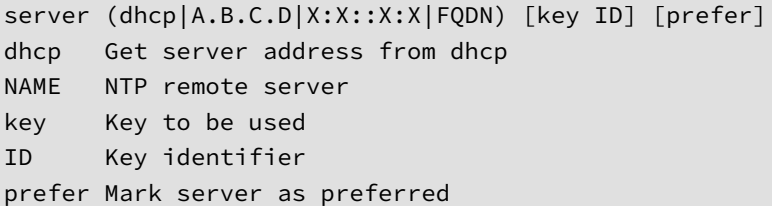

## **running-rep Context Commands**

Immediate Commit Feature. Changes take effect immediately.

**ips{running-rep}delete**

Delete file or configuration item.

Syntax

```
delete group USERGROUP
delete profile XPROFILENAME
Valid entries:
group Reputation group
profile Delete reputation profile
```
### **ips{running-rep}group**

Create or enter reputation group context.

Syntax

group USERGROUP Valid entries: USERGROUP Reputation usergroup name

#### **ips{running-rep}nxdomain-response**

Responds with NXDOMAIN (name does not exist) to clients that make DNS requests for hosts that are blocked.

Syntax

nxdomain-response (enable|disable)

**ips{running-rep}profile**

Create or enter reputation profile context.

Syntax

profile PROFILENAME

**ips{running-rep}rename**

Rename a reputation profile or group.

Syntax

```
rename group USERGROUP NEWUSERGROUP
rename profile XPROFILENAME NEWPROFILENAME
Valid entries:
group Reputation group
profile Reputation profile
```
## **running-rep-X (group X) Context Commands**

Immediate Commit Feature. Changes take effect immediately.

**ips{running-rep-1}delete**

Delete file or configuration item.

#### Syntax

```
delete domain DOMAINNAME
delete ip (A.B.C.D|A.B.C.D/M|X:X::X:X|X:X::X:X/M)
Valid entries:
domain Domain name
ip IP address IPv4/IPv6/CIDR
```
**ips{running-rep-1}description**

Add a description to the reputation group.

Syntax

description DESCRIPTION

**ips{running-rep-1}domain**

New domain name.

Syntax

domain NEWDOMAIN

**ips{running-rep-1}ip**

New IP address (IPv5/IPv6/CIDR).

Syntax

ip IPADDRESS

## **running-rep-X (profile X) Context Commands**

Immediate Commit Feature. Changes take effect immediately.

**ips{running-rep-abc}action-when-pending**

Set pending action to permit or drop.

Syntax

```
action-when-pending (permit|drop)
```
**ips{running-rep-abc}check-destination-address**

Enables or disables check destination address.

Syntax

```
check-destination-address (enable|disable)
```
**ips{running-rep-abc}check-source-address**

Enables or disables check source address.

Syntax

```
check-source-address (enable|disable)
Valid entries:
enable Enable check source address
disable Disable check source address
```
**ips{running-rep-abc}delete**

Delete file or configuration item.

Syntax

```
delete dns-except DOMAINNAME
delete filter REPGROUP
delete ip-except (A.B.C.D|A.B.C.D/M|X:X::X:X|X:X::X:X/M)
(A.B.C.D|A.B.C.D/M|X:X::X:X|X:X::X:X/M)
```
**ips{running-rep-abc}dns-except**

DNS domain exception.

Syntax

dns-except DOMAINNAME

### **ips{running-rep-abc}filter**

Add a reputation filter rule.

Syntax

```
filter ALLGROUPNAME(enable [threshold [XACTIONSETNAME]])|
        (disable)
Valid entries:
enable Enable filter rule
THRESHOLD Set threshold (0-100)
XACTIONSETNAME Apply action set name
disable Disable filter rule
```
**ips{running-rep-abc}ip-except**

Add IP address exception.

Syntax

```
ip-except SOURCEIP DESTINATIONIP
SOURCEIP A.B.C.D or A.B.C.D/M or X:X::X:X or X:X::X:X/M
DESTINATIONIP A.B.C.D or A.B.C.D/M or X:X::X:X or X:X::X:X/M
```
## **security-policy-reset**

Resets the IPS security policy to the default values.

**Syntax**

security-policy-reset

### **running-segments-segmentX Context Commands**

Immediate Commit Feature. Changes take effect immediately.

**ips{running-segments-segment0}description**

Apply segment description.

Syntax

description TEXT

**ips{running-segments-segment0}display**

Display a segment configuration.

Syntax

display

**ips{running-segments-segment0}high-availability**

Intrinsic HA Layer 2 Fallback action block or permit.

Syntax

```
high-availability (block|permit)
block Enable block all
permit Enable permit all
```
**ips{running-segments-segment0}link-down**

Link down synchronization mode.

Syntax

```
link-down breaker [wait-time WAIT-TIME]
link-down hub
link-down wire [wait-time WAIT-TIME]
Valid entries:
breaker Enable breaker action
hub Enable hub action
wire Enable wire action
WAIT-TIME Time to wait before synchronizing in seconds
```
**ips{running-segments-segment0}restart**

Restart both ethernet ports of segment.

Syntax

#### restart

### **ips{running-segments-segment0}sflow**

Configure sFlow packet export.

Syntax

sflow enable sample-rate [SAMPLE-RATE]|disable

## **running-services Context Commands**

Immediate Commit Feature. Changes take effect immediately.

**Syntax**

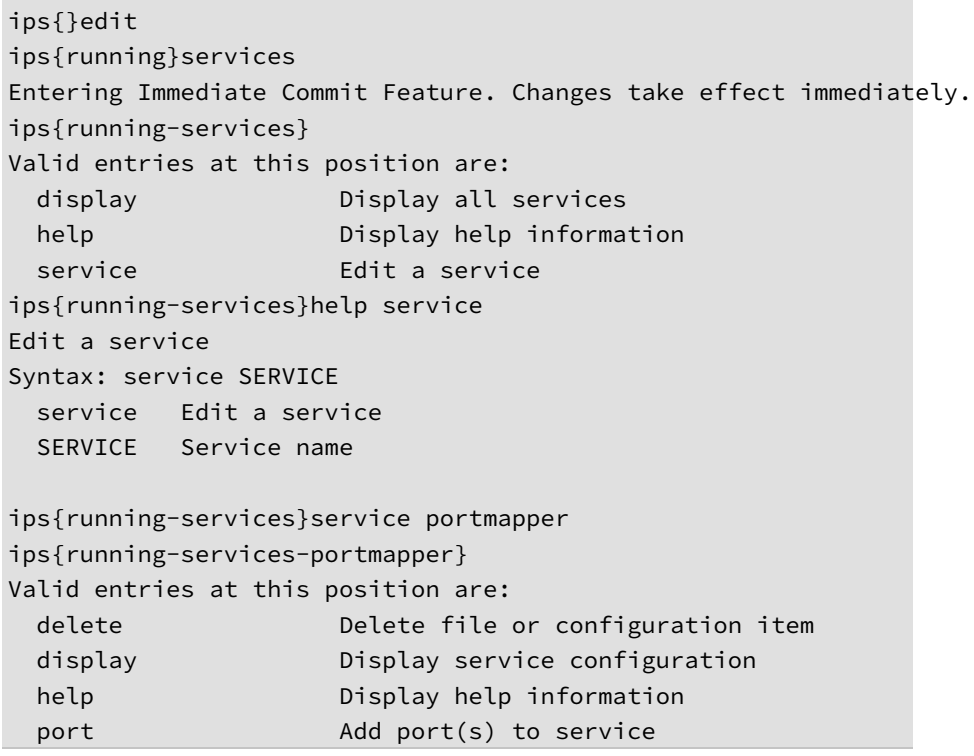

```
ips{running-services-portmapper}display
  # DEFAULT ENTRIES
  port tcp 111
  port tcp 32770 to 32779
  port udp 111
  port udp 32770 to 32779
  exit
ips{running-services-portmapper}help port
Add port(s) to service
Syntax: port tcp PORT [to LAST-PORT]
        port udp PORT [to LAST-PORT]
  port Add port(s) to service
  tcp TCP
  PORT Port number
  to Enter range of ports
  LAST-PORT Last port of range
  udp UDP
ips{running-services-portmapper}help delete port
Delete port(s) from service
Syntax: delete port tcp PORT [to LAST-PORT]
        delete port udp PORT [to LAST-PORT]
  delete Delete file or configuration item
  port Delete port(s) from service
  tcp TCP
  PORT Port number
  to Enter range of ports
  LAST-PORT Last port of range
  udp UDP
```
#### **Notes**

• You cannot create new services.

- You cannot delete services.
- You cannot delete the set of default ports assigned to services.
- You can add additional ports to a service.
- You can delete user-added ports from a service.
- TCP or UDP option is available depending on the service (some services are TCP only).

**ips{running-services}display**

Display service(s).

Syntax

display service (all|SERVICENAME)

**ips{running-services}service**

Edit a service.

Syntax

service SERVICENAME

## **running-services-X Context Commands**

Immediate Commit Feature. Changes take effect immediately.

**ips{running-services-myservice1}delete**

Delete service parameters.

Syntax

```
delete icmp (all|NAME|NUMBER)
delete icmpv6 (all|NAME|NUMBER)
delete port tcp PORT [to LASTPORT]
delete port udp PORT [to LASTPORT]
delete port tcp all
```

```
delete port udp all
delete protocol (all|PROTONUM)
delete service (all|SERVICENAME)
Valid entries:
icmp Delete ICMPv4
icmpv6 Delete ICMPv6
port Delete port(s)
protocol Delete packet protocol number(s)
service Delete member service
```
**ips{running-services-myservice1}port**

Apply TCP or UDP port number.

Syntax

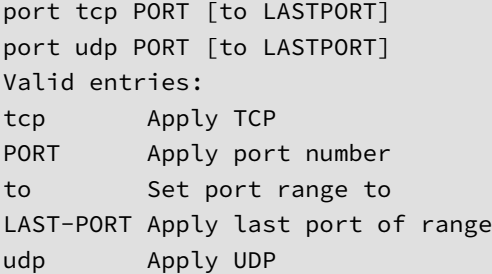

## **running-snmp Context Commands**

Immediate Commit Feature. Changes take effect immediately.

**ips{running-snmp}authtrap**

Enable or disable SNMP authentication failure trap.

Syntax

```
authtrap (enable|disable)
```
### **ips{running-snmp}community**

Configure SNMP read-only community.

Syntax

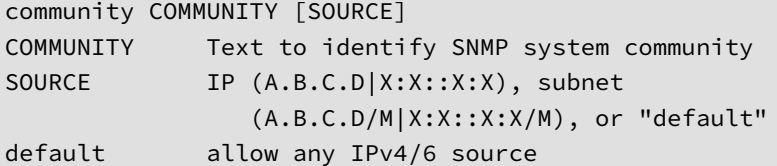

**ips{running-snmp}delete**

Delete file or configuration item.

Syntax

```
delete community (COMMUNITY|all)
delete trapsession ((A.B.C.D|X:X::X:X|FQDN) ver VERSION)|all)
delete username (USERNAME|all)
Valid entries:
community Delete SNMP read-only community
trapsession Delete a configured trap session
username Delete a configured user
```
**ips{running-snmp}engineID**

Configure SNMPv3 engine ID.

Syntax

```
engineID ENGINE-ID
ENGINE-ID SNMPv3 Engine ID (1-32 hex octets, 
      ex: 0x800012ef0302a11aab33f4)
```
**ips{running-snmp}snmp**

Enable or disable SNMP.
## Syntax

```
snmp (enable|disable)
```
## **ips{running-snmp}trapdest**

Configure SNMP v2c or v3 trap destinations.

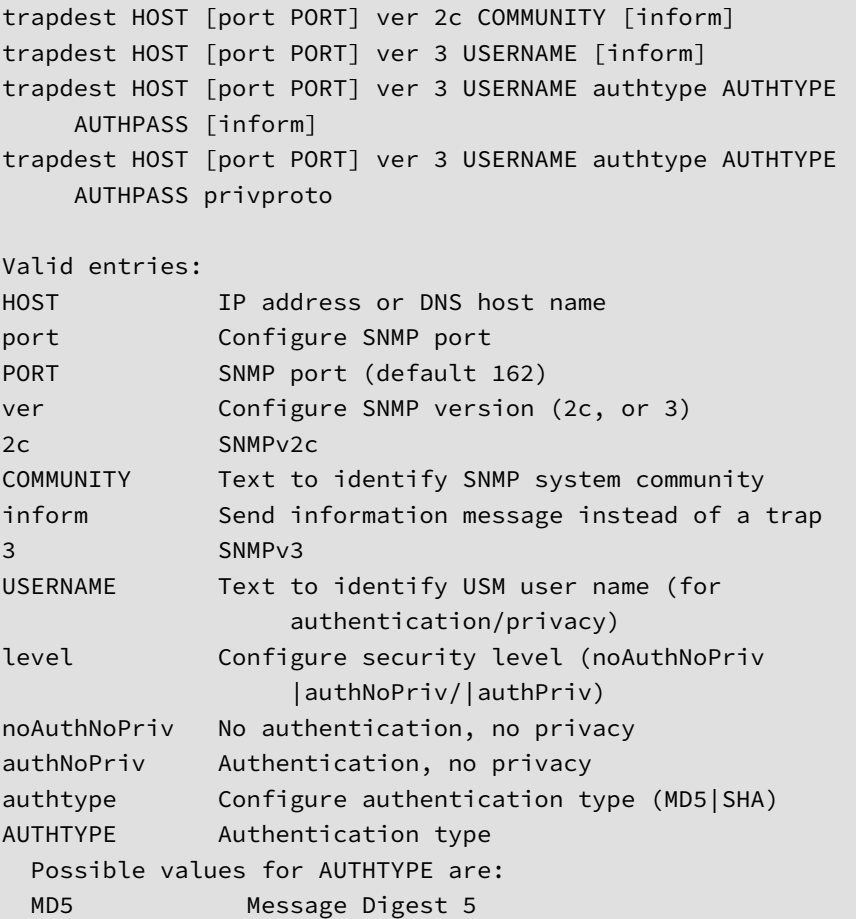

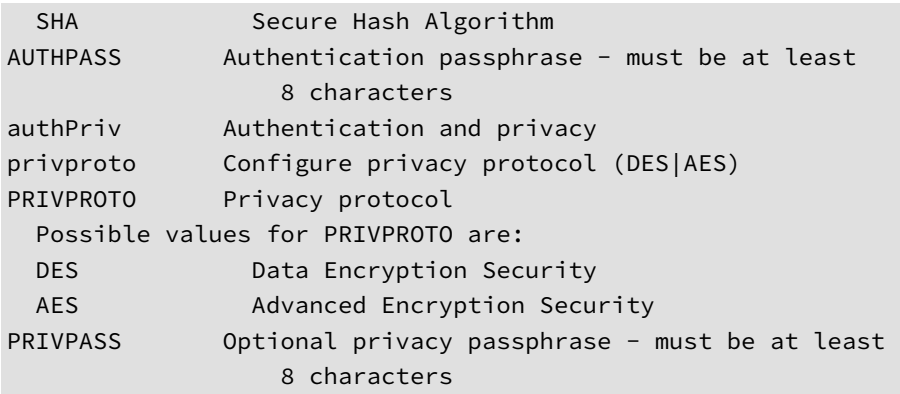

# **ips{running-snmp}username**

Configure SNMPv3 USM read-only user.

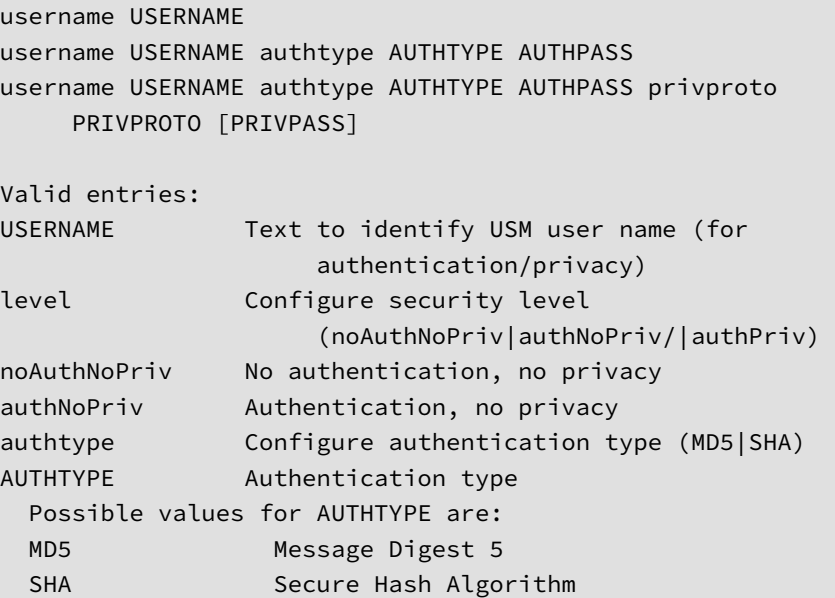

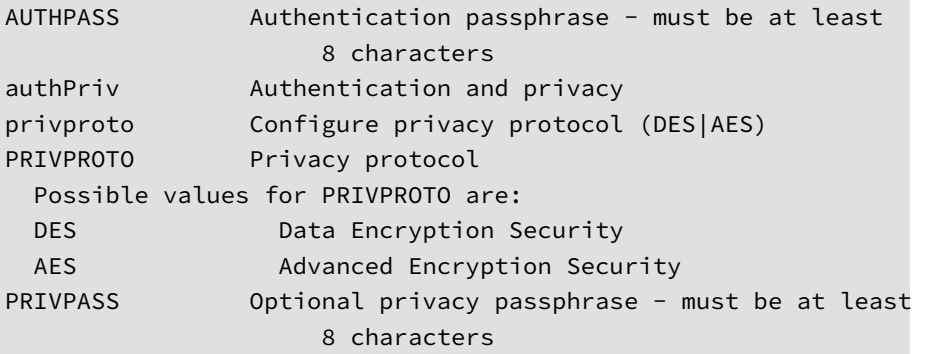

## **running-sslinsp Context Commands**

Use the ssl-insp context to specify the SSL sessions you want to inspect and to enable or disable SSL inspection.

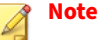

While SSL inspection is disabled, you can configure SSL inspection to specify

the SSL sessions you want to inspect.

```
ips{running-sslinsp}
Valid commands are:
   client-decryption-policy CLIENT_DECRYPTION_POLICY_NAME
   client-inspection disable
   client-inspection enable
   client-proxy CLIENT_PROXY_NAME
   delete client-decryption-policy (all|CLIENT_DECRYPTION_
        POLICY_NAME)
   delete client-proxy (all|CLIENT_PROXY_NAME)
   delete log sslInspection CONTACT-NAME
   delete profile (all|PROFILE_NAME)
   delete server (all|SERVER_NAME)
```

```
 help [full|COMMAND]
 log sslInspection CONTACT-NAME [ALL|none]
 profile PROFILE_NAME
 rename client-decryption-policy CLIENT_DECRYPTION_
      POLICY_NAME NEW_CLIENT_DECRYPTION_POLICY_NAME
 rename client-proxy CLIENT_PROXY_NAME NEW_CLIENT_
      PROXY_NAME
 rename profile PROFILE_NAME NEW_PROFILE_NAME
 rename server SERVER_NAME NEW_SERVER_NAME
 server SERVER_NAME
 server-inspection disable
 server-inspection enable
```
**ips{running-sslinsp}client-decryption-policy**

Create or select a client decryption policy.

The decryption policy specifies which SSL traffic to always decrypt or to not decrypt—including domains, addresses, and server categories—and any exceptions.

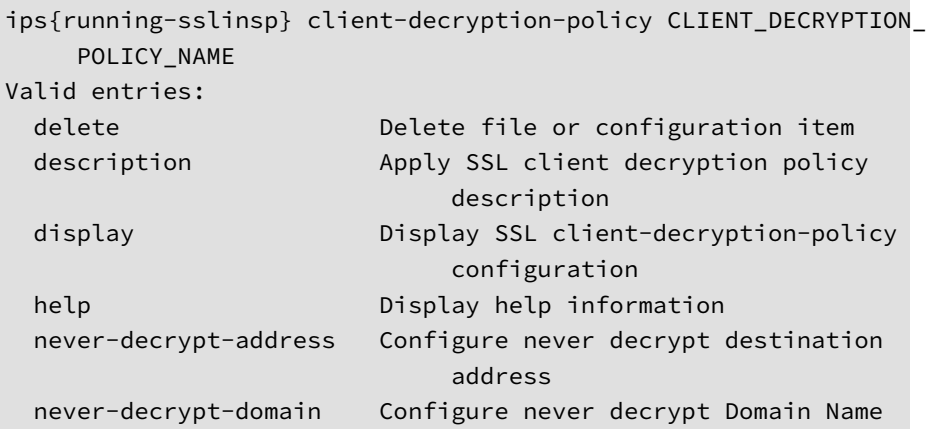

### <span id="page-148-0"></span>**ips{running-sslinsp}client-inspection enable**

Use the **client-inspection enable** command to begin inspecting SSL sessions based on the configuration you specify. While SSL inspection is disabled, you can configure SSL client inspection, but no sessions are inspected.

To enable SSL client inspection, the TPS device must be licensed for SSL inspection. To request an SSL Inspection license, contact your sales representative. Manage your license package by using the License Manager on the TMC. When you log in to the TMC, the License Manager is under **My Account > License Manager**.

Syntax

```
ips{running-sslinsp} client-inspection [enable|disable]
```
**ips{running-sslinsp}client-proxy**

Create or select an SSL client proxy.

The client proxy acts as an intermediary that performs SSL encryption and decryption between your client and the SSL server. The client proxy name must be unique and is limited to 128 characters, which can include uppercase and lowercase letters, digits, underscores, dashes, and spaces.

After you create the client-proxy, add it to an SSL inspection policy. If you attempt to create an SSL client policy within an SSL profile without defining an SSL client proxy, an error message is displayed.

```
ips{running-sslinsp} client-proxy CLIENT_PROXY_NAME
Valid entries at this position are:
  block-connection-expired-cert Enable or disable blocking 
                                    connections using expired 
                                    certificates
  block-connection-invalid-cert Enable or disable blocking 
                                    connections using invalid 
                                    certificates
 cipher-suite Select SSL cipher suites
 decrypted-service Select IP service filter to
```
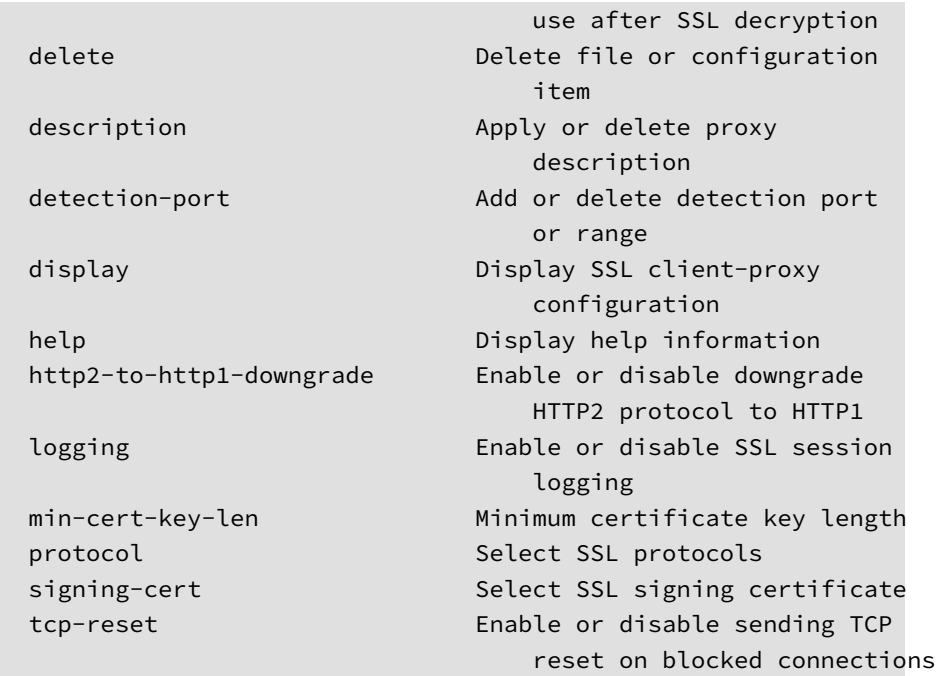

## **ips{running-sslinsp}log sslInspection**

Use the log sslInspection command to save SSL inspection logging information to a particular notification contact. By default, the TPS device saves SSL inspection log information to the "Management Console" notification contact which is found in the *sslInspection.log* on the device.

### **Important**

To generate SSL inspection log entries, enable logging on the SSL server proxy or client proxy for troubleshooting purposes only. By default, these proxies do not generate logging information except for failed connections. See *[ips{running-sslinsp}server on page 1-134](#page-151-0)*.

Syntax

```
log sslInspection CONTACT-NAME [ALL|none]
```
#### **ips{running-sslinsp}profile**

Add, edit, or delete an SSL inspection profile. An SSL inspection *profile* describes the encrypted traffic that you want to protect using one or more server or client policies. A *server policy* consists of an SSL server, and any source IP address exceptions. A *client policy* consists of an SSL client proxy that performs SSL encryption and decryption between your client and the SSL server, an SSL trust store that establishes which certificate authorities you trust, and, optionally, a decryption policy. When you add or edit an SSL inspection profile, the CLI context changes to that profile. From the profile subcontext, view and change the default settings for that profile, for example, to add a server policy.

**Note**

To exit the edit configuration mode from any context, type the **!** command and press Enter.

At least one server policy or client policy is required. When you create a new profile, you must add your policy to the profile and assign a name for your server or client proxy to the policy. The SSL server specifies the range of server IP addresses you want to protect along with your SSL server configuration details.

You can also update the policy to specify any source IP addresses that you do not want to inspect. Secure sessions between the server and the specified source IP addresses are not inspected.

#### Syntax

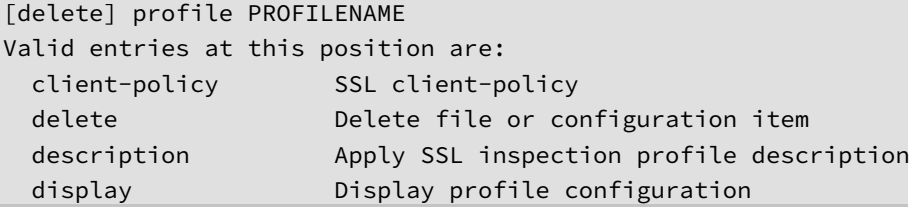

<span id="page-151-0"></span>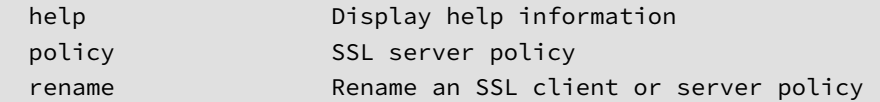

#### **Related commands**

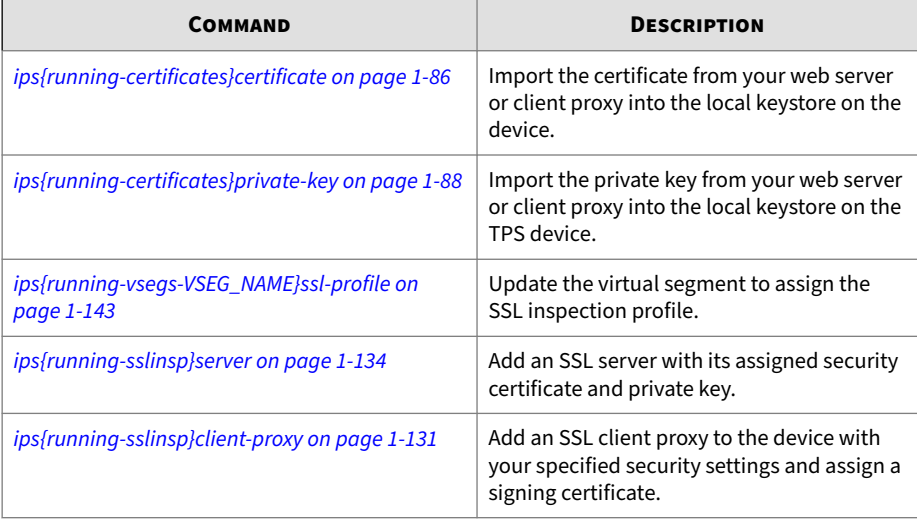

## **ips{running-sslinsp}rename**

Rename a specified SSL inspection object.

#### Syntax

rename [client-decryption-policy|client-proxy|profile|server] OLDNAME NEWNAME

## **ips{running-sslinsp}server**

Add or edit an SSL server to specify the SSL server configuration you want the TippingPoint security device to proxy, including the SSL service.

You must specify the type of secure traffic that is accepted on the SSL detection port. For example, if the server accepts POP3S traffic on port 2000,

add an SSL server with a Detection Port of 2000 and a Decrypted Service of POP3. From the server subcontext, you can view and change the default settings for that server. When you finish, assign the SSL server proxy to an SSL server policy within an SSL inspection profile. Enable logging on the SSL server proxy for troubleshooting purposes only.

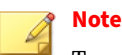

To exit the edit configuration mode from any context, type the **!** command and press Enter.

The protocol SSL-PROTOCOL and cipher-suite SSL-PROTOCOL options have "auto-" commands to allow selection of cipher suites by protocol or protocols by cipher suite, respectively. Use the "auto-" command to add or delete ciphers based on what protocol is selected and what it supports.

By default, the IP address and device certificate for the server are not defined, and must be specified separately. Specify the **IP address** of your web server by entering up to 8 IPv4 addresses (separated by commas), or by specifying a CIDR range, such as 192.169.0.0/24. Specify or delete the **device certificates** that the TPS device uses to decrypt and encrypt TLS traffic across the specified range of server IP addresses. Make sure that the corresponding private keys are assigned to the device certificates.

#### Syntax

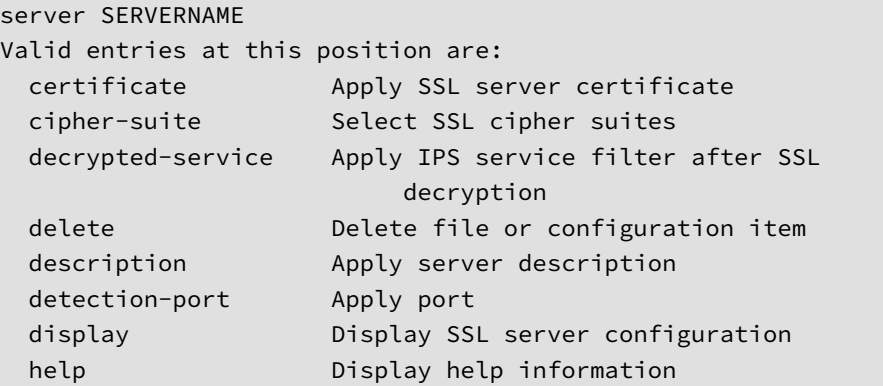

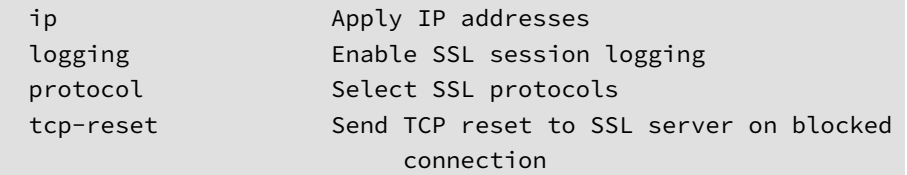

#### **Related commands**

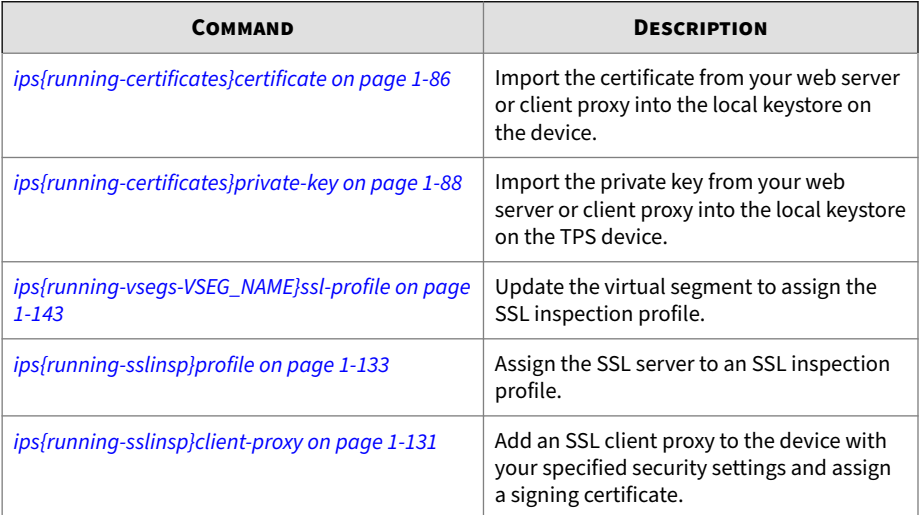

## **ips{running-sslinsp}server-inspection enable**

Use the server-inspection enable command to begin inspecting SSL sessions based on the configuration you specify. While SSL inspection is disabled, you can configure SSL server inspection, but no sessions are inspected.

To enable SSL server inspection, the TPS device must be licensed for SSL inspection. To request an SSL Inspection license, contact your sales representative. Manage your license package by using the License Manager on the TMC. When you log in to the TMC, the License Manager is under **My Account > License Manager**.

**1-137**

ips{running-sslinsp} server-inspection [enable|disable]

## **running-traffic-management Context Commands**

Immediate Commit Feature. Changes take effect immediately.

When you create a traffic profile and add traffic filters, more options become available.

**ips{running-trafmgmt}delete**

Delete a traffic-management profile.

Syntax

```
delete PROFILE
```
**ips{running-trafmgmt}profile**

Create or enter traffic-management profile context. When traffic filters are added to a profile, more options become available.

Syntax

 profile NEWTRAFPROFNAME profile TRAFPROFNAME

**ips{running-trafmgmt}rename**

Rename traffic-management profile.

Syntax

rename profile TRAFPROFNAME NEWTRAFPROFNAME

## **running-virtual-segments Context Commands**

Physical segments have predefined virtual segments. CIDRs and profiles are applied to the virtual segment. Virtual segments enable further management of VLAN traffic. Use this context to define an individual virtual segment.

#### **Syntax**

```
ips{running}virtual-segments
ips{running-vsegs}?
Valid entries at this position are:
delete Delete file or configuration item
help Display help information
rename Rename virtual-segment
virtual-segment Create or enter virtual-segment context
display Display file or configuration item
```
**Notes**

- A maximum of 64 virtual segments can be configured.
- Each virtual segment name must be unique.

**ips{running-vsegs}delete virtual-segment**

Delete a virtual-segment context. The position value for any higher virtual segments will be renumbered. Only user-created virtual segments can be deleted.

Syntax

delete virtual-segment VSEGNAME

**ips{running-vsegs}display**

Display file or configuration item.

Syntax

display {xml}

**ips{running-vsegs}rename virtual-segment**

Rename the virtual segment. Each virtual segment name must be unique.

Syntax

```
rename virtual-segment VSEGNAME NEWVSEGNAME
```
**ips{running-vsegs}virtual-segment**

Create or enter virtual-segment context.

Syntax

```
virtual-segment VSEGNAME
virtual-segment NEWVSEGNAME
```
## **running-virtual-segment Context Commands**

Physical segments have predefined virtual segments. CIDRs and profiles are applied to the virtual segment. Virtual segments enable further management of VLAN traffic.

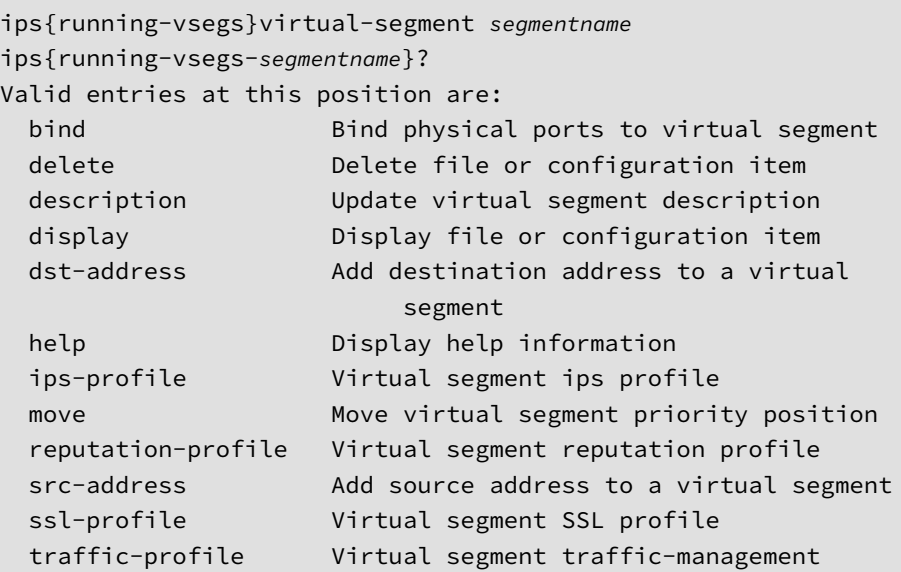

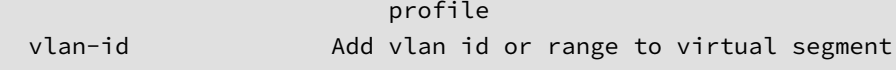

**Notes**

- A maximum of 64 virtual segments can be configured.
- Each virtual segment name must be unique.
- You can configure up to 4094 VLAN IDs per virtual segment.
- Each VLAN ID in a range counts individually. For example,  $\vee$ lan-id range 1 5 counts as five IDs.
- A CIDR counts as a single address. For example, 192.168.1.0/24 counts as one address.
- At least one traffic criteria must be defined for each virtual segment. Traffic criteria can be VLAN IDs, src-addresses, and dst-addresses.
- If no physical ports are defined on a virtual segment, the virtual segment will apply to all physical ports.
- If no VLAN IDs are defined on a virtual segment, all VLAN IDs are included.
- If no source addresses are defined, all source addresses are included. If no destination addresses are defined, all destination addresses are included.
- Position values must remain contiguous across all defined virtual segments, so there should never be a gap in the sequence.
- Position values start with 1 and increment by one for each new virtual segment added. The highest possible position value that can be configured is 64.

**ips{running-vsegs}bind**

Bind physical ports to virtual-segment.

Syntax

**1-141**

```
bind in-port PHYSPORT out-port PHYSPORT
```
**ips{running-vsegs}delete bind**

Delete a port-pair association from this virtual segment.

Syntax

```
delete bind in-port EXISTING_PHYSPORT out-port EXISTING_PHYSPORT
```
**ips{running-vsegs}description**

Add or edit the description of a virtual segment.

Syntax

description TEXT

**ips{running-vsegs}display**

Display file or configuration item.

Syntax

```
display {xml}
```
**ips{running-vsegs}dst-address**

Associate an IPv4 or IPv6 destination address or subnet, in CIDR format, with this virtual segment.

Syntax

dst-address ABCD|ABCDM|XXXX|XXXXM

Host IP addresses will include the submasks. For example, entering 192.168.1.1 will display as 192.168.1.1/32. You can associate a maximum of 250 destination addresses.

## **ips{running-vsegs}delete dst-address**

Delete an IPv4 or IPv6 destination address or subnet associated with this virtual segment.

Syntax

delete dst-address all|ABCD|ABCDM|XXXX|XXXXM

If the all keyword is specified, all destination addresses are deleted from this virtual segment. Otherwise, specify an address.

## **Note**

Host addresses are stored with a netmask of /32 or /128 for IPv4 or IPv6, respectively. Any address deletion requires that the netmask be supplied. For example, delete dst-address 192.168.1.1/32.

#### **ips{running-vsegs-VSEG\_NAME}ips-profile**

Associate an existing IPS security profile with this virtual segment.

Syntax

ips-profile PROFILENAME

**ips{running-vsegs-VSEG\_NAME}delete ips-profile**

Delete an existing IPS security profile associated with this virtual segment.

Syntax

delete ips-profile PROFILENAME

**ips{running-vsegs-VSEG\_NAME}reputation-profile**

Associate an existing reputation profile with this virtual segment.

Syntax

reputation-profile PROFILENAME

## <span id="page-160-0"></span>**ips{running-vsegs-VSEG\_NAME}delete reputation-profile**

Delete an existing reputation profile associated with this virtual segment.

Syntax

```
delete reputation-profile PROFILENAME
```
**ips{running-vsegs-VSEG\_NAME}ssl-profile**

Edit the virtual segment to assign an SSL inspection profile.

Syntax

ssl-profile PROFILENAME

**Related commands**

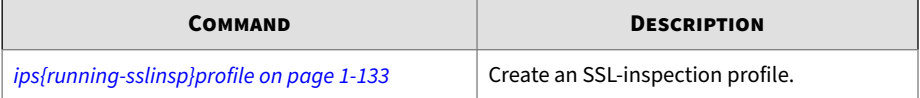

## **ips{running-vsegs-VSEG\_NAME}delete ssl-profile**

Delete an existing SSL inspection profile associated with this virtual segment.

Syntax

```
delete ssl-profile PROFILENAME
```
**ips{running-vsegs}move**

Add or edit the description of a virtual segment.

Syntax

```
move after VSEGNAME
move before VSEGNAME
move to position VALUE
```
Only user-created virtual segments can be moved.

Position values must remain contiguous across all defined virtual segments, so there should never be a gap in the sequence. Virtual segments in between the segment you are moving and the target may be renumbered. A virtual segment cannot be moved to a lower priority than a system-defined virtual segment.

VALUE must be an unsigned, non-zero integer number.

If VSEGNAME is the name of this virtual segment, the position value remains unchanged.

**ips{running-vsegs}src-address**

Associate an IPv4 or IPv6 source address or subnet, in CIDR format, with this virtual segment.

Syntax

```
src-address ABCD|ABCDM|XXXX|XXXXM
```
Host IP addresses will include the submasks. For example, entering 192.168.1.1 will display as 192.168.1.1/32. You can associate a maximum of 250 source addresses.

**ips{running-vsegs}delete src-address**

Delete an IPv4 or IPv6 source address or subnet associated with this virtual segment.

Syntax

```
delete src-address all|ABCD|ABCDM|XXXX|XXXXM
```
If the all keyword is specified, all source addresses are deleted from this virtual segment. Otherwise, specify an address.

**1-145**

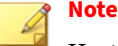

Host addresses are stored with a netmask of /32 or /128 for IPv4 or IPv6, respectively. Any address deletion requires that the netmask be supplied. For example, delete src-address 192.168.1.1/32.

**ips{running-vsegs-vsegname}vlan-id**

Associate a single VLAN ID or a range of consecutive VLAN IDs with this virtual-segment.

Syntax

```
vlan-id VLANID_NUMBER
vlan-id range MINADDR MAXADDR
```
This command can only be used after an individual virtual segment is defined.

Valid IDs can range from 1–4094. All 4094 VLAN IDs can be used.

```
ips{running-vsegs}delete vlan-id
```
Delete a single VLAN ID or a range of consecutive VLAN IDs associated with this virtual-segment.

Syntax

```
delete vlan-id all | EXISTING_VLANIDNUMBER
delete vlan-id range MINADDR MAXADDR
```
If the all keyword is specified, all VLAN IDs get deleted, including any VLAN ranges. Otherwise, specify the VLAN ID to be deleted.

## **running-vlan-translations Context Commands**

Adds or removes a VLAN translation setting. Use the **auto-reverse** flag to automatically create a reverse VLAN translation.

```
ips{running-vlan-translations}help
Valid commands are:
   add-translation PORT VLANIN VLANOUT [auto-reverse]
   delete-translation PORT VLANIN
   help [full|COMMAND]
```
**ips{running-vlan-translations}**

Adds or removes a VLAN translation setting. The IPS creates a separate VLAN translation rule for each port you want to translate. A maximum of 8000 VLAN translation rules can be defined on a 440T or 2200T TPS. If the number of VLAN translation rules you want to commit exceed the specified limit, the device does not commit your changes.

Use the **auto-reverse** flag to automatically create a reverse VLAN translation.

Syntax

```
add-translation <PORT> <incoming VLAN ID> <outgoing VLAN ID> 
      [auto-reverse]
```
delete-translation <*PORT*> <*incoming VLAN ID*>

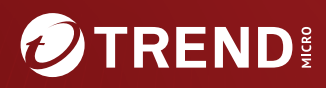

#### **TREND MICRO INCORPORATED**

225 E. John Carpenter Freeway, Suite 1500<br>Irving, Texas 75062 U.S.A.<br>Phone: +1 (817) 569-8900, Toll-free: (888) 762-8736

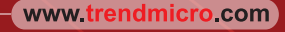

Item Code: TPEM69850/230927